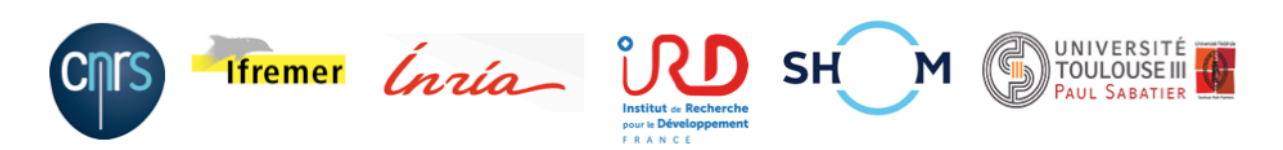

# **Croco Tutorials** *Release 1.2*

**S.Jullien, M.Caillaud, R. Benshila, L. Bordois , G. Cambon, F. Dufois, F. Dumas, J. Gula , M. Le Corre, S. Le Gentil, F. Lemarié , P. Marchesiello, G. Morvan, and S. Theetten**

**Jan 17, 2022**

# **TUTORIALS**

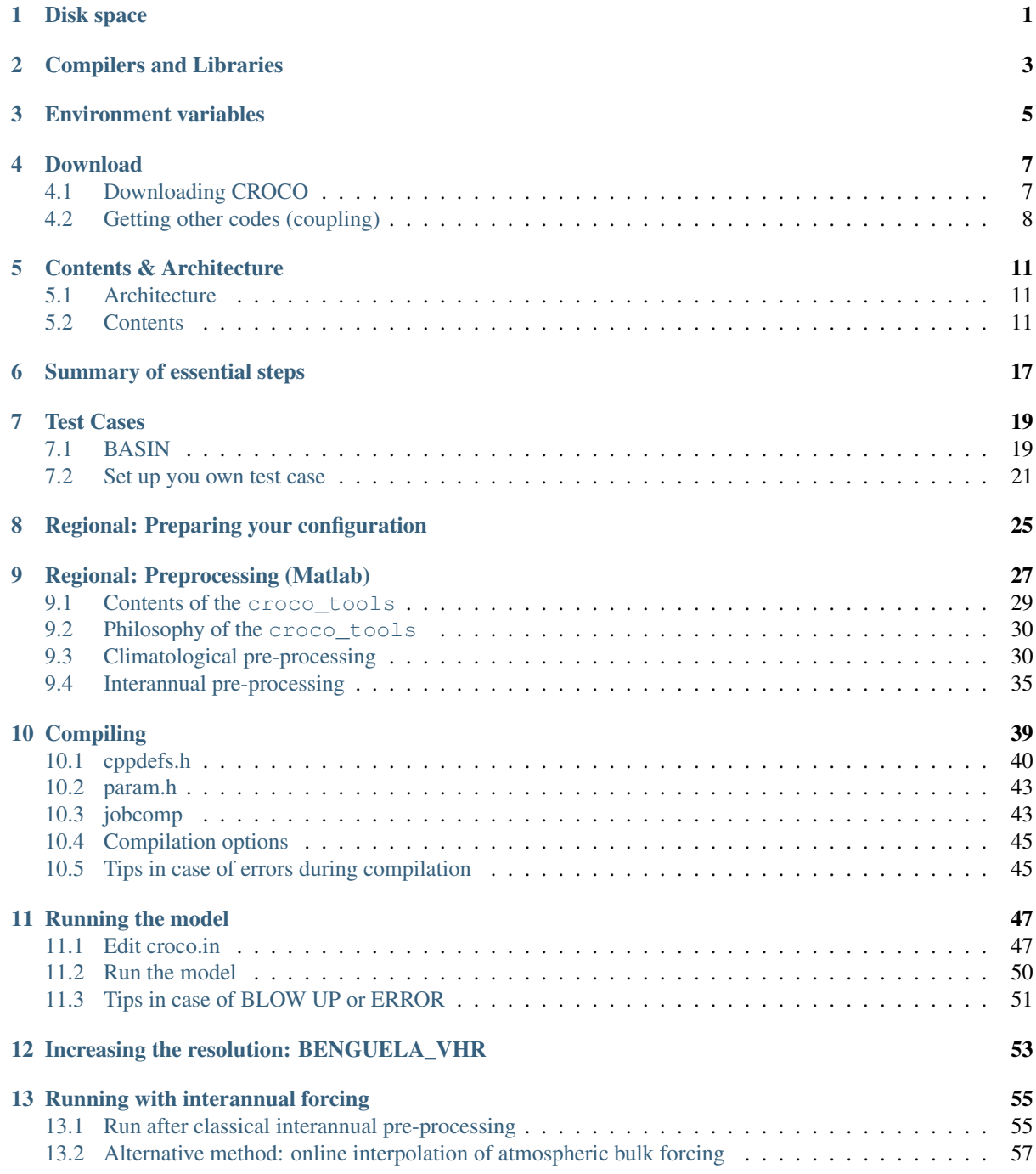

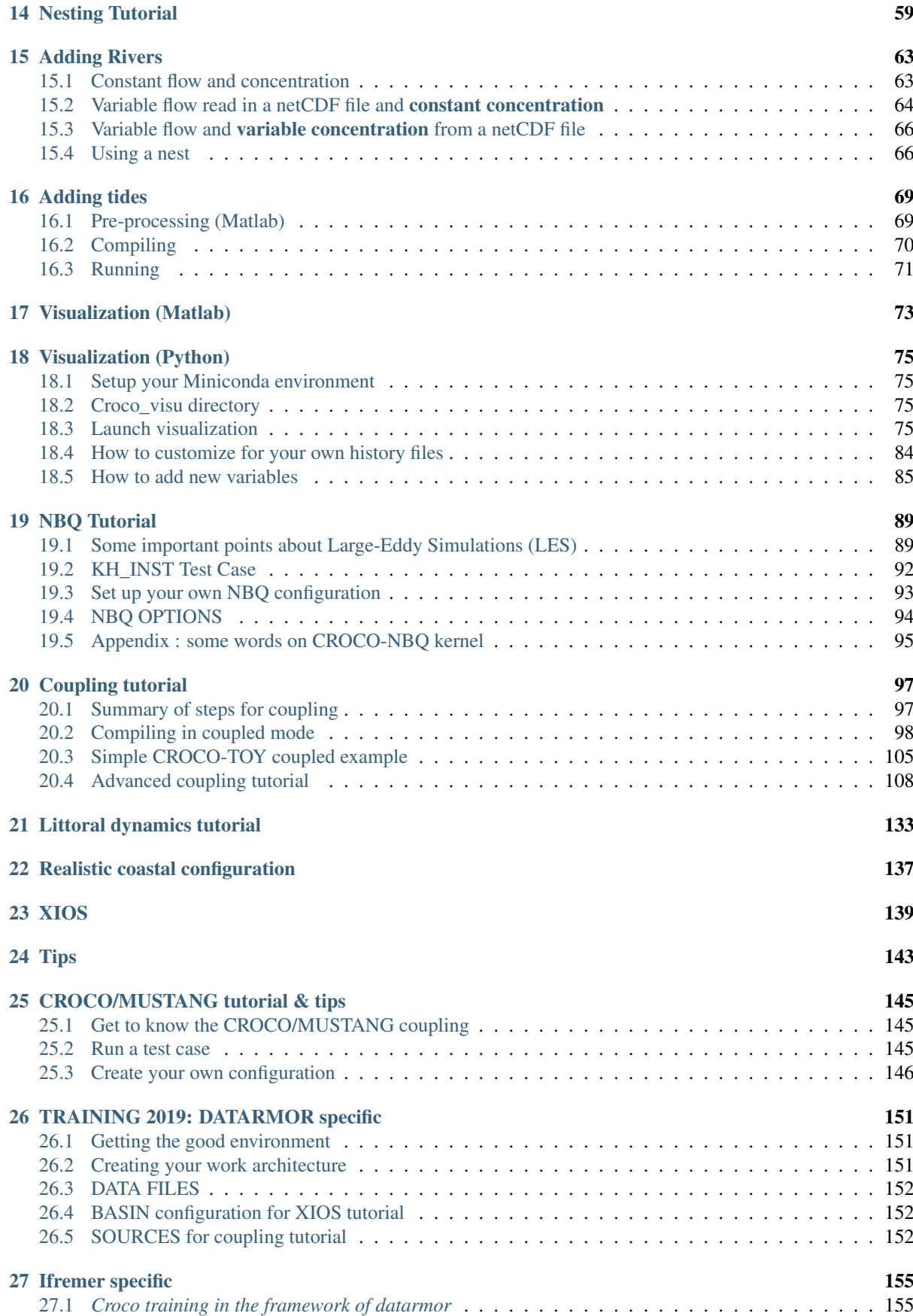

### [Bibliography](#page-178-0) 175

# **CHAPTER ONE**

# **DISK SPACE**

<span id="page-4-0"></span>CROCO and CROCO\_TOOLS source codes require less than 500 MB of disk space. Climatological datasets, provided for regional configuration, require about 18 GB of disk space.

# **CHAPTER TWO**

# **COMPILERS AND LIBRARIES**

<span id="page-6-0"></span>CROCO uses Fortran routines as well as cpp-keys. The I/O are in netcdf. It therefore requires to have:

- a C compiler
- a Fortran compiler
- a Netcdf library
- MPI libraries and compilers if running in parallel

CROCO\_TOOLS use Matlab, and Python scripts.

### **ENVIRONMENT VARIABLES**

<span id="page-8-0"></span>A few environment variables for compilers and libraries should be declared to avoid issues when compiling and running CROCO. If you are using Intel compilers for instance, you should declare the followings (in your .bashrc file):

```
export CC=icc
export FC=ifort
export F90=ifort
export F77=ifort
```
For Netcdf, you should also declare your netcdf path, and add it to the PATH and LD\_LIBRARY\_PATH environment variables. Here is an example:

```
export NETCDF=$HOME/softs/netcdf
export PATH=$NETCDF/bin::${PATH}
export LD_LIBRARY_PATH=${LD_LIBRARY_PATH}::${NETCDF}/lib
```
Note: Common errors associated with Netcdf are usually solved by checking that Netcdf is correctly declared in your LD\_LIBRARY\_PATH

# **CHAPTER FOUR**

## **DOWNLOAD**

### <span id="page-10-1"></span><span id="page-10-0"></span>**4.1 Downloading CROCO**

To perform a regional simulation using CROCO, the modeler needs:

- the croco source code
- the croco\_tools scripts, which are tools for pre- and post-processing
- some utilities for the croco\_tools (additional libraries)
- datasets to force the model at the boundaries, at the surface, and at the inital time

### **4.1.1 Source code**

CROCO source code and croco\_tools stable releases are available in the Download section of [https://www.](https://www.croco-ocean.org/croco-project/) [croco-ocean.org/croco-project/](https://www.croco-ocean.org/croco-project/)

Both are available for download in a compressed tar files. To install them:

```
tar -zxvf croco-v1.0.tar.gz
tar -zxvf croco_tools-v1.0.tar.gz
```
Also tar  $-zxvf$  all the climatological datasets

Check if fixes for reported bugs have been released on: [https://www.croco-ocean.org/croco-project/.](https://www.croco-ocean.org/croco-project/) If there are some, download them and copy the routines in the appropriate directory.

Example at the date of 10th of July 2019:

```
cp analytical.F_fix17juin2019 croco-v1.0/OCEAN/analytical.F
cp get_psource_ts.F_fix04september2018 croco-v1.0/OCEAN/get_psource_ts.F
cp read_inp.F_fix30july2018 croco-v1.0/OCEAN/read_inp.F
cp check_domain_runoff.m_fix17juin2019 croco_tools-v1.0/Rivers/check_domain_runoff.
˓→m
cp make_runoff.m_fix17juin2019 croco_tools-v1.0/Rivers/make_runoff.m
```
### **4.1.2 Matlab utilities**

For the Matlab toolbox, additional packages as m\_map, air-sea, etc, are required (named UTILITIES).

Note: UTILITIES are now provided directly within croco\_tools, and do not need to be downloaded separately

Otherwise, (if the provided files are not working on your platform) they are avaiable for download here: [https:](https://www.croco-ocean.org/download/utilities/) [//www.croco-ocean.org/download/utilities/,](https://www.croco-ocean.org/download/utilities/) or the user can download them on the original repositories:

- the NetCDF Matlab Mex file is needed to read and write into NetCDF files and it can be found at the web location: [http://mexcdf.sourceforge.net/.](http://mexcdf.sourceforge.net/)
- The LoadDAP Matlab Mex file is used to download data from OpenDAP servers for inter-annual and forecast simulations. It can be found at the web location: [http://www.opendap.org/download/ml-structs.html.](http://www.opendap.org/download/ml-structs.html) The Matlab LoadDAP Mex file provides a way to read any OpenDAP-accessible data into Matlab. Note that the LibDAP library must be installed on your system before installing LoadDAP. Details can be found at the web location: [http://www.opendap.org.](http://www.opendap.org)

### **4.1.3 Forcing datasets**

Finally, forcing datasets are required (initial, surface, and boundary conditions). Climatological global datasets are provided here: <https://www.croco-ocean.org/download/datasets/>

croco\_tools also provide pre-processing scripts for the use of interannual datasets as:

- CFSR, ERA-interim, ... for atmospheric forcing
- SODA, ECCO2, MERCATOR, ... for the ocean boundaries and initialization

### <span id="page-11-0"></span>**4.2 Getting other codes (coupling)**

#### • OASIS coupler

To use CROCO in coupled mode (coupling with atmosphere and/or waves), OASIS3-MCT version 3 is required.

Note: Older versions of OASIS do not include all the necessary functions as grid generation in parallel mode. If you want to use an older version, you need to create your grids.nc, masks.nc, and areas.nc files first, and comment the call to cpl\_prism\_grids in cpl\_prism\_define.F

To download OASIS3-MCT, you need to register on OASIS website: <https://portal.enes.org/oasis/>

Then, you can download the code from the website or use the git repository:

git clone https://gitlab.com/cerfacs/oasis3-mct.git

#### • WW3

WaveWatch3 is now hosted on github on a public repository: <https://github.com/NOAA-EMC/WW3>

You can thus clone the repository:

git clone https://github.com/NOAA-EMC/WW3

#### • WRF

Currently the distributed version of WRF does not include coupling with waves, and some other functionalities we have recently implemented. We therefore suggest to use the fork including modifications for coupling with WW3 and CROCO through the OASIS coupler, but note that this is a development version... [https://github.com/](https://github.com/wrf-croco/WRF/tree/WRF-CROCO) [wrf-croco/WRF/tree/WRF-CROCO](https://github.com/wrf-croco/WRF/tree/WRF-CROCO)

You can clone it with git :

git clone https://github.com/wrf-croco/WRF.git

Other versions of WRF are available here: [http://www2.mmm.ucar.edu/wrf/users/download/get\\_source.html](http://www2.mmm.ucar.edu/wrf/users/download/get_source.html) <https://github.com/wrf-model/WRF>

#### • WPS

WRF pre-processing system is also needed to prepare WRF configurations. It is available on the following github repository: <https://github.com/wrf-model/WPS>

You can clone it with git:

git clone https://github.com/wrf-model/WPS.git

You need to use the same WPS version than the WRF version you use. Currenlty the WRF version on the WRF-CROCO fork is WRF4.2.1. You should therefore use the WPS 4.2 version. To do so, with git you can move to the appropriate tag:

cd WPS git checkout tags/v4.2

# **CONTENTS & ARCHITECTURE**

# <span id="page-14-1"></span><span id="page-14-0"></span>**5.1 Architecture**

A classical work architecture consists in:

```
croco/croco
croco/croco_tools
CONFIGS
```
To run a CROCO simulation, you need to follow these 3 steps:

- complete the pre-processing (for realistic cases) => see Pre-processing tutorial
- set-up the parameters and setting files (param.h and cppdefs.h) and compiled the model
- set-up the input file croco.in and run the model

CROCO contents, main inputs and setting files are described in the following:

# <span id="page-14-2"></span>**5.2 Contents**

CROCO and its tools are distributed in separate directories croco and croco\_tools.

### **5.2.1 croco**

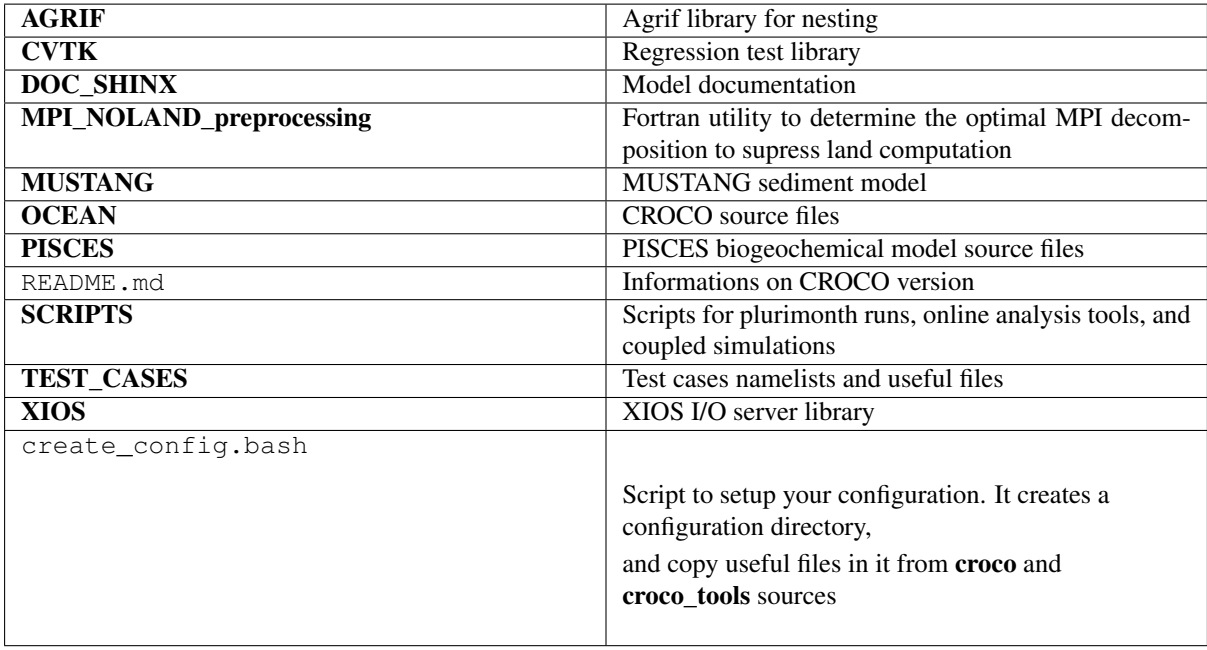

### **5.2.2 croco\_tools**

CROCO preprocessing tools have been primarily developed under Matlab software by IRD researchers (former Roms\_tools). Note: These tools have been made to build easily regional configurations using climatological data. To use interannual data, some facilities are available (NCEP, CFSR, QuickScat data for atmospheric forcing, SODA and ECCO for lateral boundaries). However, to use other data, you will need to adapt the scripts. All utilities/toolbox requested for matlab crocotools programs are provided within UTILITIES directory, or can be downloaded here: [http://www.croco-ocean.org/download/utilities/.](http://www.croco-ocean.org/download/utilities/)

### **Scripts**

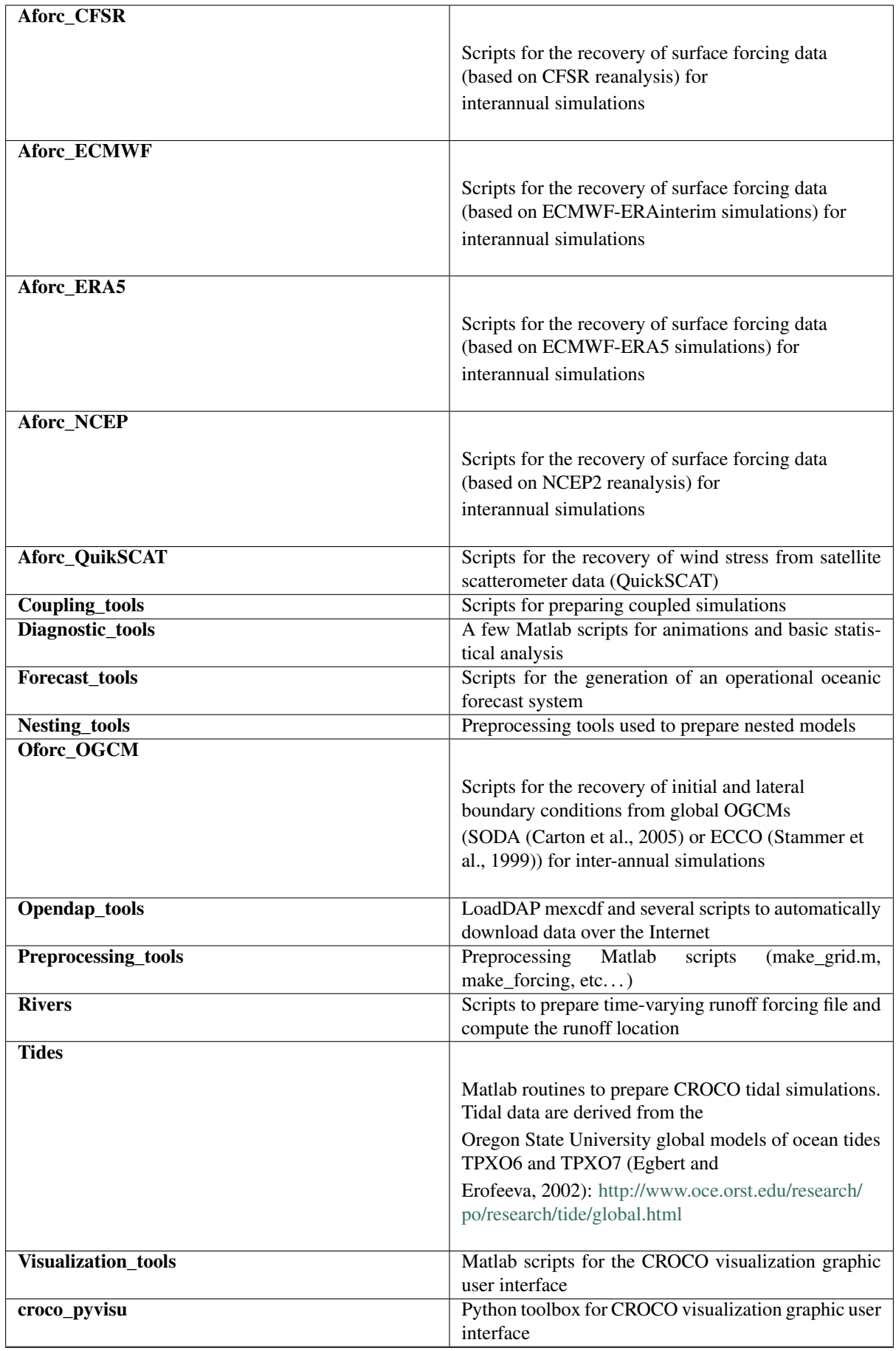

### **UTILITIES**

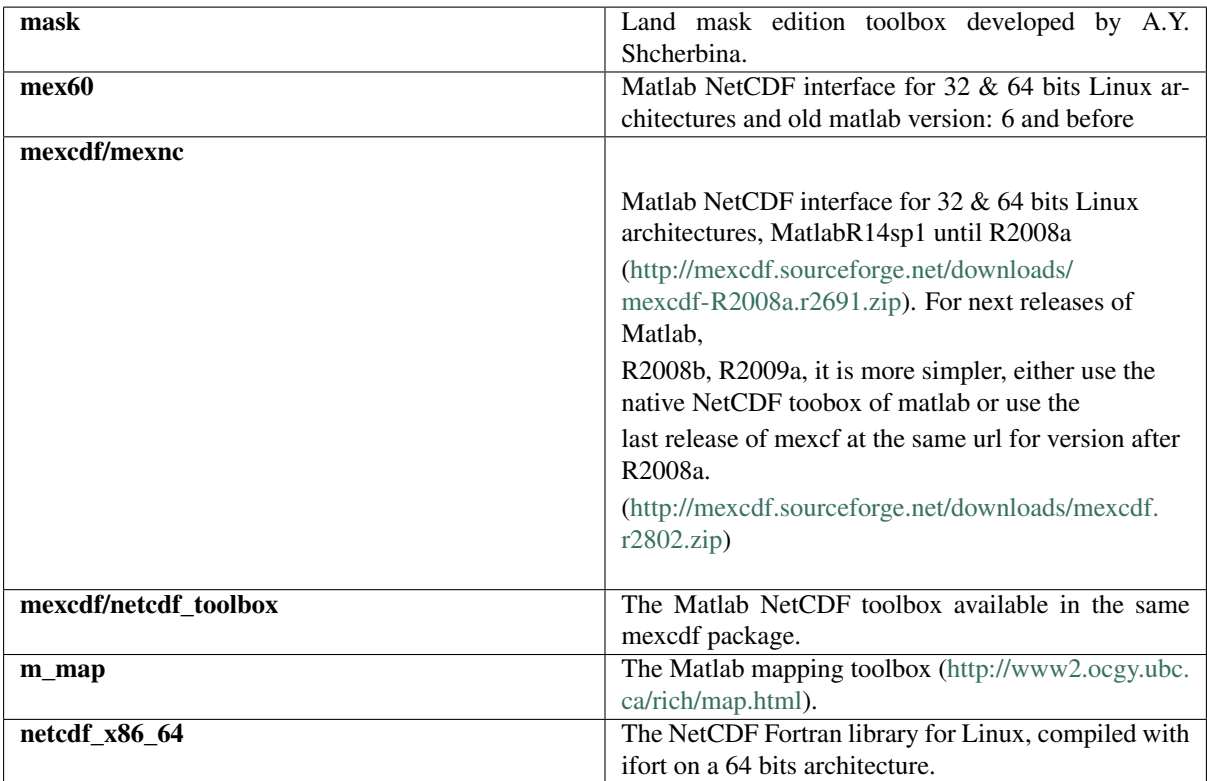

### **DATASETS**

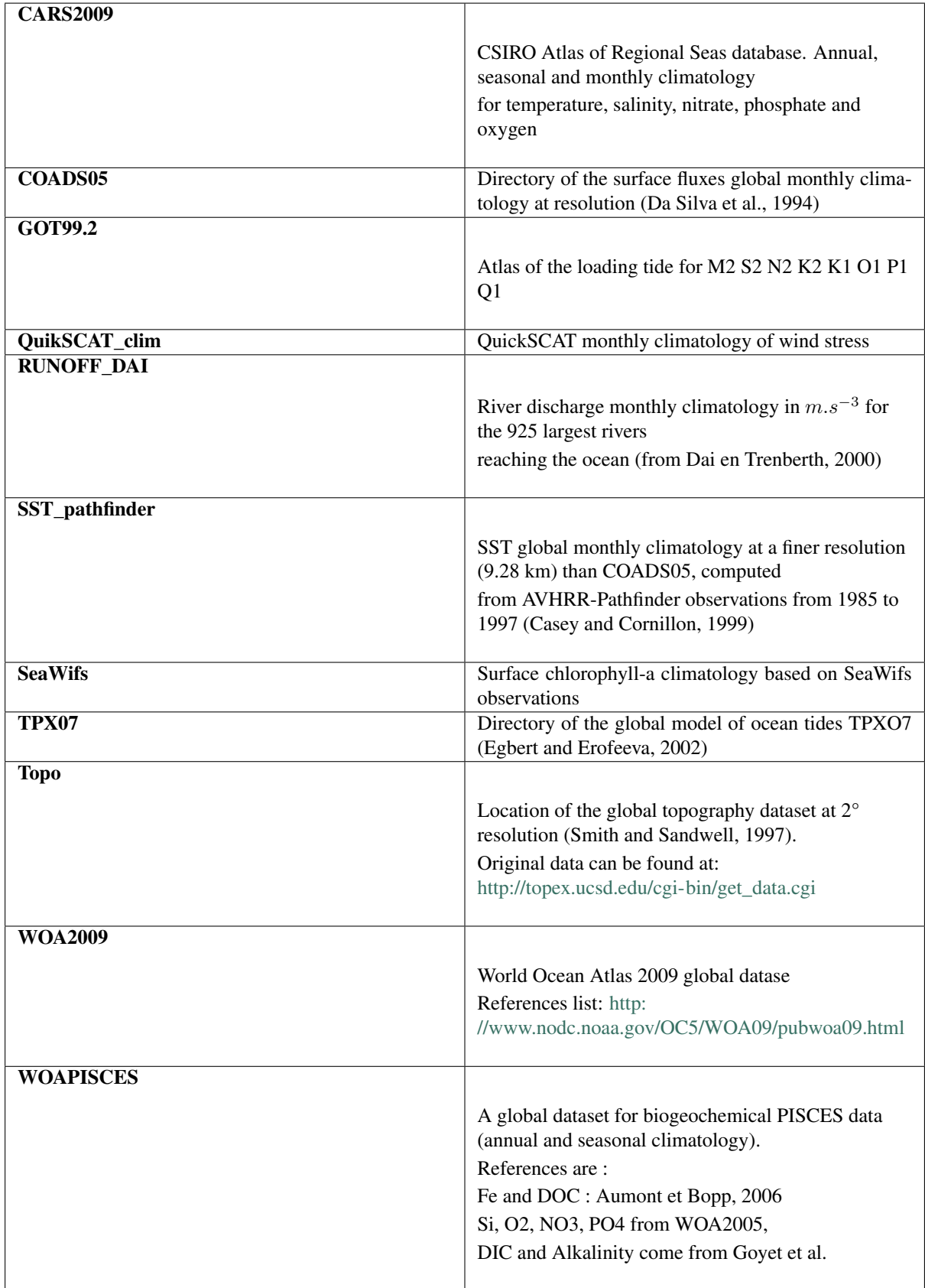

# **SUMMARY OF ESSENTIAL STEPS**

<span id="page-20-0"></span>1. Compilation CROCO needs to be compiled for each configuration (grid, MPI decomposition, paramterizations...). The files that need to be edited are (available in croco/OCEAN directory):

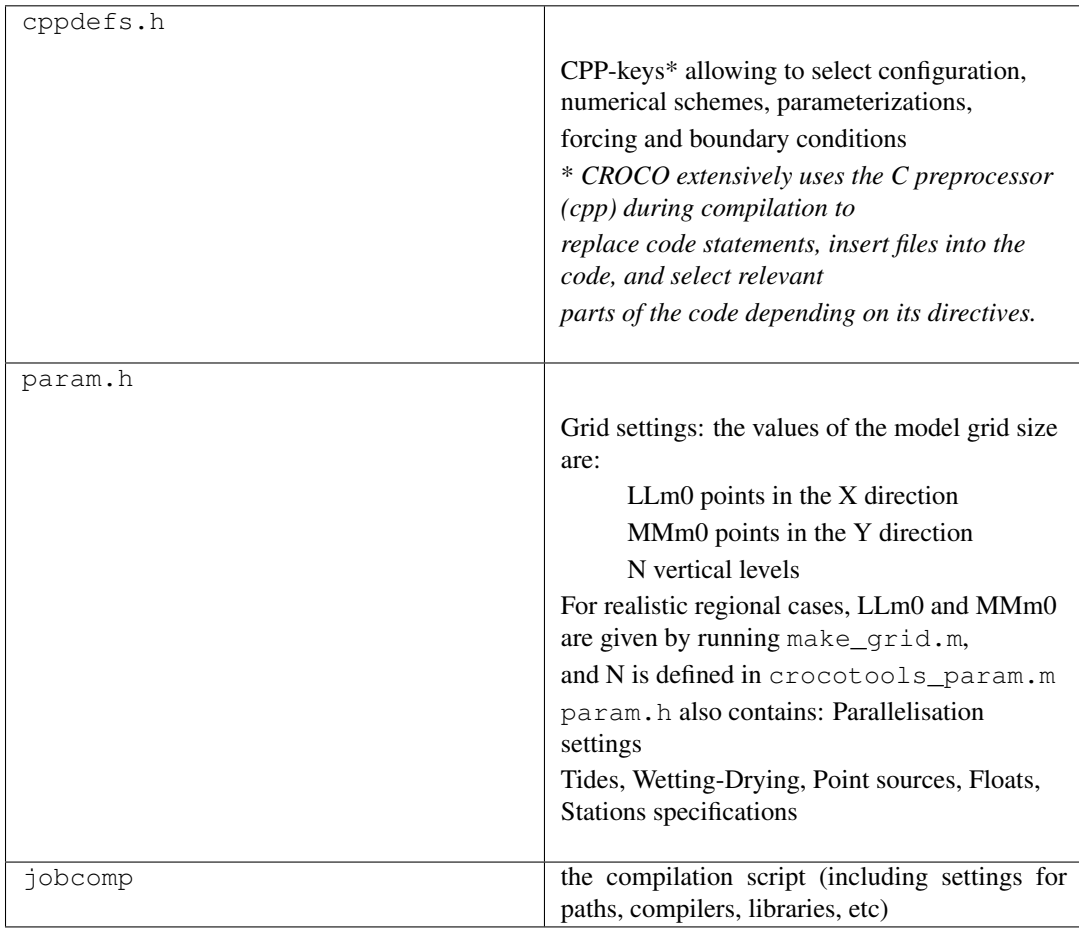

- 2. Namelist CROCO namelist input file croco. in contains several configurations settings such as: the time stepping, the vertical coordinate settings, the I/O settings and paths, some parameters for the model, ... It has to be edited before running. It is available in croco/OCEAN directory for regional configurations, and in croco/TEST\_CASES directory for test cases.
- 3. Input files CROCO needs the following input files to run:
	- CROCO grid file: croco\_grd.nc
	- CROCO surface forcing file: croco\_frc.nc (or croco\_blk.nc)
	- CROCO vertical boundary conditions: croco\_bry.nc (or croco\_clim.nc)
	- CROCO initial conditions: croco\_ini.nc

They can be created using the Preprocessing croco tools, see dedicated tutorial. These files are eventually not mandatory in test cases for which the useful settings are defined analytically within the CROCO code.

- 4. Run CROCO can be run in serial or parallel mode. See the run tutorial.
- 5. Outputs CROCO usual outputs are:
	- CROCO restart file: croco\_rst.nc
	- CROCO instantaneous output file: croco\_his.nc
	- CROCO averaged output file: croco\_avg.nc
	- CROCO log file: croco.log if you have defined the LOGFILE key in cppdefs.h : # define LOGFILE

Other output files can be generated depending on the settings provided in croco.in.

### **CHAPTER**

### **SEVEN**

### **TEST CASES**

### <span id="page-22-1"></span><span id="page-22-0"></span>**7.1 BASIN**

### 1. Create a configuration directory:

mkdir ~/CONFIGS/BASIN

#### 2. Copy the input files for compilation from croco sources:

```
cd ~/CONFIGS/BASIN
cp ~/croco/croco/OCEAN/cppdefs.h .
cp ~/croco/croco/OCEAN/param.h .
cp ~/croco/croco/OCEAN/jobcomp .
```
### 3. Edit **cppdefs.h** for using BASIN case

# define BASIN # undef REGIONAL

You can also explore the CPP options selected for BASIN case.

You can check the BASIN settings in param.h.

4. Edit the compilation script **jobcomp**:

```
# set source, compilation and run directories
#
SOURCE=~/croco/croco/OCEAN
SCRDIR=./Compile
RUNDIR=`pwd`
ROOT_DIR=$SOURCE/..
#
# determine operating system
#
OS=`uname`
echo "OPERATING SYSTEM IS: $OS"
#
# compiler options
#
FC=$FC
#
# set MPI directories if needed
#
MPIF90=$MPIF90
MPIDIR=$(dirname $(dirname $(which $MPIF90) ))
MPILIB="-L$MPIDIR/lib -lmpi -limf -lm"
```
(continues on next page)

(continued from previous page)

```
MPIINC="-I$MPIDIR/include"
# set NETCDF directories
#
#-----------------------------------------------------------
# Use :
#-lnetcdf : version netcdf-3.6.3
#-lnetcdff -lnetcdf : version netcdf-4.1.2
#-lnetcdff : version netcdf-fortran-4.2-gfortran --
#-----------------------------------------------------------
#
#NETCDFLIB="-L/usr/local/lib -lnetcdf"
#NETCDFINC="-I/usr/local/include"
NETCDFLIB=$(nf-config --flibs)
NETCDFINC=-I$(nf-config --includedir)
```
- 5. Compile the model:
	- By using classical launch command (on individual computers):

```
./jobcomp > jobcomp.log
```
• OR by using a batch script (*e.g.* PBS) to launch the model (in clusters): For DATARMOR:

```
cp $CROCO_DIR/job_comp_datarmor.pbs .
qsub job_comp_datarmor.pbs
```
If compilation is successful, you should have a croco executable in your directory.

You will also find a Compile directory containing the model source files:

- .F files: original model source files that have been copied from \$croco/OCEAN
- \_ . f files: pre-compiled files in which only parts defined by cpp-keys are kept
- . o object files
- 6. Copy the namelist input file for BASIN case:

cp ~/croco/croco/TEST\_CASES/croco.**in**.Basin croco.**in**

Eventually edit it.

#### 7. Run the model:

./croco croco.**in** > croco.out

If your run is successful you should obtain the following files:

```
basin_rst.nc # restart file
basin_his.nc # instantaneous output file
```
#### 8. Have a look at the results:

ncview basin\_his.nc

#### 9. Test: some questions:

- What is the size of the grid (see param.h)?
- What are the name of the horizontal directions?
- What is the spatial resolution in both horizontal directions?
- How many vertical levels do you have?
- How are the vertical levels distributed (look for the cpp key NEW S COORD)?
- What are the initial dynamical conditions (see both cppdefs.h and croco.in)?
- What do the air-sea exchanges look like?
- 10. Re-run this case in parallel on 4 CPUs:

To run in parallel, your first need to edit cppdefs.h, param.h, and to recompile.

• Edit cppdefs.h:

# define MPI

• Edit param.h:

```
#ifdef MPI
integer NP_XI, NP_ETA, NNODES
parameter (NP_XI=2, NP_ETA=2, NNODES=NP_XI*NP_ETA)
parameter (NPP=1)
parameter (NSUB_X=1, NSUB_E=1)
```
Note: MPI tiles should be at least 20x20 points.

- Recompile.
- Run the model in parallel:
	- By using classical launch command (on individual computers):

mpirun -np NPROCS croco croco.**in**

where NPROCS is the number of CPUs you want to allocate. mpirun -np NPROCS is a typical mpi command, but it may be adjusted to your MPI compiler and machine settings.

– OR by using a batch script (*e.g.* PBS) to launch the model (in clusters), examples are provided:

cp ~/croco/croco\_tools/job\_croco\_mpi.pbs .

Edit job croco mpi.pbs according to your MPI settings in param.h and launch the run:

qsub job\_croco\_mpi.pbs

**Warning:** NPROCS needs to be consistent to what you indicated in  $\text{param}$ . A during compilation

### <span id="page-24-0"></span>**7.2 Set up you own test case**

Example: set up a convection test case: test case that mimic the winter convection happening in the North-Western Mediterranean sea

1. Create a configuration directory:

mkdir ~/CONFIGS/CONVECTION

2. Copy the input files from croco sources:

```
cd ~/CONFIGS/CONVECTION
cp ~/croco/croco/OCEAN/cppdefs.h .
cp ~/croco/croco/OCEAN/param.h .
cp ~/croco/croco/OCEAN/jobcomp .
cp ~/croco/croco/OCEAN/croco.in .
```
- 3. Edit cppdefs.h, param.h, and croco.in for your new CONVECTION case:
	- Add a dedicated key for this test case CONVECTION (in cppdefs.h)
	- Set up a flat bottom ; 2500 m deep (variable depth in ana\_grid.F and follow what is perform under the key BASIN for instance)
	- Set up your grid: 1000x1000x200 grid points (respectively in xi, eta and vertical directions) (parameters LLm0, MMm0 and N in param.h)
	- Specify a length and width of 50km in both directions (xi, eta) (variables Length\_XI,Length\_ETA in ana\_grid.F)
	- Set up an almost cold start with velocity component fields set to a white noise (see in ana\_initial.F what is performed for other test cases and fill in arrays u,v) around 0.1 mm/s
	- Set up the initial ssh fields to zero (arrays zeta in ana\_initial.F)
	- Set up the initial stratification (i.e. the temperature and salinity fields) (in ana\_initial. F: array t)
	- Set up the wind stress forcing (systr. sustr in analytical. F: you may follow what is set for INNERSHELF ; not necessary)
	- Set the permanent heat surface flux (stflx= -500 w/m2 (-500/rho0\*Cp) in analytical.F in subroutine ana\_stflux\_tile)

Warning: In cppdefs.h define your own cpp key CONVECTION which might be a clone of the key BASIN ; in case we add the salinity (with respect to the BASIN case) do not forget to add the keys ANA\_SSFLUX and ANA\_BSFLUX .

Warning: In croco.in in case we add (with respect to the BASIN case) the salinity do not forget to modify the number of tracers written 2\*T and the number of Akt (2\*.1.0e-6)

Warning: In croco.in adjust the time step and ndtfast to reach the stability

#### 4. Edit the compilation script **jobcomp**:

```
# set source, compilation and run directories
#
SOURCE=~/croco/croco/OCEAN
SCRDIR=./Compile
RUNDIR=`pwd`
ROOT_DIR=$SOURCE/..
#
# compiler options
#
FC=$FC
#
```
(continues on next page)

(continued from previous page)

```
# set MPI directories if needed
#
MPIF90=$MPIF90
MPIDIR=$(dirname $(dirname $(which $MPIF90) ))
MPILIB="-L$MPIDIR/lib -lmpi -limf -lm"
MPIINC="-I$MPIDIR/include"
# set NETCDF directories
#
#-----------------------------------------------------------
# Use :
#-lnetcdf : version netcdf-3.6.3
#-lnetcdff -lnetcdf : version netcdf-4.1.2 --
#-lnetcdff : version netcdf-fortran-4.2-gfortran --
#-----------------------------------------------------------
#
#NETCDFLIB="-L/usr/local/lib -lnetcdf"
#NETCDFINC="-I/usr/local/include"
NETCDFLIB=$(nf-config --flibs)
NETCDFINC=-I$(nf-config --includedir)
```
#### 5. Compile the model:

./jobcomp > jobcomp.log

If compilation is successful, you should have a croco executable in your directory.

#### 6. Run the model:

• Classical launch command is (but should probably be launched in a dedicated submission job in clusters. . . see next item):

mpirun -np NPROCS croco croco.**in**

where NPROCS is the number of CPUs you want to allocate. mpirun -np NPROCS is a typical mpi command, but it may be adjusted to your MPI compiler and machine settings.

• OR by using a batch script (*e.g.* PBS) to launch the model (in clusters), examples are provided:

cp ~/croco/croco\_tools/job\_croco\_mpi.pbs .

Edit job\_croco\_mpi.pbs according to your MPI settings in param.h and launch the run:

qsub job\_croco\_mpi.pbs

Warning: NPROCS needs to be consistent to what you indicated in param.h during compilation

### 7. If you want to try another mixing parameterization:

• Add in cppdefs.h, in your CONVECTION case, the following cpp keys dedicated to the closure:

#define GLS\_MIXING

• In croco.in add this lines for GLS history and averages fields

```
gls_history_fields: TKE GLS Lscale
                            F F F
gls_averages: TKE GLS Lscale
                    \mathbf F \qquad \quad \mathbf F \qquad \quad \mathbf F
```
- Recompile, and re-run the model
- 8. If you want to add stflux as tanh signal:
	- in analytical.F:

```
real*4 r2,RR2
! Set kinematic surface heat flux [degC m/s] at horizontal
! RHO-points.
!
   r2 = 10**2ic = L L m 0/2.
   jc = M Mm0/2.do j=JstrR,JendR
     do i=IstrR,IendR
       RR2 = (i+iminmpi-ic) * (i+iminmpi-ic) + (jminmpi-
˓→jc)*(jminmpi-jc)
       stflx(i,j,itemp)=(-200. -200. * tanh((r2-RR2)/1000.))/
˓→rho0/Cp
     enddo
   enddo
```
• Recompile and re-run the model.

### <span id="page-28-0"></span>**REGIONAL: PREPARING YOUR CONFIGURATION**

To prepare your configuration working directory, you can use the script create\_config.bash provided in CROCO sources:

cp ~/croco/croco/create\_config.bash ~/CONFIGS/.

Edit your paths and settings in create\_config.bash:

```
˓→#==========================================================================================
# BEGIN USER MODIFICATIONS
# Machine you are working on
# Known machines: Linux DATARMOR IRENE JEANZAY
\# ---------
MACHINE="Linux"
# CROCO parent directory
# (where croco_tools directory and croco source directory can be found)
# -----------------
CROCO_DIR=~/croco/croco
TOOLS_DIR=~/croco/croco_tools
# Configuration name
\# ---MY_CONFIG_NAME=BENGUELA_LR
# Home and Work configuration directories
# ---------------------------------------
MY_CONFIG_HOME=~/CONFIGS
MY_CONFIG_WORK=~/CONFIGS
# Options of your configuration
models_incroco=( all-prod )
```
Run create\_config.bash:

./create\_config.bash

A directory named BENGUEAL\_LR should be created.

*You can also manually create your configuration directory, by copying the required files from croco sources*:

```
mkdir ~/CONFIGS/BENGUELA_LR
cd ~/CONFIGS/BENGUELA_LR
# For pre-processing:
cp ~/croco/croco_tools/crocotools_param.m .
cp ~/croco/croco_tools/start.m .
```
(continues on next page)

(continued from previous page)

```
# For compiling
cp ~/croco/croco/OCEAN/cppdefs.h .
cp ~/croco/croco/OCEAN/param.h .
cp ~/croco/croco/OCEAN/jobcomp .
# For running
cp ~/croco/croco/OCEAN/croco.in .
```
In your configuration working directory, you need at least the following files:

- For preprocessing:
	- crocotools\_param.m
	- start.m
- For compiling:
	- param.h
	- cppdefs.h
	- jobcomb
- For running:
	- croco.in

# **REGIONAL: PREPROCESSING (MATLAB)**

<span id="page-30-0"></span>CROCO preprocessing tools have been developed under Matlab software by IRD researchers (former Roms\_tools). Note: These tools have been made to build easily regional configurations using climatological data. To use interannual data, some facilities are available (NCEP, CFSR, QuickScat data for atmospheric forcing, SODA and ECCO for lateral boundaries). However, to use other data, you will need to adapt the scripts. All utilities/toolbox requested for matlab crocotools programs are provided within the UTILITIES directory, or can be downloaded here: <http://www.croco-ocean.org/download/utilities/>

# **9.1 Contents of the croco\_tools**

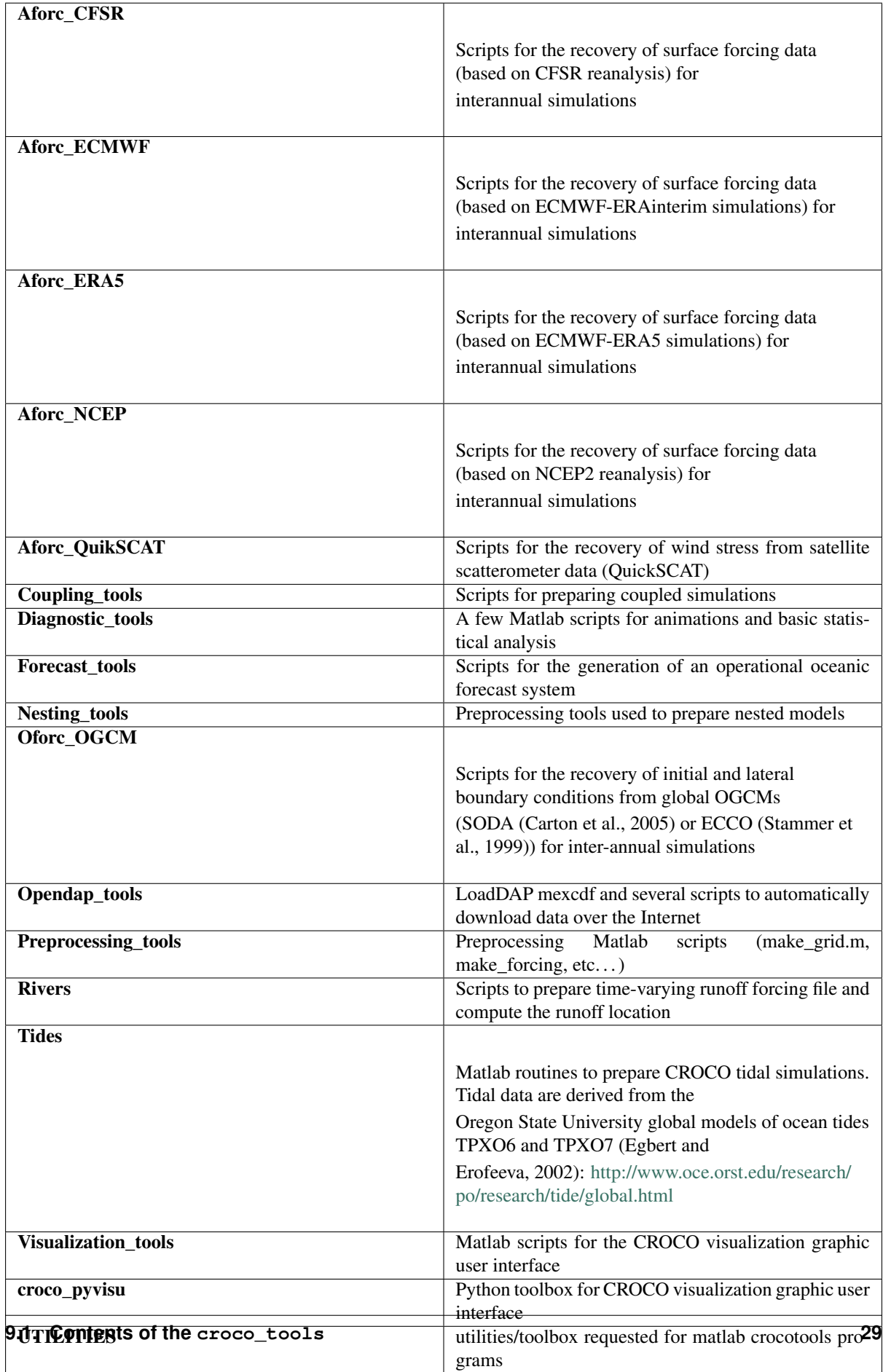

# <span id="page-33-0"></span>**9.2 Philosophy of the croco\_tools**

• 2 scripts are used to set-up your Matlab environment and your configuration settings:

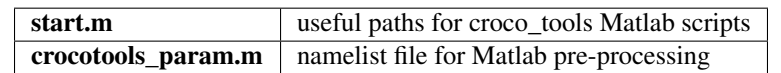

- start.m: has to be launched at the beginning of any matlab session to set the path to utilities and croco tools routines. Edit mypath and myutilpath
- crocotools\_param.m: defines all the parameters and paths needed to build the grid, forcing and boundary files. Edit the different sections.

Note: In the croco\_tools toolbox, the native Matlab Netcdf library is not used. A dedicated Netcdf library is provided and used. Its path is added to your Matlab environment through the the start.m script.

- Steps for creating a configuration are:
	- build the grid
	- build the atmospheric forcing (not necessary when coupling with an atmospheric model)
	- build the lateral boundary conditions (3D currents, temperature and salinity, barotropic currents, surface elevation)
	- build the initial conditions

# <span id="page-33-1"></span>**9.3 Climatological pre-processing**

First we will start by preparing surface and boundary conditions from climatological datasets. Those datasets can be downloaded on CROCO website:

:: <https://www.croco-ocean.org/download/datasets/>

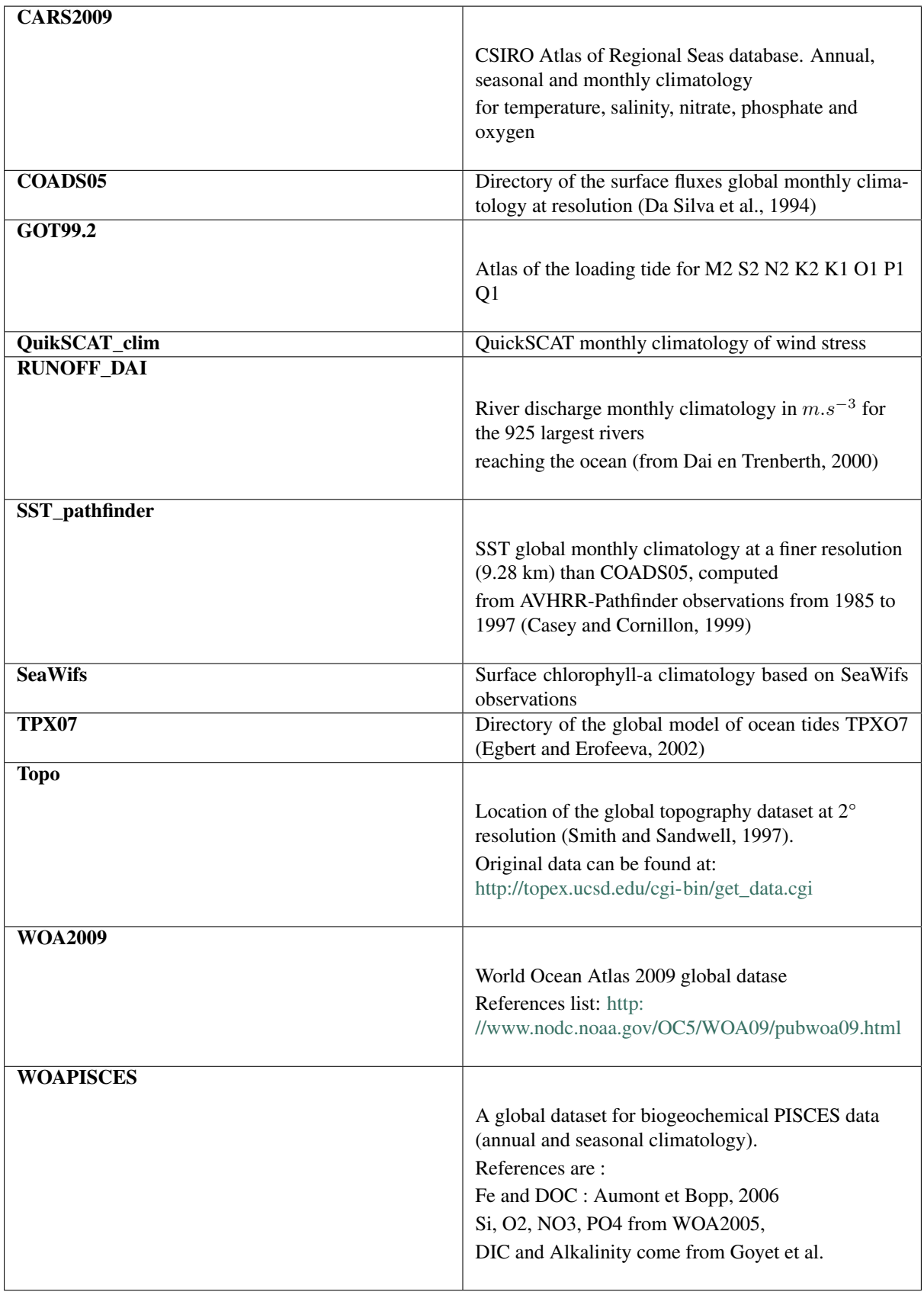

1. First you may need to edit **start.m**, which contains the path to all useful croco\_tools Matlab scripts:

```
disp(['Add the paths of the different toolboxes'])
tools_path=['~/croco/croco_tools/'];
croco_path=['~/croco/croco/'];
```
Note: You can use these env variables in matlab by using getenv('ENVVAR'), example: if you have a \$tools environment variables for croco\_tools, you can write in start.m: tools\_path=[getenv('tools') '/'];

#### 2. Then edit **crocotools\_param.m**, which is the namelist file for Matlab pre-processing:

crocotools\_param.m is separated into several sections:

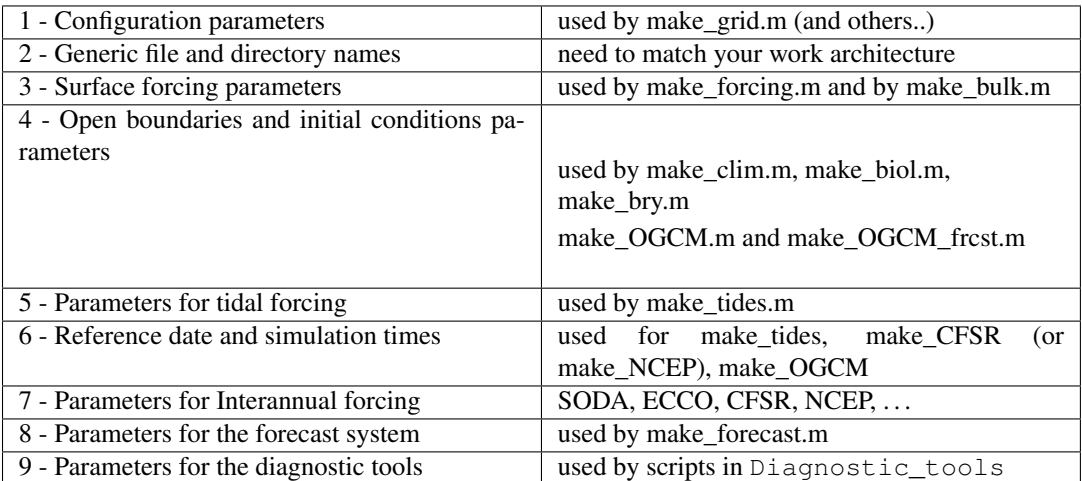

The first section is already set for BENGUELA\_LR configuration, so you just need to change the second section: directory names:

```
%%%%%%%%%%%%%%%%%%%%%%%%%%%%%%%%%%%%%%%%%%%%%%%%%%%%%%%%%%%%%%%%%%%%%%%
%
% 2 - Generic file and directory names
%
%%%%%%%%%%%%%%%%%%%%%%%%%%%%%%%%%%%%%%%%%%%%%%%%%%%%%%%%%%%%%%%%%%%%%%%
%
% CROCOTOOLS directory
%
CROCOTOOLS_dir = ['~/croco/croco_tools/'];
%
% Run directory
\simRUN_dir=[pwd,'/'];
\leq% CROCO input netcdf files directory
\frac{1}{\sqrt{2}}CROCO_files_dir=[RUN_dir,'CROCO_FILES/'];
\frac{6}{10}% Global data directory (etopo, coads, datasets download from ftp, etc..)
\mathfrak{p}DATADIR=['~/DATA/DATASETS_CROCOTOOLS/'];
%
% Forcing data directory (ncep, quikscat, datasets download with opendap,
˓→etc..)
\frac{1}{2}\texttt{FORC}\_\texttt{DATA}\_\texttt{DIR} = [\text{'\sim}/\texttt{DATA}/\text{'}];
```
Note: The crocotools param.m is called at the beginning of all Preprocessing script. You do not have to launch it independently.

#### 3. Now you are ready to launch pre-processing in Matlab:

Note: All the pre-processing scripts used for climatological forcing are in the Preprocessing\_tools directory

Launch Matlab, and set up paths:

matlab start

Build the grid:

make\_grid

During the grid generation process, the question "Do you want to use editmask ?  $y$ ,  $[n]$ " is asked. The default answer is n (for no). If the answer is y (for yes), editmask, the graphic interface developed by A.Y.Shcherbina, will be launched to manually edit the mask. Otherwise the mask is generated from the unfiltered topography data. A procedure prevents the existence of isolated land (or sea) points.

Finally, a figure illustrates the obtained bottom topography. Note that at his low resolution  $(1/3^{\circ})$ , the topography has been strongly smoothed.

#### Build the atmospheric forcing: 2 options are available:

- create a forcing file with wind stress (zonal and meridional components), surface net heat flux, surface freshwater flux (E-P), solar shortwave radiation, SST, SSS, surface net sensitivity to SST (used for heat flux correction dQdSST for nudging towards model SST and model SSS)
- or create a bulk file which will be read during the run to perform bulk parameterization of the fluxes using COAMPS or Fairall 2003 formulation. This bulk file contains: surface air temperature, relative humidity, precipitation rate, wind speed at 10m, net outgoing longwave radiation, downward longwave radiation, shortwave radiation, surface wind speed (zonal and meridional components). It also contains surface wind stress (zonal and meridional components), but it is not requested and used in the model (except for specific debugging work). The bulk formulation computes its own wind stress.

make\_bulk

or:

make\_forcing

The settings relative to surface forcing are in section 3 of crocotools\_param.m. In the case of climatological forcing, the variables are cycled. You can see that here, for the sake of simplicity, we are running the model on a repeating climatological year of 360 days.

A few figures illustrate the wind stress vectors and norm at 4 different periods of the year.

Note: make bulk creates a forcing file that will be used with the cpp key BULK FLUX, while make\_forcing creates a forcing file containing wind stress directly and will be used when undefined BULK\_FLUX. This second option is relevant if your atmospheric forcing comes from an atmospheric model with sufficient output frequency, or/and if your are comparing forced and coupled runs. Otherwise it is suggested to use make\_bulk.

Build the lateral boundary conditions: 2 options are available:

make\_bry

Note: make\_bry requests that you have previously run make\_forcing to compute Ekman forcing at the surface.

or:

make\_clim

The settings relative to boundary conditions are in section 4 of crocotools\_param.m.

A few figures illustrate vertical sections of temperature.

Note: make\_clim interpolates the oceanic forcing fields over the whole domain: only boundary points + the 10 next points are actually used for sponge + nudging. *Advantage*: sponge + nudging layers at the boundaries, *Disadvantage*: large amount of unused data.

make\_bry interpolates the oceanic forcing fields at the boundary points only. *Advantage*: light files (useful for long simulations), *Disadvantage*: no nudging layers (only a sponge layer for smooth transition between the boundaries and the interior values).

Build the initial conditions:

make\_ini

4. You can look at your generated input files in **CROCO\_FILES** directory: You should have:

```
croco_grd.nc
croco_ini.nc
croco_blk.nc # or croco_frc.nc
croco_bry.nc # or croco_clm.nc
```
5. Summary to create a simple configuration from climatology files: In Matlab, execute the following:

```
start
make_grid
make_forcing
make_bulk
make_bry # or make_clim
make_ini
```
This will create:

```
croco_grd.nc
croco_frc.nc (or croco_blk.nc)
croco_bry.nc (or croco_clim.nc)
croco_ini.nc
```
## **9.4 Interannual pre-processing**

Dedicated scripts for interannual pre-processing can be found for the different forcing datasets in:

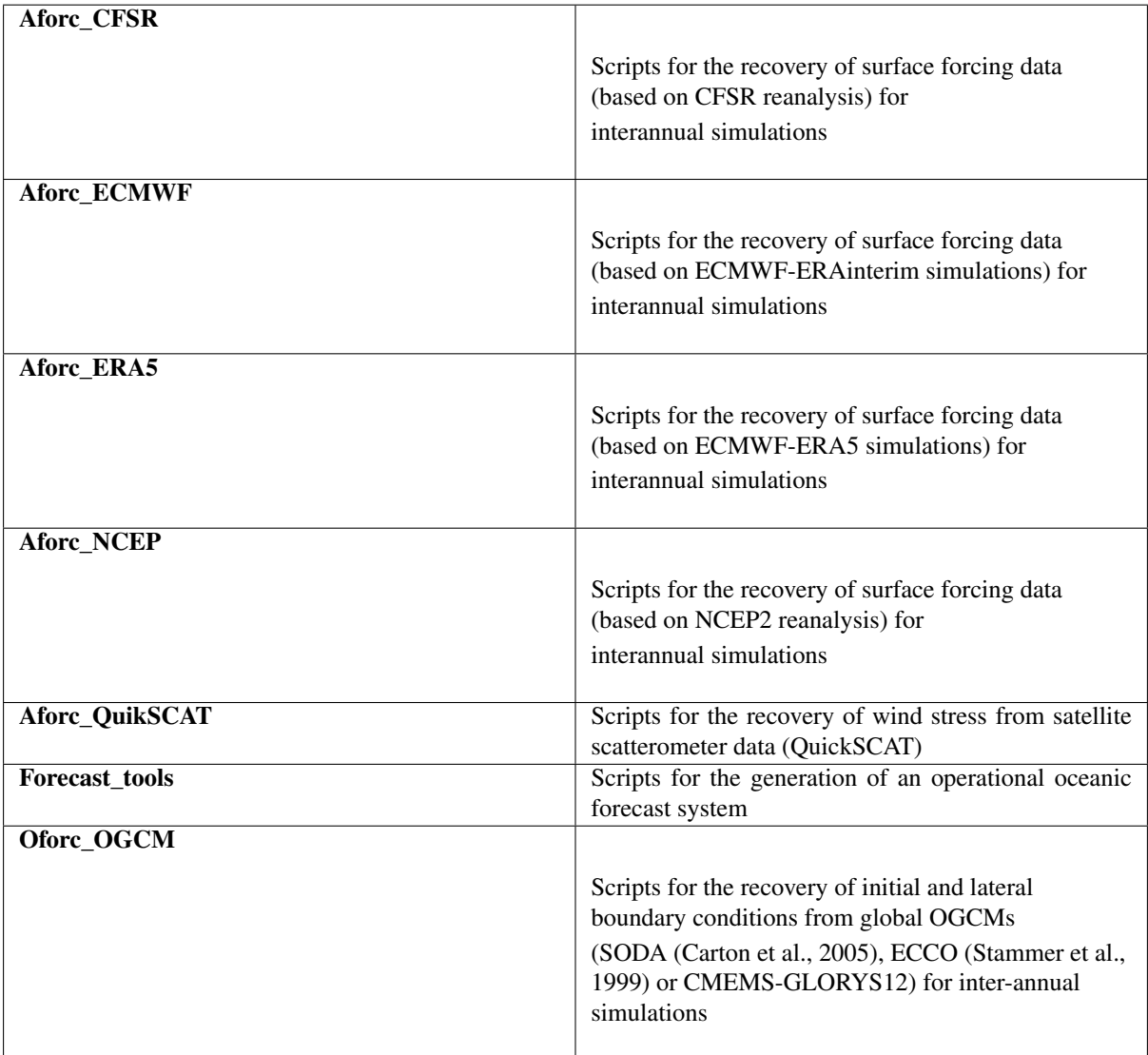

1. Edit **crocotools\_param.m** First section should already be set if you have completed the previous tutorial.

In the second section, check the path to forcing data directory:

```
% 2 - Generic file and directory names
% Forcing data directory (ncep, quikscat, datasets download with opendap,
\leftrightarrowetc..)
%
FORC_DATA_DIR = ['~/DATA'];
```
In section 4, select only ini and bry (but no clim files, set: makeclim =  $0;$ ) to avoid too long pre-processing, and as it is the most usual set up:

```
% initial/boundary data options (1 = process)
% (used in make_clim, make_biol, make_bry,<br>% make_OGCM.m and make_OGCM_frcst.m)
     % make_OGCM.m and make_OGCM_frcst.m)
\overline{a}
```
(continues on next page)

(continued from previous page)

```
makeini = 1; \frac{1}{2} initial data
makeclim = 0; % climatological data (for boundaries and nudging layers)
makebry = 1; \theta \, % lateral boundary data
```
Edit section 6 for running January to March 2005:

```
% 6 - Reference date and simulation times
Ymin = 2005; \frac{1}{2} first forcing year
Ymax = 2005; \frac{1}{2} ast forcing year
Mmin = 1; \frac{1}{3} first forcing month
Mmax = 3; \frac{1}{3} ast forcing month
```
Note: An important aspect is the definition of time and especially the choice of a time origin. The origin of time Yorig should be kept the same for all the preprocessing and postprocessing steps.

Edit section 7 for using CFSR and SODA forcing sets:

```
% 7 - Parameters for Interannual forcing (SODA, ECCO, CFSR, NCEP, ...)
Download_data = 0; % Get data from OPENDAP sites
level = 0; % AGRIF level; 0 = parent grid
%
NCEP_version = 3; % NCEP version:
                    % [ CFSR up-to-date product are recommandated ]
                    % 1: NCEP/NCAR Reanalysis, 1/1/1948 - present
                    % 2: NCEP-DOE Reanalysis, 1/1/1979 - present
                    % 3: CFSR (Climate Forecast System Reanalysis),
                                1/1/1979 - 31/3/2011NCEP_dir = [FORC_DATA_DIR,'CFSR_',CROCO_config,'/']; % CFSR data dir.
˓→[croco format]
makefrc = 0; \frac{1}{6}: create forcing files
makeblk = 1; \frac{1}{2} \frac{1}{2} \frac{1}{2} create bulk files
QSCAT_b1k = 0; % 1: a) correct NCEP frc/bulk files with
                       % u,v,wspd fields from daily QSCAT data
                      % b) download u,v,wspd in QSCAT frc file
add_tides = 0; % 1: add tides
\frac{6}{6} ...
OGCM = 'SODA'; % Select the OGCM: SODA, ECCO
%
OGCM_dir = [FOR\ DATA\ DIR, OGCM, ']', CROCO_config, '/']; % OGCM data dir...
˓→[croco format]
```
2. Then you can run the Matlab pre-processing for these interannual forcing: You should already have you grid set up. Otherwise, run make\_grid

To build your interannual atmospheric forcing, the useful script is make\_CFSR

To build your interannual ocean forcing, he useful script is make\_OGCM

start make\_CFSR make\_OGCM

Warning:

As this pluri-month preprocessing can be longer and uses more CPU ressources, you may need to submit it as a

cp ~/croco/croco\_tools/example\_job\_prepro\_matlab.pbs .

Launch your pre-processing job:

qsub example\_job\_prepro\_matlab.pbs

3. Check your generated files in **CROCO\_FILES** You should have:

```
croco_blk_CFSR_Y????M?.nc
croco_bry_SODA_Y????M?.nc
croco_ini_SODA_Y????M?.nc
```
## **CHAPTER**

## **TEN**

# **COMPILING**

The files that you need to edit for compilation are:

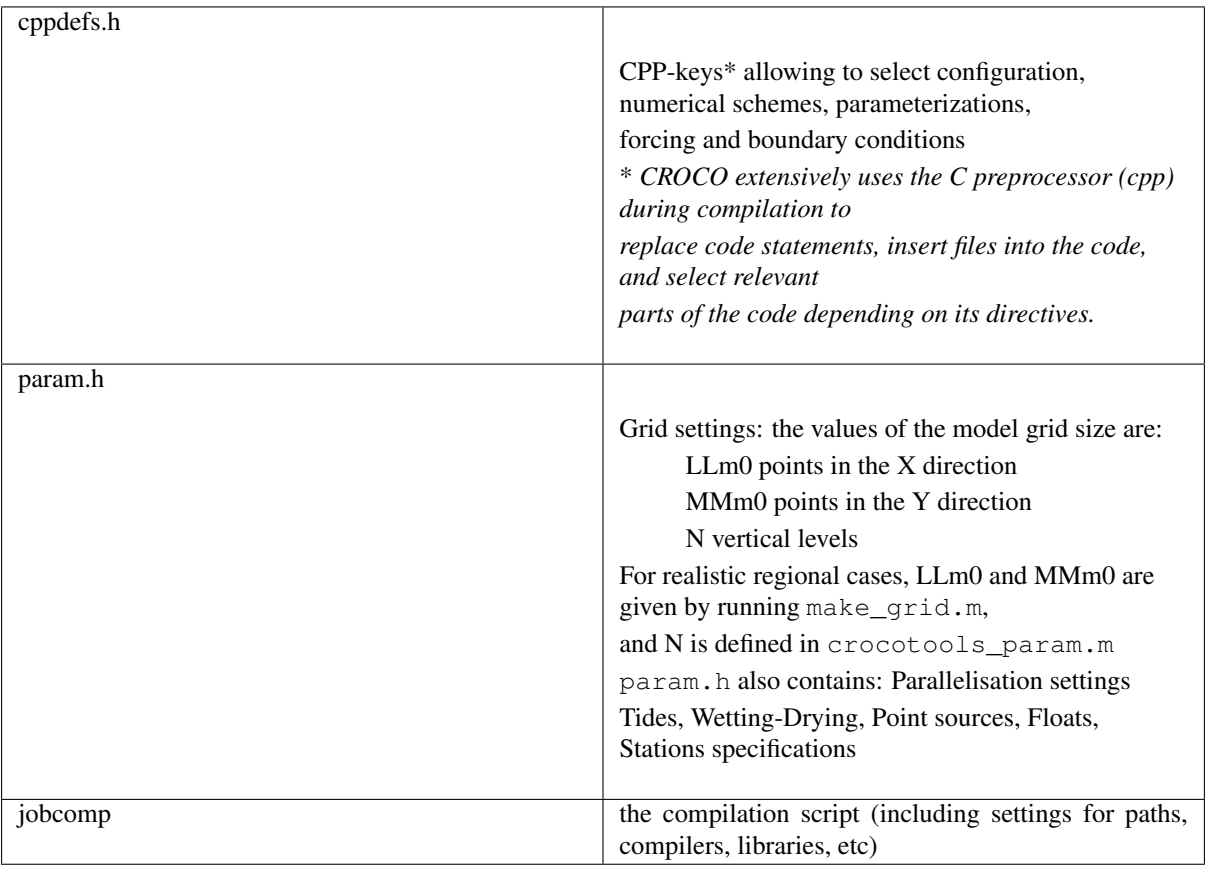

Warning: CROCO needs to be compiled for each configuration (domain, coupled, uncoupled, parameterizations. . . ), *i.e.*, each time you change something in cppdefs.h or param.h

Let's explore, check, and edit the 3 aforementionned files:

### **10.1 cppdefs.h**

Let's explore, check, and edit: cppdefs.h

1. First section of **cppdefs.h** defines your configuration (test case or realistic regional case):

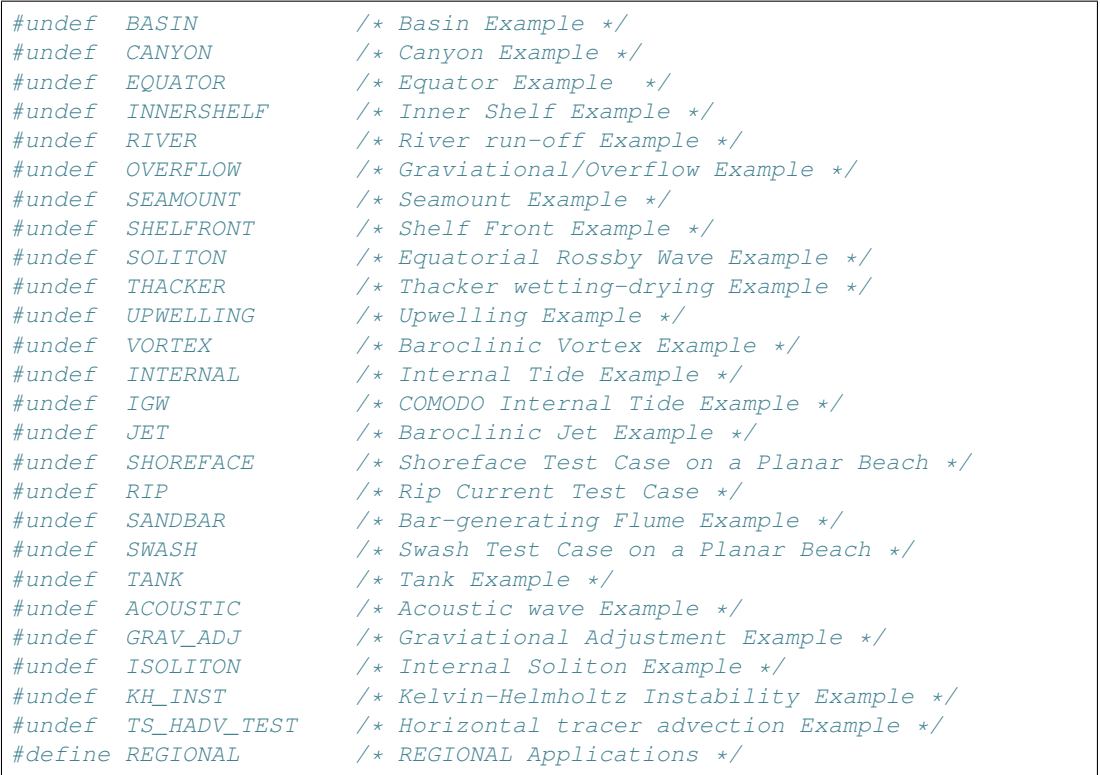

For the BENGUELA\_LR case we are running, you should have:

#define REGIONAL /\* REGIONAL Applications \*/

- 2. Then, in **cppdefs.h**, you have one section for each case. Let's explore the REGIONAL case section:
	- First is the name of your configuration:

```
#if defined REGIONAL
/*
!====================================================================
! REGIONAL (realistic) Configurations
!====================================================================
!
!----------------------
! BASIC OPTIONS
!----------------------
!
\star /
                     /* Configuration Name */
# define BENGUELA_LR
```
• Then, you can set parallelization option (you can set define MPI if you want to run in parallel):

```
/* Parallelization */# undef OPENMP
# undef MPI
```
• Then, you can set I/O options (XIOS server, netcdf 4 parallel option, NB: we will have a dedicated tutorial on XIOS):

 $/*$  I/O server  $*/$ # undef XIOS

• Non-hydrostatic option:

```
/* Non-hydrostatic option */
# undef NBQ
```
• Nesting settings:

```
/* Nesting */# undef AGRIF
# undef AGRIF_2WAY
```
• Coupling with other models (atmosphere, waves):

```
/* OA and OW Coupling via OASIS (MPI) */
# undef OA_COUPLING
# undef OW_COUPLING
```
• Including wave-current interactions:

```
/* Wave-current interactions */# undef MRL_WCI
```
• Managing open boundaries (you can choose to close one of the boundaries, useful in coastal cases):

```
/* Open Boundary Conditions */
# undef TIDES
# define OBC_EAST
# define OBC_WEST
# define OBC_NORTH
# define OBC_SOUTH
```
• Activating applications:

```
/* Applications */# undef BIOLOGY
# undef FLOATS
# undef STATIONS
# undef PASSIVE_TRACER
# undef SEDIMENT
# undef BBL
```
• Defining a dedicated log file for CROCO standard output (default is undef but you can define LOGFILE to facilitate the reading of model output, particularly useful for coupled simulations):

```
/* dedicated croco.log file */# undef LOGFILE
```
Warning: Keep undef LOGFILE is you use Plurimonth run scritps as: run\_croco\_inter.bash because it already re-direct the CROCO output, and check it. . .

• Time reference setting:

Warning: By default no reference time is used, and time is referred to the beginning of the simulation only

```
/* Calendar */# undef USE_CALENDAR
```
- 3. Then you have detailed settings (you can find a description of all cpp keys in Contents and Architecture sectio
	- In grid configuration:

```
/* Grid configuration */# define CURVGRID
# define SPHERICAL
# define MASKING
# undef WET_DRY
# define NEW_S_COORD
```
Warning: you should check that the vertical coordinate setting NEW\_S\_COORD is in adequation with your pre-processing setting (vtransform=2 in crocotools\_param.m)

- In surface forcing subsection:
	- if you have prepared croco\_frc.nc file (using make\_frc.m):

```
/* Surface Forcing */
# undef BULK_FLUX
```
– if you have prepared croco\_blk.nc file (using make\_blk.m):

```
/* Surface Forcing */# define BULK_FLUX
```
- Then, you have to set your lateral forcing according to your pre-processing as well:
	- If you have prepared croco\_clm.nc file (using make\_clim.m):

```
/* Lateral Forcing */# define CLIMATOLOGY
and
# undef FRC_BRY
```
– Or, if you have prepared croco\_bry.nc file (using make\_bry.m):

```
/* Lateral Forcing */
# undef CLIMATOLOGY
and
# define FRC_BRY
```
The other CPP-keys will be explored in other tutorials.

## **10.2 param.h**

param.h is composed of the following sections:

- Dimensions of Physical Grid and array dimensions
- MPI related variables
- Number maximum of weights for the barotropic mode
- OA-Coupling, Tides, Wetting-Drying, Point sources, Floast, Stations
- Derived dimension parameters
- I/O : flag for type sigma vertical transformation
- Number of tracers
- Tracer identification indices

Most of the time you only need to check/edit the 2 first sections:

1. Check the grid settings:

```
# elif defined BENGUELA_LR
     parameter (LLm0=41, MMm0=42, N=32) ! BENGUELA_LR
```
- LLm0: Dimension (ghost points included) in the  $\xi$  direction.
- **MMm0**: Dimension (ghost points included) in the  $\eta$  direction.
- N: Number of  $\rho$ -vertical points, in the vertical grid.
- 2. Check and eventually edit the parallelization settings:

```
#ifdef MPI
     integer NP_XI, NP_ETA, NNODES
     parameter (NP_XI=1, NP_ETA=4, NNODES=NP_XI*NP_ETA)
     parameter (NPP=1)
     parameter (NSUB_X=1, NSUB_E=1)
#elif defined OPENMP
     parameter (NPP=4)
```
- In the case of OpenMP parallelization, NPP is the number of cpu used in the computation
- In the case of MPI parallelization, it is equal to to NNODES.
- AUTOTILING (implemented by L. Debreu): cpp-key that enable to compute the optimum subdomains partition in terms of computation time.

Note: MPI tiles should be at least  $20x20$  points.

## **10.3 jobcomp**

Now that your input files are set up, you can proceed to compilation:

Here we assume that you have set a few environment variables for compilers and libraries. Here is an example with Intel compilers and a netcdf library located in \$HOME/softs/netcdf. Adapt these to your own settings (in your .bashrc file):

```
# compilers
export CC=icc
export FC=ifort
export F90=ifort
export F77=ifort
export MPIF90=mpiifort
# netcdf library
export NETCDF=$HOME/softs/netcdf
export PATH=$NETCDF/bin::${PATH}
export LD_LIBRARY_PATH=${LD_LIBRARY_PATH}::${NETCDF}/lib
```
1. Edit the compilation script **jobcomp**:

```
# set source, compilation and run directories
#
SOURCE=~/croco/croco/OCEAN
SCRDIR=./Compile
RUNDIR=`pwd`
ROOT_DIR=$SOURCE/..
#
# determine operating system
#
OS=`uname`
echo "OPERATING SYSTEM IS: $OS"
#
# compiler options
#
FC=$FC
#
# set MPI directories if needed
#
MPIF90=$MPIF90
MPIDIR=$(dirname $(dirname $(which $MPIF90) ))
MPILIB="-L$MPIDIR/lib -lmpi -limf -lm"
MPIINC="-I$MPIDIR/include"
# set NETCDF directories
#
#-----------------------------------------------------------
# Use :
#-lnetcdf : version netcdf-3.6.3
#-lnetcdff -lnetcdf : version netcdf-4.1.2
#-lnetcdff : version netcdf-fortran-4.2-gfortran --
#-----------------------------------------------------------
#
#NETCDFLIB="-L/usr/local/lib -lnetcdf"
#NETCDFINC="-I/usr/local/include"
NETCDFLIB=$(nf-config --flibs)
NETCDFINC=-I$(nf-config --includedir)
```
2. Compile the model:

./jobcomp > jobcomp.log

If compilation is successful, you should have a croco executable in your directory.

You will also find a Compile directory containing the model source files:

- . F files: original model source files that have been copied from  $\sim$ /croco/croco/OCEAN
- \_ . f files: pre-compiled files in which only parts defined by cpp-keys are kept

• . o object files

## **10.4 Compilation options**

A very summarized information on compilation options is given here. For further details, search information on the web, or with your cluster assistance team. Useful informations can also be found on this page: [http:](http://www.idris.fr/jean-zay/cpu/jean-zay-cpu-comp_options.html) [//www.idris.fr/jean-zay/cpu/jean-zay-cpu-comp\\_options.html](http://www.idris.fr/jean-zay/cpu/jean-zay-cpu-comp_options.html)

- Optimization options:
	- $-$  -O0, -O1, -O2, -O3, -fast: optimization level. -O0 is no optimization, use it for debug. -O3 and -fast are more agressive optimization options that can lead to problems in reproducibility of your run (especially it is better to avoid -fast).
	- $-x$ CORE-AVX2 : vectorization option, very agressive optimization => non-reproducibility of CROCO
	- -fno-alias, -no-fma, -ip : other optimization options, commonly used
	- $-$  -ftz: set to 0 denormal very small numbers. It is set by default with  $-01$ ,  $-02$ ,  $-03$  (can be a problem in calculation precision)
- Debug options: -O0 -g -debug -fpe-all=0 -no-ftz -traceback -check all -fbacktrace -fbounds-check -finit-real=nan -finit-integer=8888
- Precision and writing options:
	- $-$  -fp-model precise: important to have good precision and reproducibility of your calculations
	- -assume byterecl: way of writing: byte instead of bit
	- -convert big\_endian: way of writing binaries (important for avoiding huge negative numbers)
	- $-14$ ,  $-r8$ <sup>\*</sup>: way of writing integers and reals (important also for reproducibility between different clusters)
	- $-$  -72: specifies that the statement field of each fixed-form source line ends at column 72.
	- -mcmodel=medium -shared-intel : do not limit memory to 2Go for data (useful for writing large output files)

## **10.5 Tips in case of errors during compilation**

In case of strange errors during compilation (*e.g.* "catastrophic error: could not find ..."), try one of these solutions:

- check your home space is not full ;-)
- check your paths to compilers and libraries (especially Netcdf library)
- check that you have the good permissions, and check that your executable files (configure, make. . . ) do are executable
- check that your shell scripts headers are correct or add them if necessary (*e.g.* for bash: #!/bin/bash)
- try to exit/log out the machine, log in back, clean and restart compilation

Errors and tips related to netcdf library:

• with netcdf 4.3.3.1: need to add the following compilation flag for all models:  $-mt$  mpi

The error associated to a missing  $-mt$  mpi flag is of this type: /opt/intel//impi/4.1.1.036/intel64/lib/libmpi\_mt.so.4: could not read symbols: Bad value "

• with netcdf 4.1.3: do NOT add -mt\_mpi flag

• with netcdf4, need to place hdf5 library path in your environment:

export LD\_LIBRARY\_PATH=YOUR\_HDF5\_DIR/lib:\$LD\_LIBRARY\_PATH

• with netcdf 4, if you use the library splitted in 2: C part and Fortran part, you need to place links to C library before links to Fortran library and need to put both path in this same order in your LD\_LIBRARY\_PATH

In case of 'segmentation fault' error:

- try to allocate more memory with "unlimited -s unlimited"
- try to launch the compilation as a job (batch) with more allocated memory

# **CHAPTER ELEVEN**

## **RUNNING THE MODEL**

To run the model, you need to have completed pre-processing (for realistic cases) and compilation phases. In your working directory you need to have:

• For an idealized simulation (*e.g.* test cases):

```
croco # model executable
croco.in # namelist file (available for each test case croco source
˓→directory: TEST_CASES)
```
• For a realistic simulation:

```
croco # model executable
croco.in # namelist file (available in croco source directory: OCEAN)
# in CROCO_FILES:
croco_grd.nc # grid file
croco_bdy.nc or croco_clm.nc # lateral boundary condition file
croco_frc.nc or croco_blk.nc # surface forcing file
croco_ini.nc # initial condition file
```
## **11.1 Edit croco.in**

You first need to set all time, I/O, and different parameters in the CROCO namelist file: croco.in.

CROCO namelist file croco. in is set by default for the BENGUELA\_LR case. So you should have nothing to change.

The detail of all croco. in sections can be found here: croco.in

However you can check some settings:

• Time stepping:

```
time_stepping: NTIMES dt[sec] NDTFAST NINFO
           720 3600 60 1
```
NTIMES: number of time steps dt[sec]: baroclinic time step NDTFAST: number of barotropic time steps in one baroclinic time step)

Note: Your time steps should be set according to the stability constraints:

– Barotropic mode

$$
\frac{\Delta t}{\Delta x}\sqrt{gH} \le 0.89
$$

Note that considering an Arakawa C-grid divides the theoretical stability limit by a factor of 2.

So for instance for a maximum depth of 5000 m and a resolution of 30 km:

$$
\Delta t \le \frac{0.89 \Delta x}{2.\sqrt{gH}}
$$

$$
\Delta t \le 60s
$$

#### – 3D advection

With 60 barotropic time steps in one baroclinic time step, this results in a baroclinic time step of:

$$
\Delta t \leq 3600s
$$

You can check that this time step does not violate your CFL condition for your advection scheme. Typical CFL values for with Croco time-stepping algorithm are

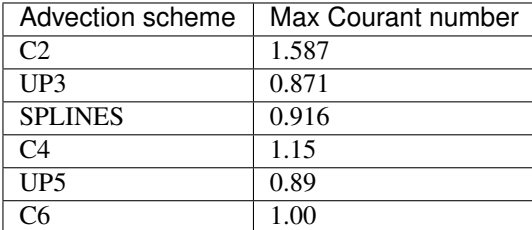

In the present BENGUELA\_LR case, we use UP3:

$$
\frac{\Delta t}{\Delta x} V_{max} \le 0.871
$$
  

$$
V_{max} \le 0.871 \frac{30000}{3600}
$$
  

$$
V_{max} \le 7.25 m/s
$$

which is a very large allowed maximum horizontal velocity.

• Vertical coordinate parameters:

Warning: These parameters should be set accordingly to pre-processing.

S-coord: THETA\_S, THETA\_B, Hc (m) 7.0d0 2.0d0 200.0d0

• By default no reference time is used, and time is referred to the beginning of the simulation only using NTIMES. If you want to define the start and stop of the model by dates, you first need to edit *cppdefs.h*, define this key, and recompile the model:

#define USE\_CALENDAR

Then edit *croco.in* input file:

```
run_start_date:
01/01/2005 00:00:00
run_end_date:
01/03/2005 00:00:00
output_time_steps: DT_HIS(H), DT_AVG(H), DT_RST(H)
                  1.0 6 48
```
Warning: this replaces NTIMES definition which is implicitly calculated.

As we are running a climatological simulation, this is not very relevant (as the model is cycled on a idealized 360-days period). This is more useful for interannual simulations.

• Check the paths to your input files (they should be properly set by default):

```
grid: filename
   CROCO_FILES/croco_grd.nc
forcing: filename
   CROCO_FILES/croco_frc.nc
bulk_forcing: filename
   CROCO_FILES/croco_blk.nc
climatology: filename
   CROCO_FILES/croco_clm.nc
boundary: filename
   CROCO_FILES/croco_bry.nc
```
• Indicate if you are starting from an initial or restart file and its path:

```
initial: NRREC filename
           \overline{1}CROCO_FILES/croco_ini.nc
```
NRREC: Switch to indicate start or re-start from a previous solution. NRREC is the time index of the initial or restart NetCDF file assigned for initialization.

- If NRREC=1 you are starting from an initial file.
- If NRREC=X with X a positive number, you are starting from the Xth time record in the restart file.
- $-$  If NRREC is negative (say NRREC=-1), the model will start from the most recent time record. That is, the initialization record is assigned internally.
- Indicate the frequency of restart files, and their paths:

```
restart: NRST, NRPFRST / filename
                720 - 1CROCO_FILES/croco_rst.nc
```
NRST: frequency of restarts in number of time steps

NRPFRST=-1: overwrite old restarts at each restart time,

NRPFRST=0: store all restarts in one file,

NRPFRST=X with X a positive number: store X restarts in one file

• Indicate if you want history (*e.g.* instantaneous) and/or averaged output files, their output frequency, and path:

```
history: LDEFHIS, NWRT, NRPFHIS / filename
          T 72 0
   CROCO_FILES/croco_his.nc
averages: NTSAVG, NAVG, NRPFAVG / filename
         1 72 0
   CROCO_FILES/croco_avg.nc
```
LDEFHIS: T or F: do you want history files

NWRT: frequency of output in number of time steps

NRPFHIS is the way outputs will be stored:

- NRPFHIS=-1: overwrite old history outputs at each output time,
- NRPFHIS=0: store all history outputs in one file,
- NRPFHIS=X with X a positive number: store X history outputs in one file

NTSAVG: starting time step for the accumulation of output time-averaged data

NAVG: frequency of averaged outputs in number of time steps

NRPFAVG: same as for history files

• Choose which variables to output (T or F flag):

```
primary_history_fields: zeta UBAR VBAR U V wrtT(1:NT)
                     T T T T 30*Tauxiliary_history_fields: rho Omega W Akv Akt Aks Visc3d Diff3d
→HBL HBBL Bostr Wstr Ustr Vstr Shfl Swfl rsw rlw lat sen HEL
                      F F T F T F F F
ightharpoonup T T T T T
gls_history_fields: TKE GLS Lscale
                   T T T
primary_averages: zeta UBAR VBAR U V wrtT(1:NT)
              T T T T T 30\timesT
auxiliary_averages: rho Omega W Akv Akt Aks Visc3d Diff3d HBL
˓→HBBL Bostr Wstr Ustr Vstr Shfl Swfl rsw rlw lat sen HEL
                F T T F T F F F T T T
\rightarrow T T T T T T 10 \times Tgls_averages: TKE GLS Lscale
             T T T
```
Other parameters in croco. in file will be explored in the next tutorials.

#### **11.2 Run the model**

• To run the BENGUELA\_LR simulation in serial mode (1 CPU), just do:

./croco croco.**in**

Where croco is your executable compiled with all your chosen options and parameterizations and croco.in is your namelist file for croco.

- To run the BENGUELA\_LR simulation in parallel (if you have compiled CROCO with #define MPI):
	- By using classical launch command (on individual computers):

mpirun -np NPROCS croco croco.**in**

where NPROCS is the number of CPUs you want to allocate. mpirun  $-\text{np}$  NPROCS is a typical mpi command, but it may be adjusted to your MPI compiler and machine settings.

– OR by using a batch script (*e.g.* PBS) to launch the model (in clusters), examples are provided:

cp ~/croco/croco/SCRIPTS/example\_job\_croco\_mpi.pbs .

Edit example\_job\_croco\_mpi.pbs according to your MPI settings in param.h and to your machine MPI command, and launch the run:

qsub example\_job\_croco\_mpi.pbs

**Warning:** NPROCS needs to be consistent to what you indicated in param.h during compilation

• If your run is successful you should obtain the following files:

```
croco_rst.nc # restart file
croco_his.nc # instantaneous output file
croco_avg.nc # averaged output file
croco.log #if you have defined the LOGFILE key in cppdefs.h : #.
˓→define LOGFILE
```
croco.log contains the standard output of your run (informations on your settings, input files, evolution of the time stepping). croco.log is also useful when your run blows up to search for the error.

You can explore your model outputs (croco his.nc, croco avg.nc) using different frameworks (ncview, ferret, etc). In the croco\_tools, a matlab interface is offered to explore your data: croco\_gui, as well as a Python interface croco\_pyvisu. These are explored in other tutorials.

• Have a quick look at the results:

ncview croco\_his.nc

- Test: some questions:
	- What is the size of the grid (see param.h)?
	- What is the spatial resolution in both horizontal directions?
	- How many vertical levels do you have?
	- How are the vertical levels distributed (look for the cpp key NEW\_SCOORD)?
	- What are the initial dynamical conditions (see both cppdefs.h and croco.in)?
	- What do the air-sea exchanges look like?

#### **11.3 Tips in case of BLOW UP or ERROR**

- Check your time steps
- Eventually increase NDTFAST and/or decrease the baroclinic time step
- Check the location of your boundaries (in particular if your blow up point is located close to them): it should not be placed on a too strong topographic gradient, or coastline particular shape (it is usually better to have a boundary normally crossing the coastline)
- Check the thickness and value of the sponge

## **INCREASING THE RESOLUTION: BENGUELA\_VHR**

Now that you have successfully run the default configuration, you can try running another configuration: BENGUELA\_VHR.

- 1. Create a new configuration directory for BENGUELA\_VHR
- 2. As for the previous configuration, edit the paths in start.m and crocotools param.m (or copy start.m and crocotools\_param.m from BENGUELA\_LR)
- 3. Make the appropriate changes in crocotools\_param.m to increase the resolution to 1/12°
- 4. Re-run preprocessing for this new configuration (grid, bulk, forcing, bry, ini)
- 5. Make the appropriate changes in cppdefs.h (define BENGUELA\_VHR, MPI, BULK\_FLUX, FRC\_BRY, undef CLIMATOLOGY), and param.h for running BENGUELA\_VHR in parallel on 16 CPUs
- 6. As for the previous configuration, edit the paths in jobcomp (or copy jobcomp from BENGUELA\_LR). And re-compile the model
- 7. Make the appropriate changes in croco.in: change the time step!
- 8. As in the previous configuration, copy the batch job:

cp ~/croco/croco/SCRIPTS/example\_job\_croco\_mpi.pbs .

Edit it (notably change the number of CPUs used), and run the model:

qsub example\_job\_croco\_mpi.pbs

- 9. Test questions:
- On how much CPUs could you run the model (max # of CPUs)?

## **RUNNING WITH INTERANNUAL FORCING**

## **13.1 Run after classical interannual pre-processing**

Before running you should prepare your interannual inputs files following the Interannual Preprocessing tutorial.

To run a plurimonth simulation, we provide the following scripts in  $\sim$ /croco/croco/SCRIPTS/ Plurimonths\_scripts:

- run\_croco.bash: Plurimonth run with climatological forcing
- run\_croco\_inter.bash: Plurimonth run with interannual forcing

These scripts:

- get the grid, the forcing, the initial and the boundary files
- run the model for 1 month
- store the output files in a specific form: *e.g.* croco\_avg\_Y????M?.nc
- replace the initial file by the restart file (croco\_rst.nc) which has been generated at the end of the month
- re-launch the model for next month

A dedicated namelist input file is also requested and provided ~/croco/croco/OCEAN/croco\_inter.in

All these files are already copied to your configuration directory if you have used create config.bash. Otherwise, copy them from the source directory to your configuration directory.

1. Edit **run\_croco\_inter.bash**: Paths should already be correct.

Number of MPI CPUs and command for running:

```
# number of processors for MPI run
NBPROCS=4
# command for running the mode : ./ for sequential job, mpirun -np NBPROCS.
˓→for mpi run
RUNCMD="mpirun -np $NBPROCS"
```
Type of forcings:

# Define which type of inputs are used # BULK\_FILES=1 FORCING\_FILES=0 CLIMATOLOGY\_FILES=0 BOUNDARY\_FILES=1 RUNOFF\_FILES=0

Names of forcings:

# Atmospheric surface forcing dataset used for the bulk formula (NCEP) # ATMOS\_BULK=CFSR # # Atmospheric surface forcing dataset used for the wind stress (NCEP,  $\rightarrow$ QSCAT) # ATMOS\_FRC=CFSR # # Oceanic boundary and initial dataset (SODA, ECCO,...) # OGCM=SODA

Time stepping and outputs settings:

```
# Model time step [seconds]
#
DT=3600
#
# Output frequency [days]
# average
ND_AVG=3
# history (if = -1 set equal to NUMTIMES)
ND_HIS=-1
  restart (if = -1 set equal to NUMTIMES)
ND_RST=-1
#
# Number of barotropic time steps within one baroclinic time step [number],
˓→ NDTFAST in croco.in
#
NFAST=60
#
```
Dates settings (according to crocotools\_param.m):

```
NY_START=2005
NY_END=2005
NM_START=1
NM_END=3
```
2. Launch the simulation Copy the adequate job script:

cp ~/croco/croco/SCRIPTS/example\_job\_run\_croco\_inter.pbs .

Check the MPI settings and launch the job:

qsub example\_job\_run\_croco\_inter.pbs

3. Check at your outputs: You should have:

```
croco_his_Y2000M1.nc
croco_his_Y2000M2.nc
croco_his_Y2000M3.nc
croco_avg_Y2000M1.nc
croco_avg_Y2000M2.nc
croco_avg_Y2000M3.nc
croco_rst.nc
```
Warning: If you have an error while you run did not BLOW UP, maybe it is because you have define LOGFILE in your cppdefs.h. For using run\_croco\_inter.in it should be undef.

## **13.2 Alternative method: online interpolation of atmospheric bulk forcing**

Instead of pre-processing your atmospheric bulk forcing, you can use online interpolation of atmospheric bulk forcing.

To do so:

- 1. Your atmospheric files need to be in a format readable by CROCO: At the moment the following forcing are implemented for online interpolation:
	- CFSR data pre-formatted using the script Process\_CFSR\_files\_for\_CROCO.sh available in croco\_tools
	- ERAI data pre-formatted using reformat\_ECMWF.m (used in make\_ECMWF.m in the croco\_tools)
	- AROME data formatted in Meteo France framework

Warning: we need to make the pre-formatting scripts available somewhere in croco\_tools

2. Edit **cppdefs.h** In Surface forcing section:

```
define ONLINE
 ifdef ONLINE
# undef AROME
# undef ERA_ECMWF
 endif
```
Note: for ONLINE interpolation, default is CFSR format. AROME and ERA\_ECMWF are also available by defining the cpp-keys.

3. Re-compile the model First copy your old executable to keep it, then re-compile:

```
cp croco croco.bck
./jobcomp > jobcomp.log.online
```
#### 4. Link or copy the CFSR files to your **DATA** directory

```
mkdir DATA/CFSR_Benguela_LR/
#ln -s ~/DATA/METEOROLOGICAL_FORCINGS/CFSR/BENGUELA/CROCO_format/*2005*.nc
˓→DATA/CFSR_Benguela_LR/.
cp ~/DATA/METEOROLOGICAL_FORCINGS/CFSR/BENGUELA/CROCO_format/*2005*.nc
˓→DATA/CFSR_Benguela_LR/.
```
5. Check and eventually edit **croco\_inter.in** last section

```
online: byear bmonth recordsperday byearend bmonthend / data path
        NYONLINE NMONLINE 4 2011 3
        ../DATA/CFSR_Benguela_LR/
```
6. Re-run the model

qsub example\_job\_run\_croco\_inter.sh

Note: In case of errors while using ONLINE, it is probably associated to time issues: check the time in your CFSR input files, and check your time origin Yorig.

# **CHAPTER FOURTEEN**

## **NESTING TUTORIAL**

Nesting is performed in the model through the AGRIF library.

To create a nested configuration:

- 1. First build the parent domain configuration as in previous section
- 2. Then in matlab, you need to use the nestgui utility

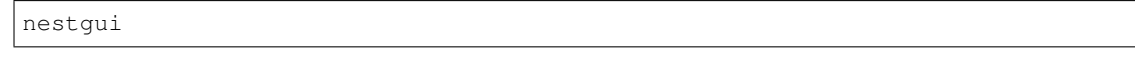

The nestgui will appear :

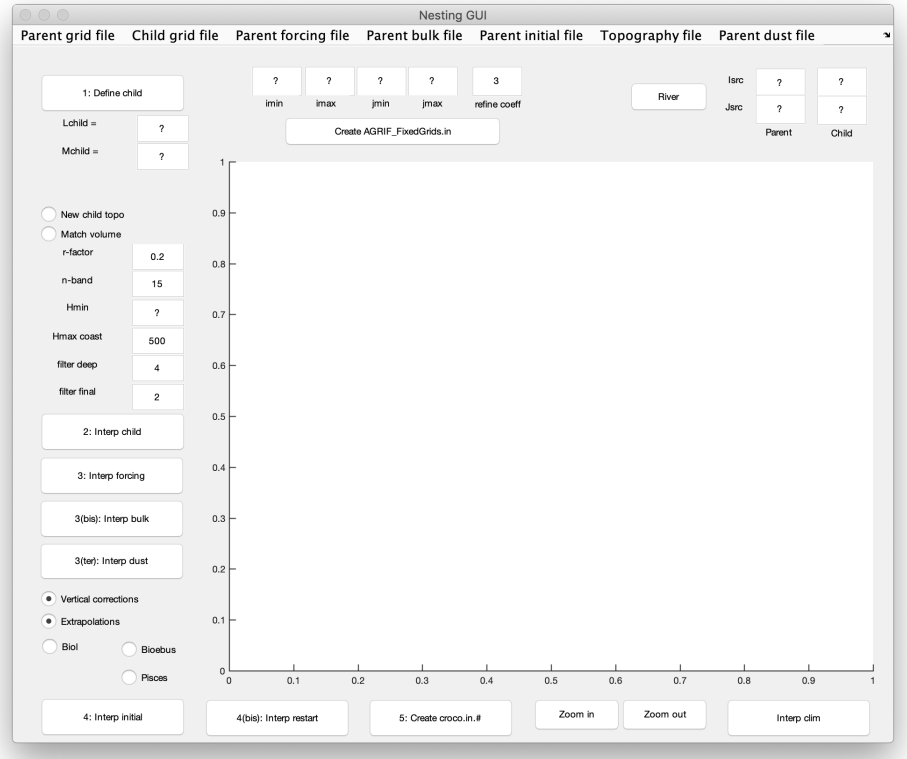

#### Fig. 1: Entrance window of nestgui

- 3. First choose the grid file of your parent domain: CROCO\_FILES/croco\_grd.nc.
- 4. Click 1. Define child and create the child domain on the main window. The size of the grid child (Lchild and Mchild) is now visible. This operation can be redone until you are satisfied with the size and the position of the child domain. The child domain can be finely tuned using the imin, imax, jmin and jmax boxes.

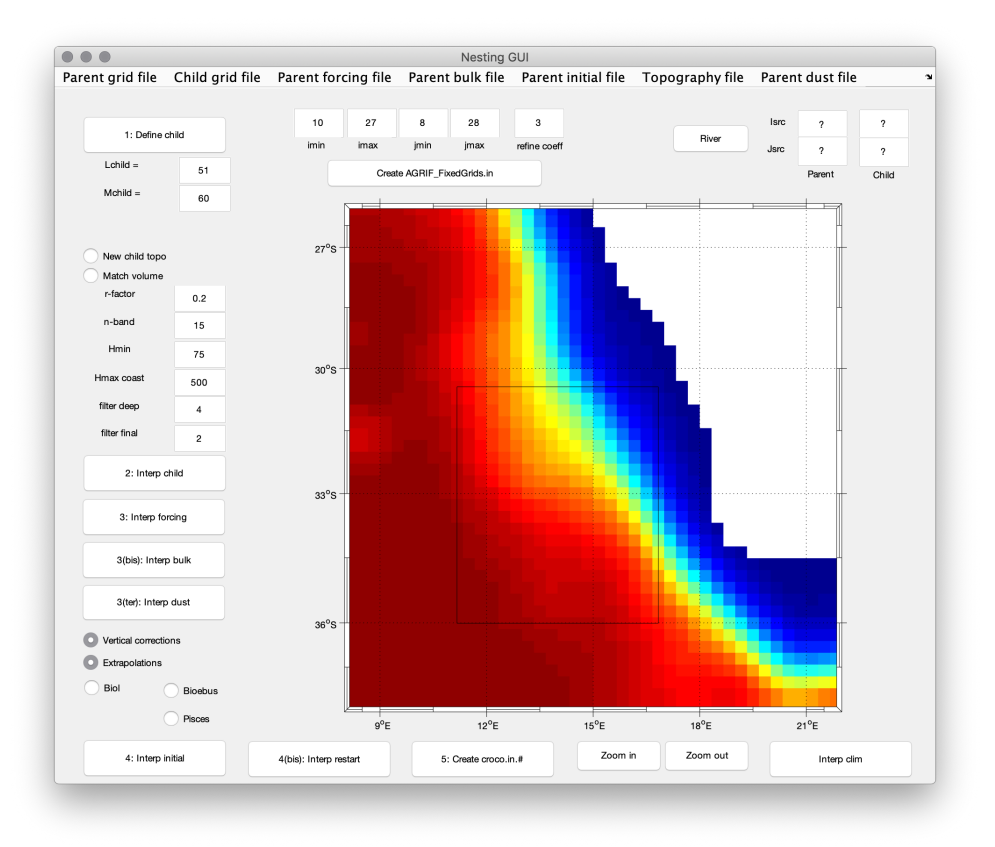

Fig. 2: Main window of nestgui

Warning: Be aware that the mask interpolation from the parent grid to the child grid is not optimal close to corners. Parent/Child boundaries should be placed where the mask is showing a straight coastline. A warning will be given during the interpolation procedure if this is not the case.

5. ( If you want to change the topography input file for the child domain, click new child topo, choose your new input topo file and edit n-band which is the number of grid points on which you will connect the parent and child topography )

Click 2. Interp child to create the child grid. It generates the child grid file. Before, you should select if you are using a new topography (New child topo button) for the child grid or if you are just interpolating the parent topography on the child grid. In the first case, you should defines what topography file will be used (e.g. ~/Roms\_tools/Topo/etopo2.nc or another dataset). You should also define if you want the volume of the child grid to match the volume of the parent close to the parent/child boundaries (Match volume button, it should be "on" by default). You should also define the  $r$ -factor (Beckmann and Haidvogel, 1993) for topography smoothing ("r-factor", 0.25 is safe) and the number of points to connect the child topography to the parent topography (n-band, it follows the relation hnew =  $\alpha$ . hnew + (1 -  $\alpha$ ).hparent, where  $\alpha$  is going from 0 to 1 in "n-band" points from the parent/child boundaries). You should also select the child minimum depth (Hmin, it should be lower or equal to the parent minimum depth), the maximum depth at the coast (Hmax coast), the number of selective hanning filter passes for the deep regions (n filter deep" and the number of final hanning filter passes (n filter final).

6. Click 3. Interp forcing or 3. Interp bulk to interpolate the forcing or bulk file on the child grid. It interpolates the parent surface forcing on the child grid. Select the parent forcing file to be interpolated (*e.g.* Run\_BENGUELA\_LR/CROCO\_FILES/croco\_frc.nc). The child forcing file croco\_frc.nc.1 will be created. The parent surface fluxes are interpolated on the child grid.

You can use Interp bulk if you are using a bulk formula. In this case, the parent bulk file (*e.g.*) Run\_BENGUELA\_LR/CROCO\_FILES/croco\_blk.nc) will be interpolated on the child grid.

( If you have changed the topography, Click Vertical interpolations)

- 7. Click 4. Interp initial or Interp restart to create initial or restart file. It interpolates parent initial conditions on the child grid. Select the parent initial file (*e.g.* Run\_BENGUELA\_LR/ CROCO\_FILES/croco\_ini.nc). The child initial file croco\_ini.nc.1 will be created. If the topographies are different between the parent and the child grids, the child initial conditions are vertically re-interpolated. In this case you should check if the options vertical corrections and extrapolations are selected. It is preferable to always use these options. If there are parent biological fields in the initial files, they can be processed automatically, we have to define the type of biological models: either NChlPZD or N2ChlPZD2, then click on the Biol button, either BioEBUS, then click on the Bioebus, either PISCES biogeochemical model, then click on the Pisces button. The fields needed for the initialization of these biological model will be processed. For information, in the case of NPZDtype (NChlPZD or N2ChlPZD2) model, there are 5 additional fields, in the case of BIOEBUS, there are 8 additional fields and in the case of PISCES biogeochemical model, there is 8 more fields.
- 8. Click 5. Create croco.in to create croco.in file for child domain
- 9. Click Create AGRIF\_FixedGrids.in to create input file for AGRIF

Note: Interp clim button can be used to create a climatology file (*i.e.* boundary conditions) for the child to domain, to test the child domain alone or to compare 1-way online nested run and offline nested run.

10. This will create:

```
CROCO_FILES/croco_grd.nc.1
CROCO_FILES/croco_frc.nc.1 (or croco_blk.nc.1)
CROCO_FILES/croco_ini.nc.1
croco.in.1
AGRIF_FixedGrids.in
```
- 11. Once the input files had been build, you need to compile the model in nesting mode. You need to define AGRIF in cppdefs.h and re-compile.
- 12. You will then be able to launch croco as usual. It will run as an individual binary, with an internal loop on the number of grids. The child grid will use the  $\star$  . 1 files, this suffix will also be added to the output file of the nest. You can also define more than one child grid.

qsub job\_croco\_mpi.pbs

# **CHAPTER FIFTEEN**

## **ADDING RIVERS**

If you want to include rivers in your simulation domain, there are several variables to define as:

- the number of rivers: Nsrc
- the position of the rivers on the model grid: Isrc and Jsrc
- the zonal or meridional axis of the river flow: Dsrc
- if flow (and concentration) is constant, the flow rate of the river (in m3/s): Qbar (positive or negative)
- if flow (and concentration) is variable, and read from a netCDF file, the direction of the flow qbardir :
	- 1 for west-east / south-north
	- -1 for east-west / north-south
- the type of tracer advected by the river: Lsrc
- the value/concentration: Tsrc

## **15.1 Constant flow and concentration**

For this you need to define the cpp-keys in cppdefs.h

#define PSOURCE

And re-compile.

Then in the croco.in file

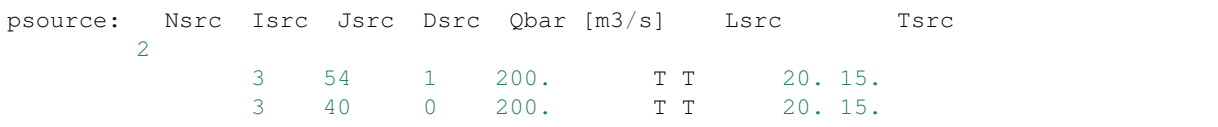

where Nsrc=2 is the number of rivers processed, then each line describes a river. Let's describe the parameter for river #1:

- Isrc=3, Jsrc=54 are the i, j indices where the river is positioned
- Dsrc=1 indicates the orientation (here meridional => along V direction)
- 200 is the runoff flow value in m3/s, oriented to the east
- T T are true/false indications for reading or not the following variables (here temperature and salinity)
- 20 and 15 are respectively the temperature and salinity of the river. You can edit these parameters.

Warning: The sources points must be placed on U or V points on the C-grid and not on rho-points

You can then run the model:

qsub job\_croco\_mpi.pbs

### **15.2 Variable flow read in a netCDF file and constant concentration**

Instead of using a constant flow, you can use variable flow. For that you need read it from a netcdf file. First define the dedicated cpp-key in cppdefs.h

#define PSOURCE\_NCFILE

And re-compile the model.

Then you also need to prepare the netcdf river runoff input file.

For that, you can use in CROCO\_TOOLS make\_runoff (Rivers/make\_runoff.m) which detect the main rivers located in your domain (from **RUNOFF\_DAI** runoff climatology).

Note: RUNOFF\_DAI is a global monthly runoff climatology containing the 925 first rivers over the world, from *Dai and Trenberth, 2000*

After asking you some specifications for each detected river in your domain, for the selected rivers:

- It will compute the right location on the croco\_grid regarding the direction and orientation you defined
- It will create the river forcing netCDF file croco runoff.nc containing the various river flow time series.

To do so, in CROCO\_TOOLS, edit make\_runoff.m and define the following flags:

```
%% Choose the monthly runoff forcing time and cycle in days
clim_run=1
% - times and cycles for runoff conditions:
% - clim_run = 1 % climato forcing experiments with climato calendar
% qbar_time=[15:30:365];% qbar_cycle=360;
\frac{6}{10}% - clim_run = 0 % interanual forcing experiments with real calendar
% qbar_time=[15.2188:30.4375:350.0313];
% qbar_cycle=365.25;
```
psource\_ncfile\_ts=0;

```
- psource_ncfile_ts = 0 \Rightarrow Constant analytical runoff tracers.
˓→concentration no processing
% It reads analytical values in croco.in
% or use default value defined in
                       analytical.F
```
For the BENGUELA test case, you will have 2 rivers detected, Orange and Doring. We recommend to define them as zonal (0) and oriented from east to west (-1). It will give you the lines to enter in the croco.in file in the psource\_ncfile section.

```
psource_ncfile: Nsrc Isrc Jsrc Dsrc qbardir Lsrc Tsrc runoff file name
                      CROCO_FILES/croco_runoff.nc
             2
                    25 34 0 -1 30*T 20 15
                    31 19 0 -1 30*T 20 15
```
where Nsrc=2 is the number of rivers, then each line describe a river. Let's describe the parameter for the river #1

- Isr=25, Jsrc=34 are the i, j indices where the river is positioned
- Dsrc=0 indicates the orientation (here zonal)
- qsbardir= -1 indicates the direction (here towards the west)
- Lstrc=30\*T are true/false flags for reading or not the following variables (here temperature and salinity)
- Tsrc=20 15 are respectively the temperature and salinity of the river.

You can edit these parameters.

Temperature and salinity can also be variable and read from a netCDF file, it is described in the next section.

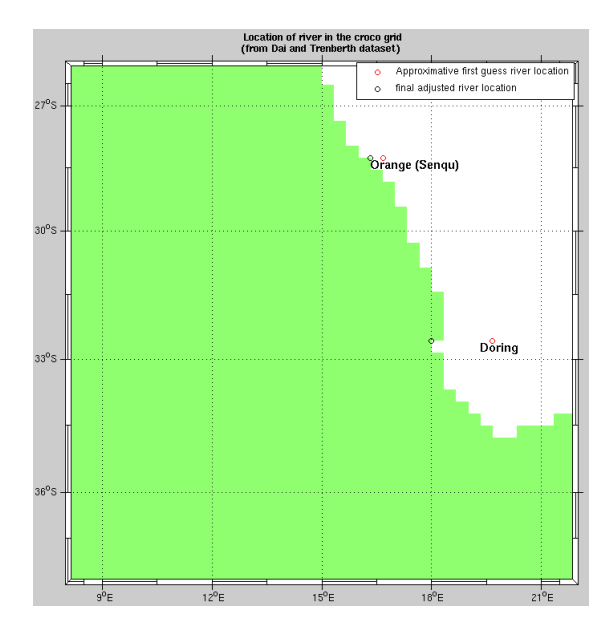

Fig. 1: First and final guess rivers positions

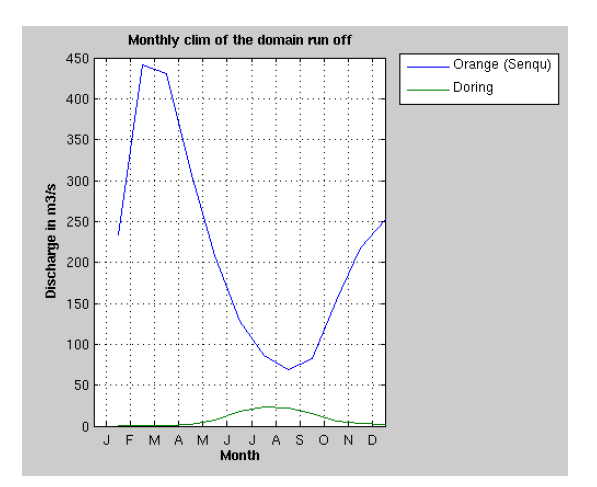

Fig. 2: Rivers flow seasonal cycle

### **15.3 Variable flow and variable concentration from a netCDF file**

To run CROCO with a variable concentration of river tracers, you need to define the following cpp-key in cppdefs.h

```
#define PSOURCE_NCFILE_TS
```
You also need to prepare your netcdf input file. Using the CROCO TOOLS: edit make runoff.m and change the following flags:

```
psource_ncfile_ts=1;
if psource_ncfile_ts
  psource_ncfile_ts_auto=1 ;
   psource_ncfile_ts_manual=0;
end
% - pource_ncfile_ts = 1 => Variable runoff tracers
% concentration processing is activated.
\approx% In this case, either choose:
% - psource_ts_auto : auto definition
% using the nearest point in the climatology
% file croco_clm.nc to fill the tracer
% concentration time serie in croco_runoff.nc
\frac{1}{\sqrt{2}}% - psource_ts_manual : manually definition the
% variable tracer concentration to fill
% the tracer concentration time serie in
% croco_runoff.nc
```
After asking you some specifications of each detected river in your domain, for the selected rivers, in addition to river flow as in previous section, it will also put the tracers concentration (temp,salt, no3, et . . . ) time series into the river forcing netCDF file croco\_runoff.nc

```
psource_ncfile: Nsrc Isrc Jsrc Dsrc qbardir Lsrc Tsrc runoff file name
                       CROCO_FILES/croco_runoff.nc
              2
                    25 34 0 -1 30*T 16.0387 25.0368
                    30 19 0 -1 30*T 16.1390 25.1136
```
You also can edit these parameters.

Warning: The Tsrc value reported in croco.in are the annual-mean tracer values, the are just for information. The real tracer concentration (Tsrc) are read in the runoff netCDF file created.

## **15.4 Using a nest**

The above procedure can be applied to a nested grid. For this, edit make\_runoff and change the gridlevel variable to the adhoc grid level.

```
%Choose the grid level into which you ant to set up the runoffs
gridlevel=1
if (gridlevel == 0)% -> Parent / zoom #O
 grdname = [CROCO_files_dir,'croco_grd.nc'];
 rivname = [CROCO_files_dir,'croco_runoff.nc']
 clmname = [CROCO_files_dir,'croco_clm.nc']; % <- climato file for runoff
```
(continues on next page)

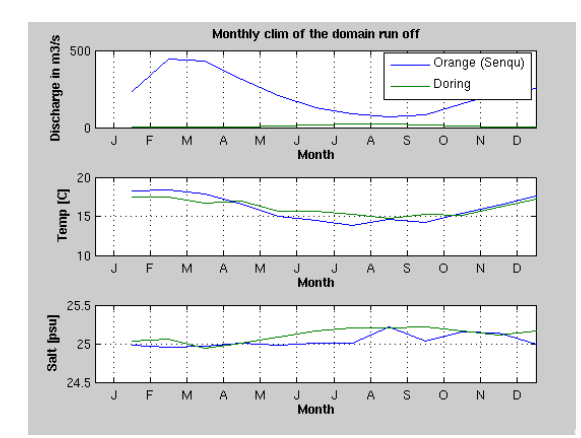

Fig. 3: Rivers tracer concentration seasonal cycle

(continued from previous page)

```
else
 \frac{1}{6} -> Child / zoom \#XXgrdname = [CROCO_files_dir,'croco_grd.nc.',num2str(gridlevel)];
 rivname = [CROCO_files_dir,'croco_runoff.nc.',num2str(gridlevel)];
 clmname = [CROCO_files_dir,'croco_clm.nc.',num2str(gridlevel)]; % <- climato_
˓→file for runoff
end
```
and run make\_runoff again to generate

croco\_runoff.nc.1

Note: The runoff has a default vertical profile defined in CROCO as an exponential vertical distribution of velocity. It is in analytical.F, subroutine ana\_psource if you need to change it.
# **CHAPTER SIXTEEN**

## **ADDING TIDES**

Using the method described by Flather (1976), CROCO is able to propagate the different tidal constituents from its lateral boundaries.

To do so, you will need to add the tidal components to the forcing file, and define the following cpp keys TIDES, SSH\_TIDES and UV\_TIDES and recompile the model using jobcomp. To work correctly, the model should use the characteristic method open boundary radiation scheme (cpp key OBC\_M2CHARACT defined).

Warning: To get a clean signal you need to provide harmonic components from both tide elevation and tide velocity. In case you don't have velocity harmonics (not defined UV\_TIDES) a set of reduced equation is available to compute velocity from SSH (OBC\_REDUCED\_PHYSICS)

## **16.1 Pre-processing (Matlab)**

1. Edit **crocotools\_param.m** section 5

```
%%%%%%%%%%%%%%%%%%%%%
\frac{1}{\sqrt{2}}% 5-Parameters for tidal forcing
\frac{1}{2}%%%%%%%%%%%%%%%%%%%%%
\frac{1}{2}% TPXO file name (TPXO7)
\frac{1}{\sqrt{2}}tidename=[CROCOTOOLS_dir,'TPXO7/TPXO7.nc'];
%
% Number of tides component to process
%
Ntides=10;
%
% Chose order from the rank in the TPXO file :
% "M2 S2 N2 K2 K1 O1 P1 Q1 Mf Mm"
% " 1 2 3 4 5 6 7 8 9 10"
\mathfrak{p}tidalrank=[1 2 3 4 5 6 7 8 9 10];
\frac{1}{2}% Compare with tidegauge observations
%
lon0=18.37;
lat0=-33.91; % Cape Town location
Z0=1; % Mean depth of the tidegauge in Cape Town
```
## 2. Launch pre-processing of tides in Matlab:

start make\_tides 3. Check your croco\_frc.nc file

## **16.2 Compiling**

1. Edit **cppdefs.h** for defining tides:

```
/* Open Boundary Conditions */# define TIDES
/* Open Boundary Conditions */
# ifdef TIDES
# define SSH_TIDES
# define UV_TIDES
# define POT_TIDES
# undef TIDES_MAS
# ifndef UV_TIDES
# define OBC_REDUCED_PHYSICS
# endif
# define TIDERAMP
# endif
# define OBC_M2CHARACT
# undef OBC_M2ORLANSKI
# define OBC_M3ORLANSKI
# define OBC_TORLANSKI
# undef OBC_M2SPECIFIED
# undef OBC_M3SPECIFIED
# undef OBC_TSPECIFIED
```
## 2. Check/Edit **param.h**:

```
#if defined SSH_TIDES || defined UV_TIDES
     integer Ntides | Number of tides
                               ! ====== == =====
# if defined IGW || defined S2DV
    parameter (Ntides=1)
# else
     parameter (Ntides=10)
# endif
#endif
```
Warning: The number of tide components must be coherent with the one defined in crocotools\_param.m

### 3. Re-compile the model:

./jobcomp > jobcomp\_tide.log

# **16.3 Running**

Run the model:

qsub job\_croco\_mpi.pbs

# **CHAPTER SEVENTEEN**

# **VISUALIZATION (MATLAB)**

The croco qui utility has been developped under Matlab software to visualize CROCO outputs.

In Matlab:

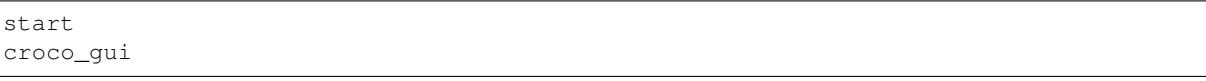

A window pops up, asking for a CROCO history NetCDF file (see screen captions below). You should select croco\_his.nc (history file) or croco\_avg.nc (average file) and click "open".

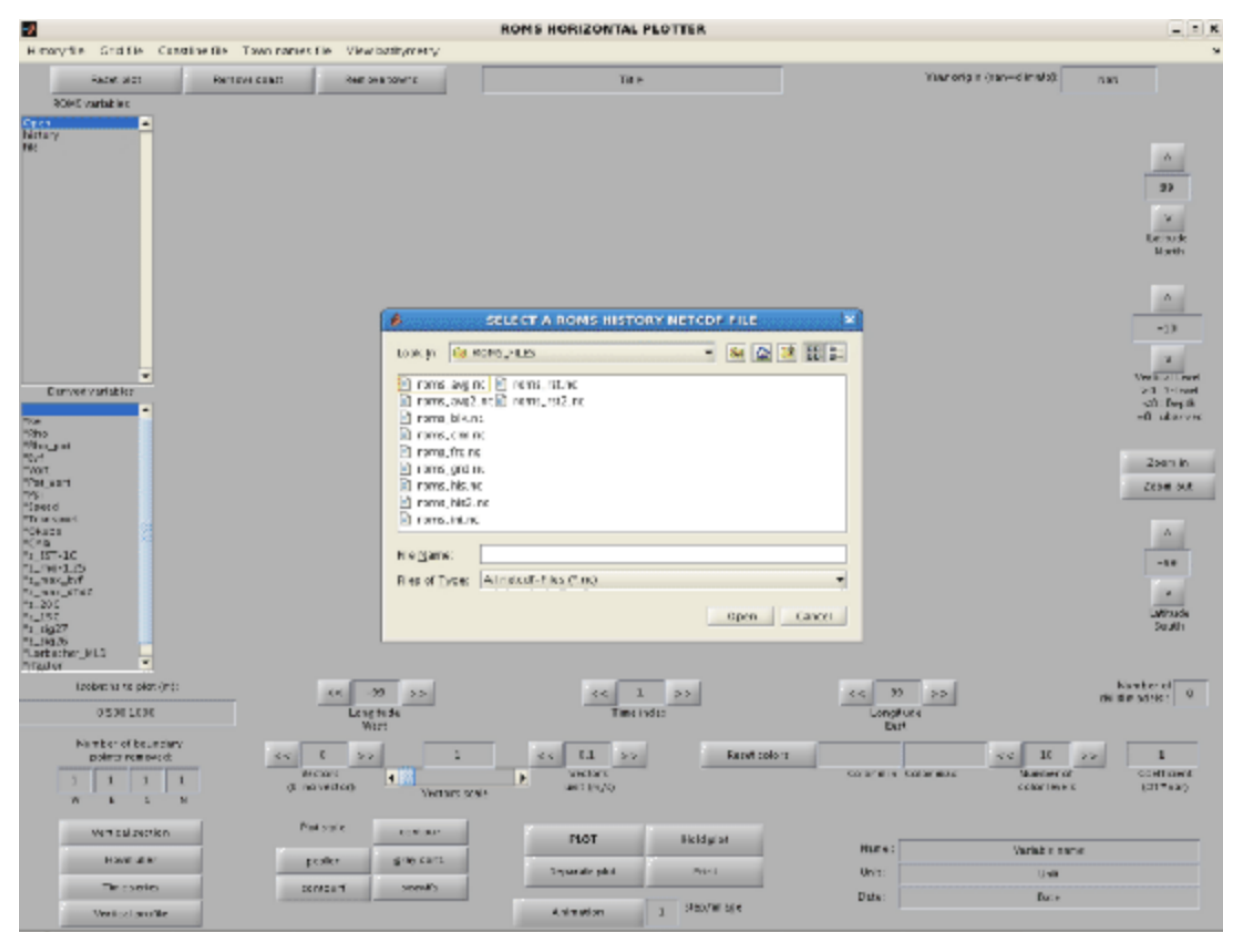

The main window appears, variables can be selected to obtain an image such as Figure below. On the left side, the upper box gives the available CROCO variable names and the lower box presents the variables derived from the CROCO model outputs :

- Ke : Horizontal slice of kinetic energy
- Rho : Horizontal slice of density using the non-linear equation of state for seawater of Jackett and Mc-Dougall (1995)
- Pot Rho : Horizontal slice of the potential density
- Bvf : Horizontal slice of the Brunt-Väisäla frequency
- Vort : Horizontal slice of vorticity
- Pot\_vort : Horizontal slice of the vertical component of Ertel's potential vorticity. In our case, :mat:`\lambda=\rho`
- Psi : Horizontal slice of stream function. This routine might be costly since it inverses the Laplacian of the vorticity (using a successive over relaxation solver)
- Speed : Horizontal slice of the ocean currents velocity
- Transport : Horizontal slice of the transport stream function
- Okubo : Horizontal slice of the Okubo-Weiss parameter
- Chla : Compute a chlorophyll-a from Large and Small phytoplankton concentrations
- z\_SST\_1C : Depth of 1°C below SST
- z rho  $1.25$ : Depth of 1.25 kg/m<sup> $\land$ </sup>3 below surface density
- z max bvf : Depth of the maximum of the Brunt-Väisäla frequency
- z max dtdz : Depth of the maximum vertical temperature gradient
- z\_20C : Depth of the 20°C isotherm
- z\_15C : Depth of the 15°C isotherm
- z\_sig27 : Depth of the 1027 kg/m^3 density layer

It is possible to add arrows for the horizontal currents by increasing the "Current vectors spatial step". It is also possible to obtain vertical sections, time series, vertical profiles and Hovmüller diagrams by clicking on the corresponding targets in croco\_gui.

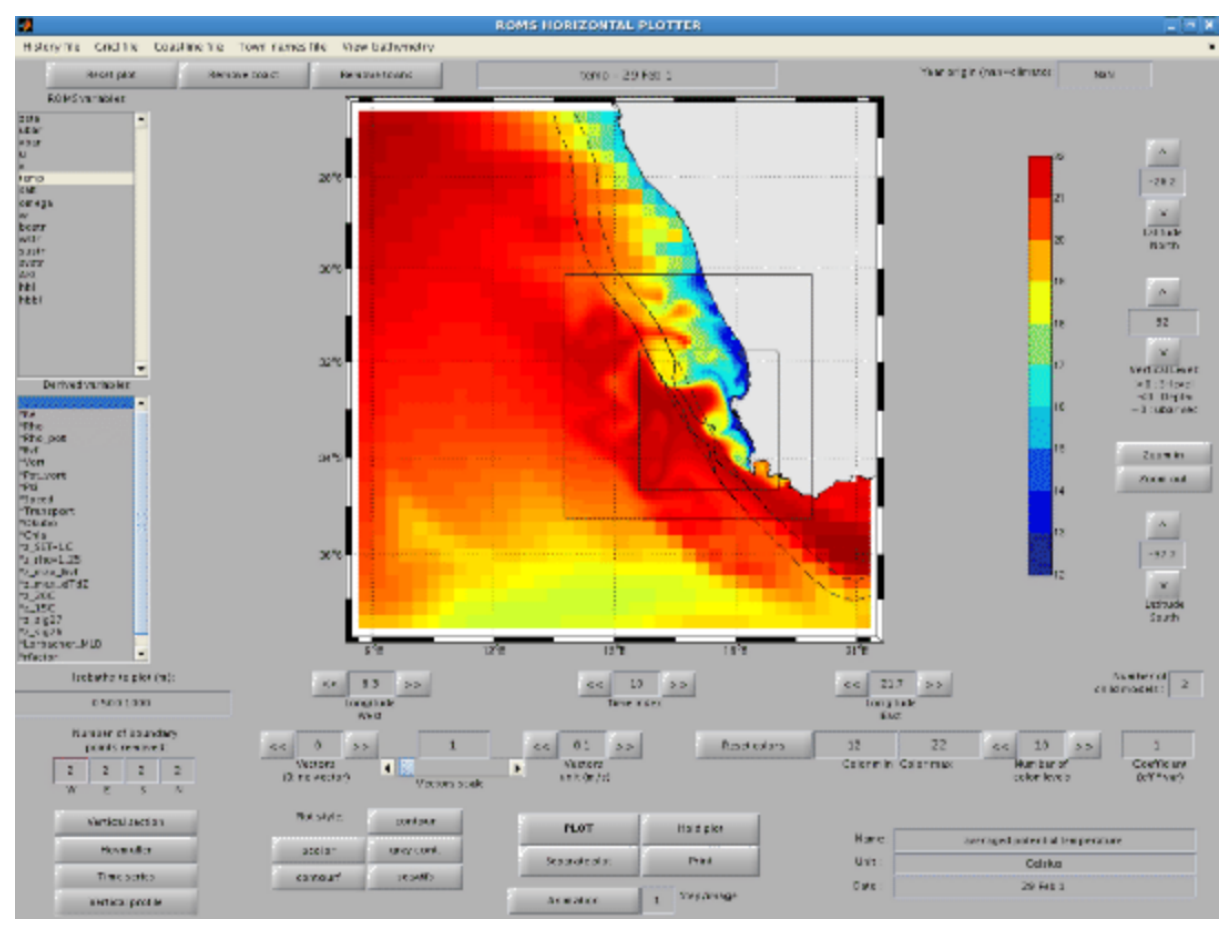

# **CHAPTER EIGHTEEN**

# **VISUALIZATION (PYTHON)**

Croco visu is a tool written in python to visualize history files genarated by the Croco model.

## **18.1 Setup your Miniconda environment**

- Download and install miniconda: download Miniconda from the [Conda website.](https://docs.conda.io/en/latest/miniconda.html) See the documentation for installation.
- Put the path in your shell environment file (ex:.cshrc, .bashrc)

source path\_to\_your\_miniconda/etc/profile.d/conda.csh

• Create your conda croco\_pyvisu environment

```
conda update conda
conda create -n croco_pyvisu -c conda-forge python=3.7 wxpython xarray
˓→matplotlib netcdf4 scipy ffmpeg
conda create --name toto --clone
```
## **18.2 Croco\_visu directory**

The croco pyvisu directory is provided in the CROCO TOOLS.

## **18.3 Launch visualization**

To start croco\_visu:

```
conda activate croco_pyvisu
croco_gui_xarray.py
```
The main window is opened.

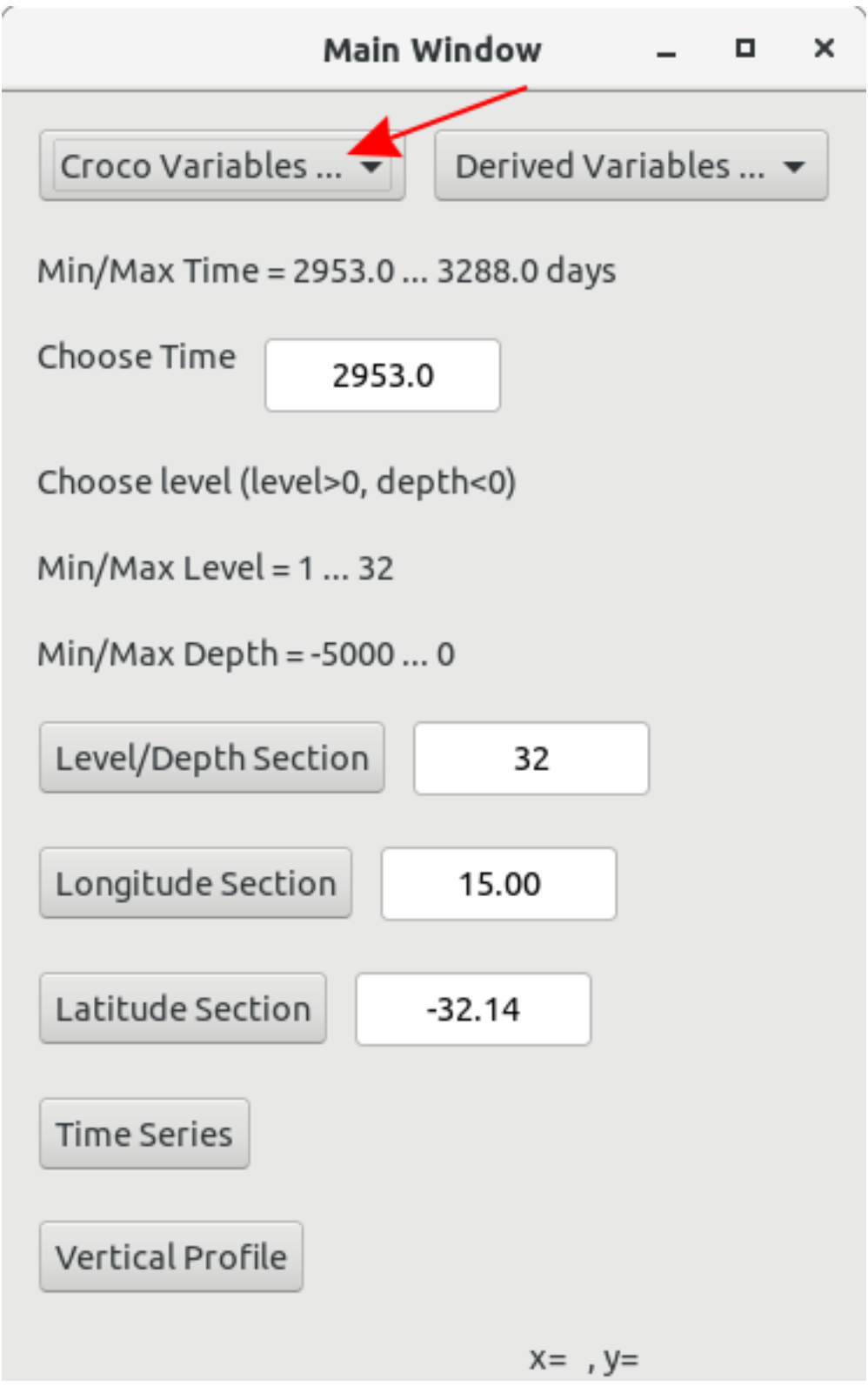

First, you have to choose a variable through the *Croco Variables. . .* menu, which list all the 2D/3D variables of the history file.

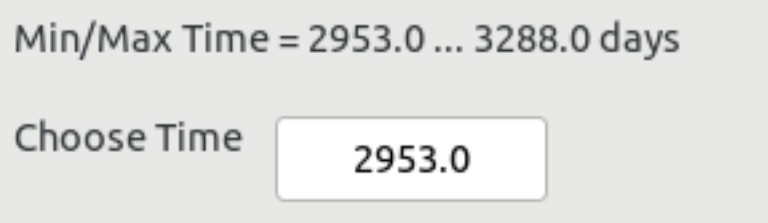

Min/max Time of the file are filled out

You can type a time in the *Choose Time* input box. The nearest time of the history file will be retrieved.

Warning: Each time you type something in an input text box, you must validate the input with the *Enter* key.

```
Choose level (level>0, depth<0)
Min/Max Level = 1 ... 32
Min/Max Depth = -5000 ... 0
 Level/Depth Section
                               32
```
Min/max level and min/max depth of the file are indicated

You can type a level or depth in the input level/depth box (>0 means level,  $\leq$ =0 means depth), by default, the value is the highest level

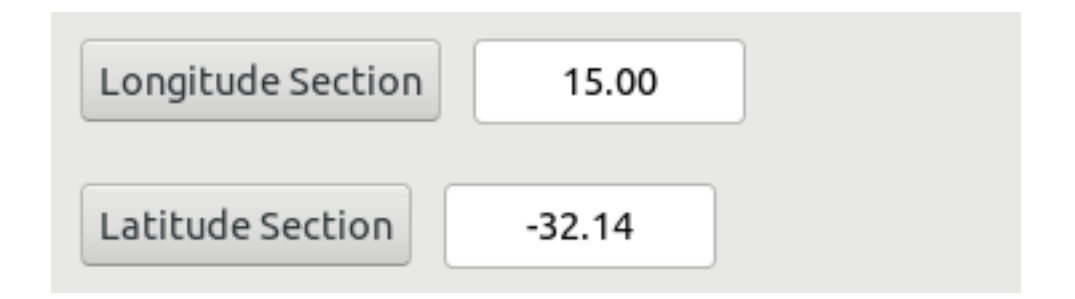

You can type a longitude/latitude in the input longitude/latitude box (default is the mean longitude/latitude)

Now you can click on the *Level/Depth Section* button and a new window appears.

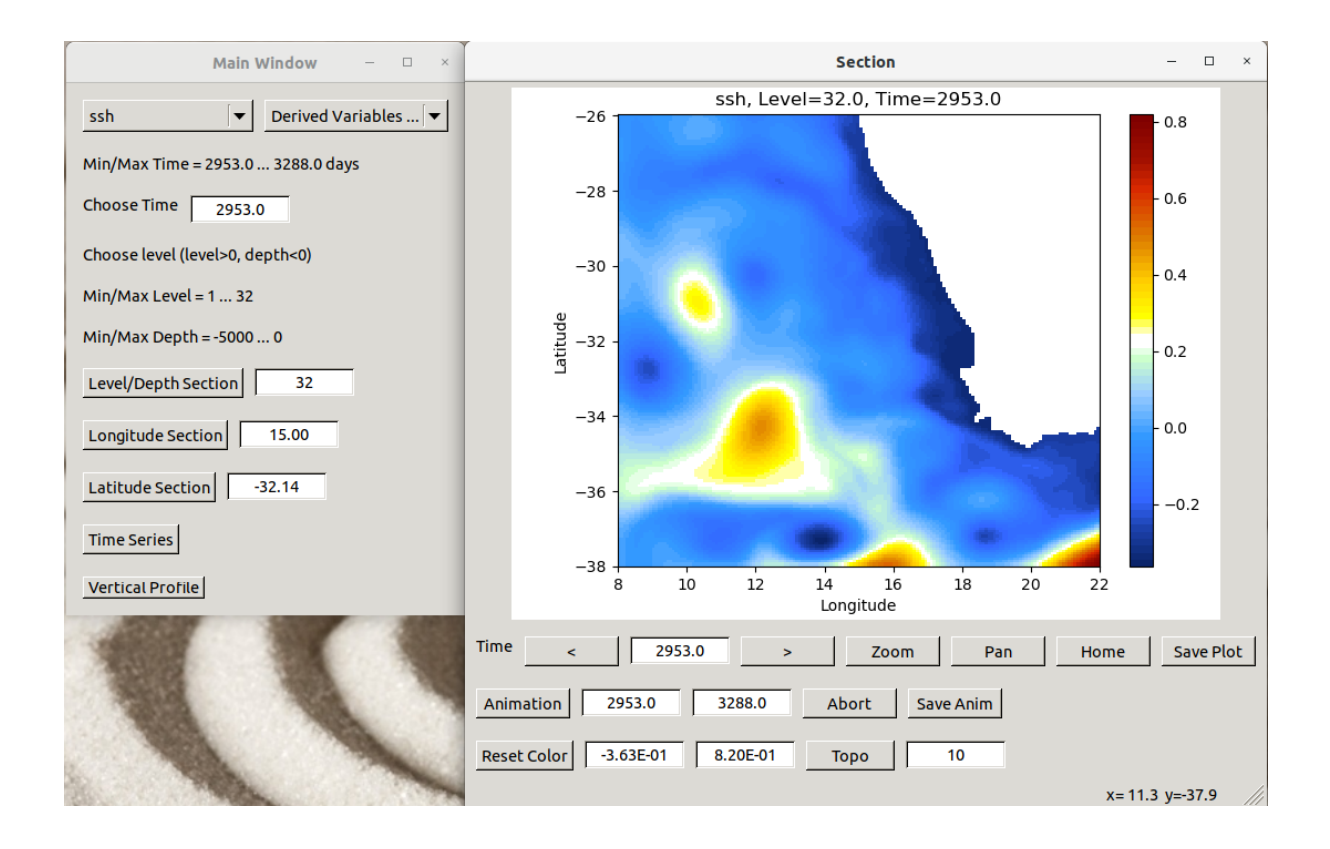

In this new window, you can only plot the current variable at the current level/depth. If you want another variable, or another level/depth, you have to choose first another variable or another level/depth and click again on the Level/Depth Section button. Then you will have another new window.

This new window offers several buttons and information:

• to change the current time, you can type a new time in the text box or use the arrows

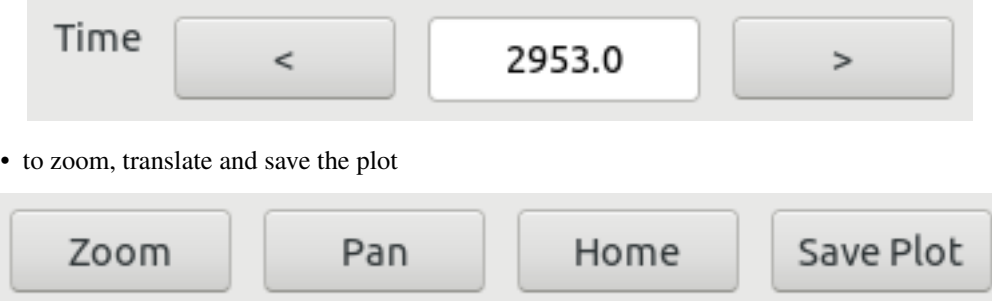

To zoom, you have to first click the *Zoom* button and after select the region to zoom.

To translate the plot, you have to first click the *Pan* button and then move the plot with the left mouse button.

The *Home* button is to go back to the default view.

The *Save Plot* button will open a new window for you to save the current plot.

• to create animations

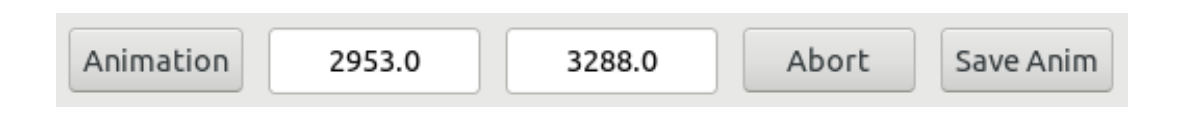

You have first to choose the start time and the end time in the two input text boxes. Then you can click on the *Animation* button to start the animation. You can abort the animation with the *Abort* button and if you select the *Save Anim* button, your animation is saved in a sub-directory *Figures\_*.

• change the colorbar

$$
\fbox{Reset Color} \quad -3.63E-01 \quad \fbox{8.20E-01}
$$

You can choose new limits for the colorbar (return to validate the input) or you can go back to the default colorbar with the *Reset Color* button.

• show contours of the topography

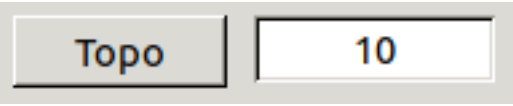

You can show the contours of the topography by clicking on the *Topo* button (on/off) and you can change the number of contours shown in the text input box (return to validate the input, default is 10).

• see the coordinates of the current point

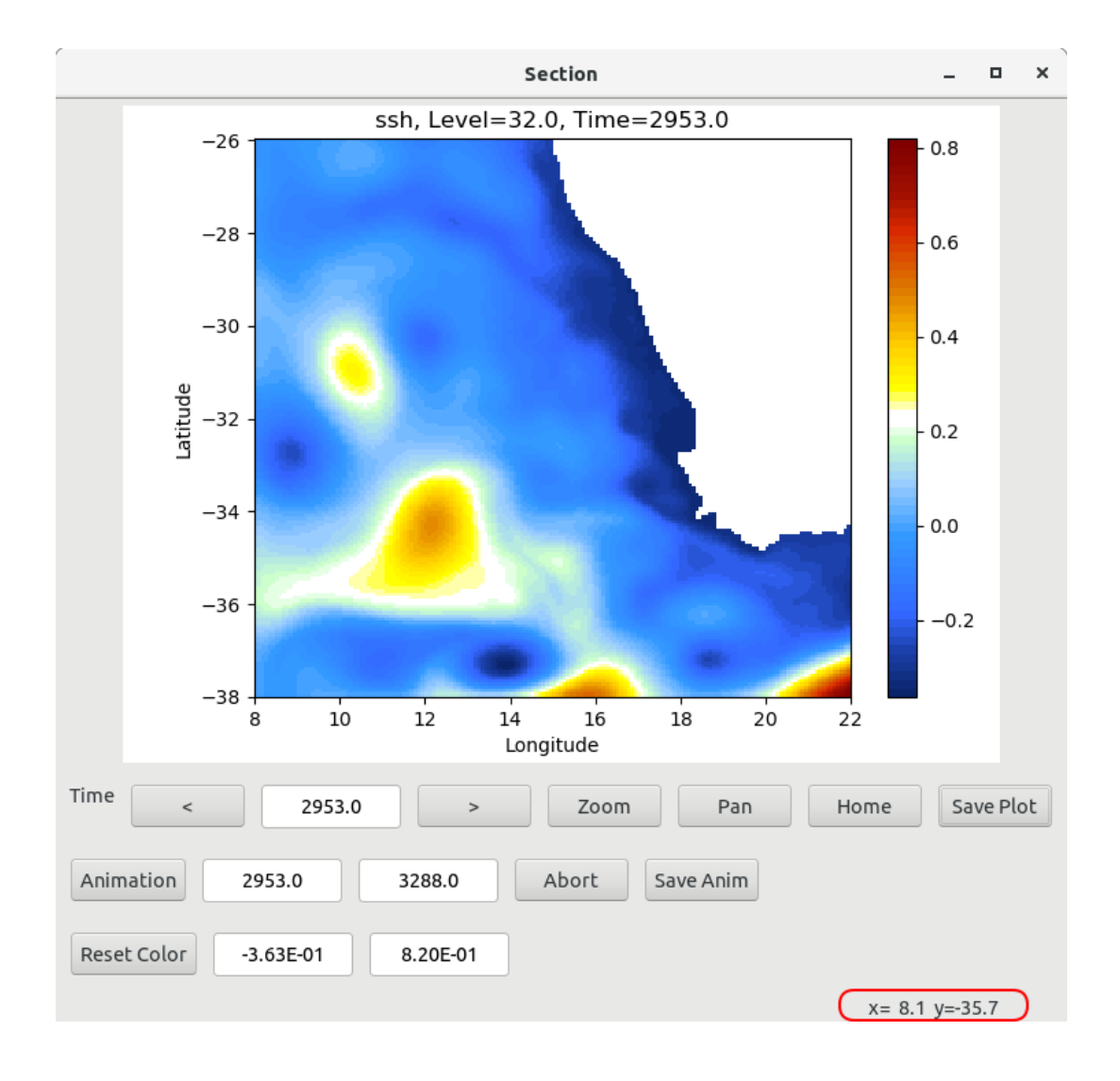

At the right bottom corner of the window, you have the coordinates of the cursor.

On the main window, the two others buttons *Longitude Section* and *Latitude Section* will open the same kind of window than the *Level/Depth Section* but at a given longitude or latitude.

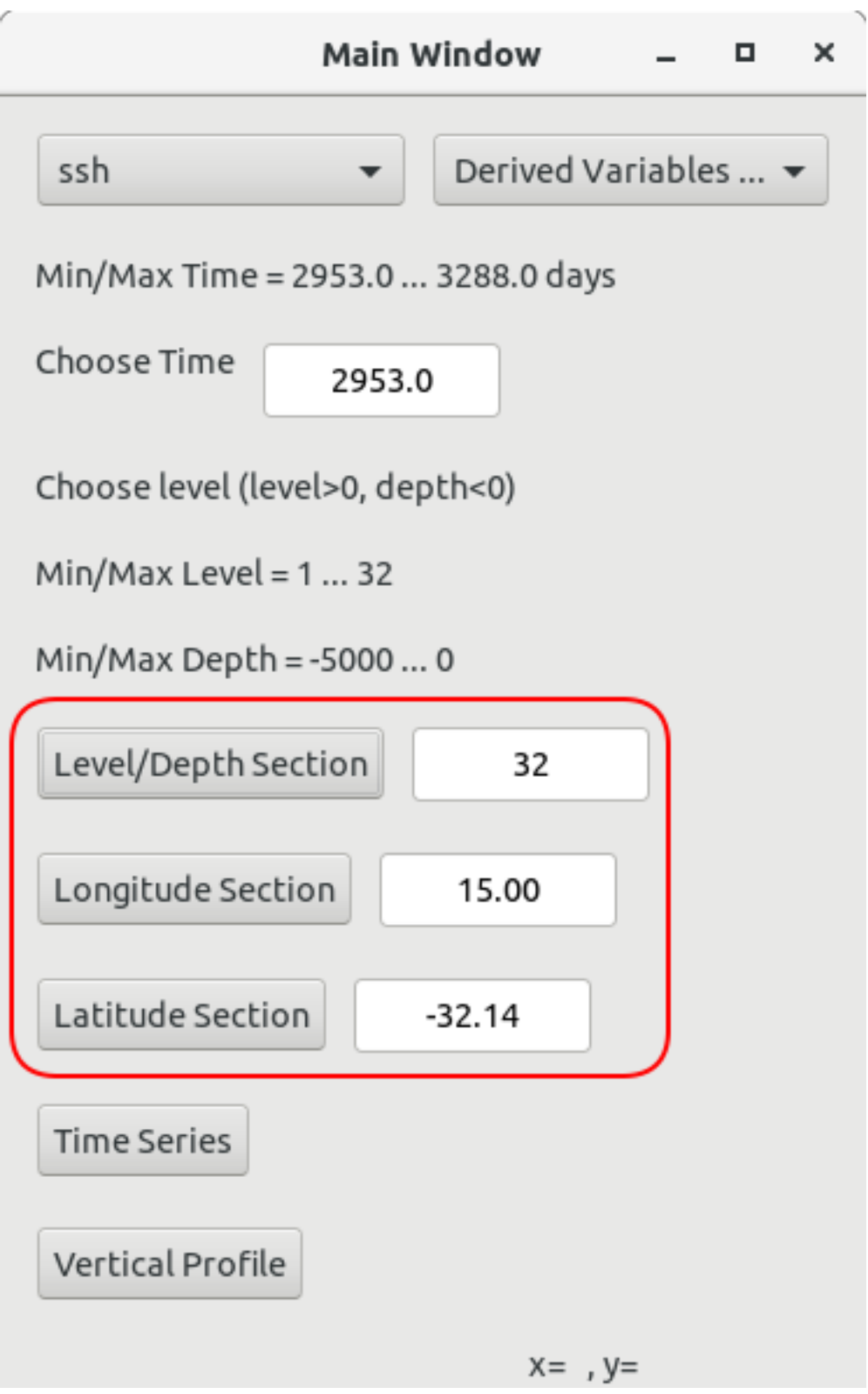

Of course, to have a longitude/latitude section, you must choose a 3D variable.

You have to choose first the longitude/latitude before clicking the buttons. The longitude/latitude can be typed in the text input boxes near the buttons, or you can click on a plot to select a new point. If you click on the plot of a

• *Level/Depth Section*, you select new longitude and latitude.

- *Longitude Section*, you select new depth and latitude.
- *Latitude Section*, you select new depth and longitude.

The two last buttons of the main window *Time Series* and *Vertical Profile* create new windows to plot curves.

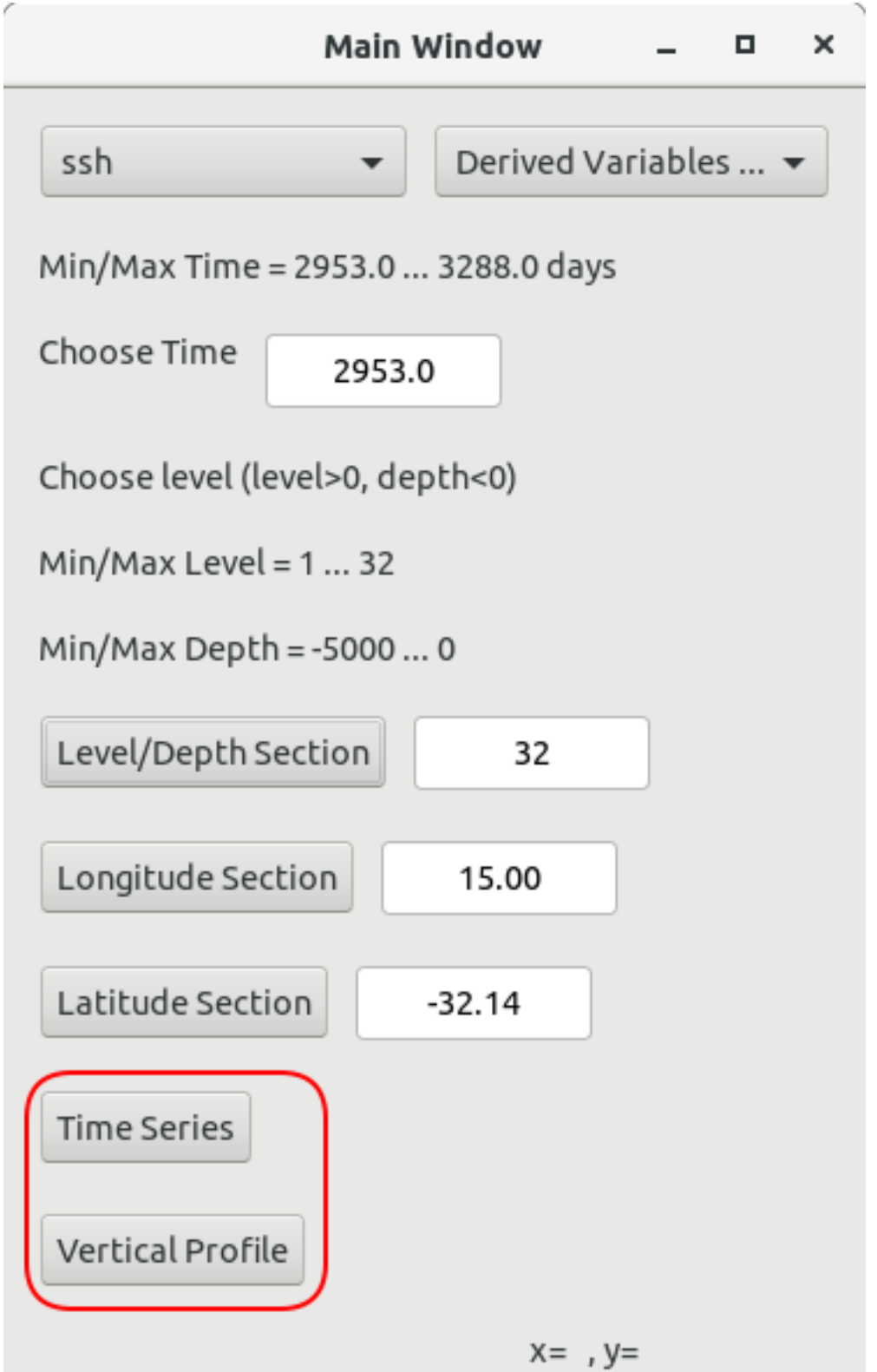

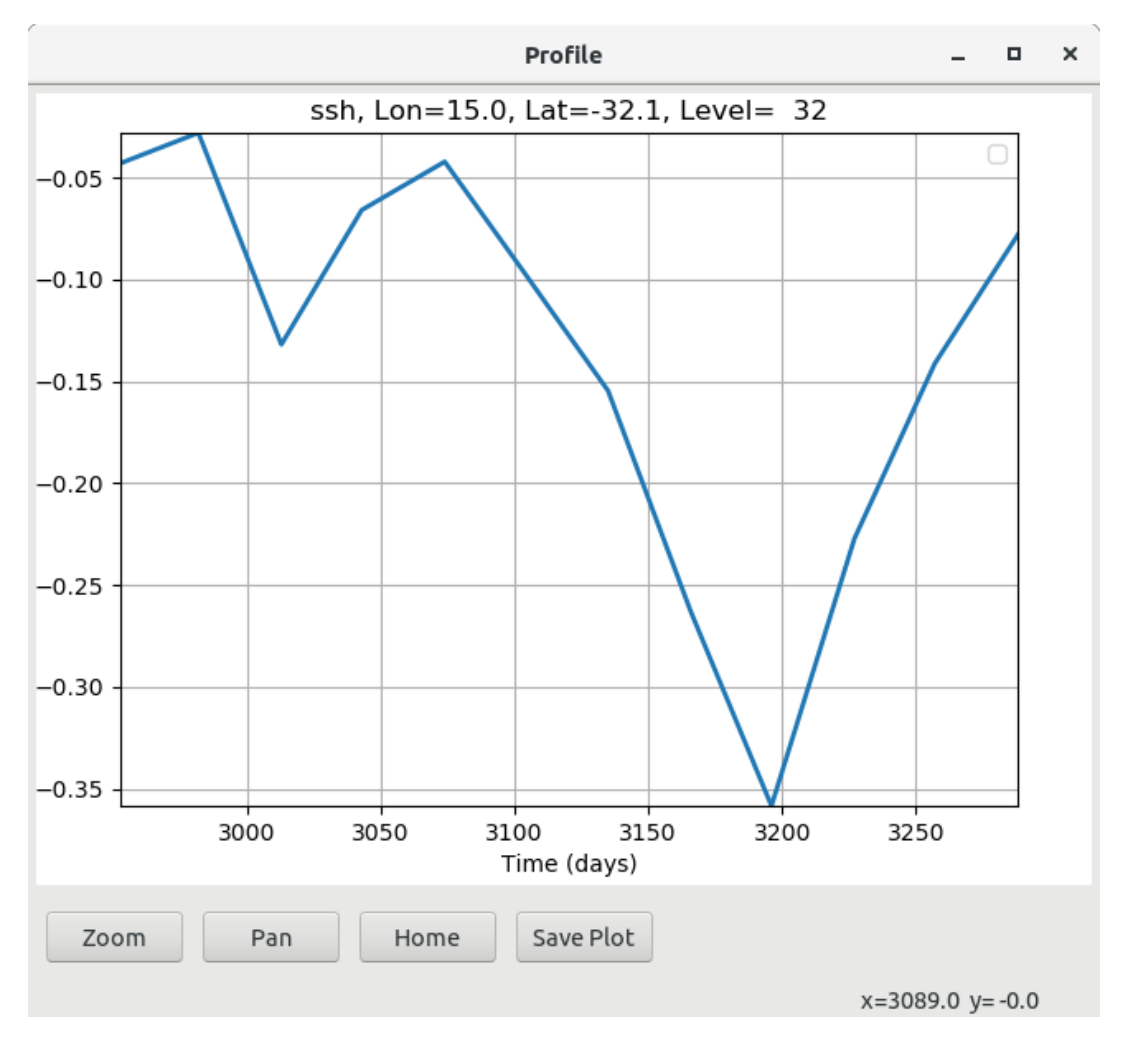

Both *Time Series* and *Vertical Profile* have the same possibilities.

- *Zoom* a part of the curve: you must first select the *Zoom* button and then select the region to zoom.
- *Pan* the curve: you must first select the *Pan* button and then translate the curve.
- *Home* to go back to the default view
- *Save Plot* : when you click on the *Save Plot* button, a popup window is opened for you to choose the name of the file.

The time series is plotted at the current level/depth, longitude and latitude. The vertical profile is plotted at the current longitude/latitude.

You also have the coordinates of the cursor at the right bottom of the window.

## **18.4 How to customize for your own history files**

The only file you have to change is the file *croco* wrapper.py. You have two files as examples in the repository:

- 1. croco\_wrapper.py.benguela for the Benguela test case, where history files are created through the classic method.
- 2. croco\_wrapper.py.moz where the history files are created through XIOS.

Choose the right one to start

cp croco\_wrapper.py.benguela croco\_wrapper.py

Change path and keymap files to load the right files:

```
path = "."keymap_files = \{'coordinate_file': path + "croco_his_Y2008.nc",
    'metric_file': path + "croco_his_Y2008.nc",
    'mask_file': path + "croco_his_Y2008.nc",
    'variable_file': path + "croco_his_Y2008.nc"
}
```
- coordinate\_file : containing lon\_r, lat\_r, time
- metric\_file : containing pm, pn, theta\_s, theta\_b, Vtransform, hc, h, f
- mask\_file : containing mask\_rho
- variable\_file : containing ssh, u, v, w, temp, salt, rho

Change the keymap<sub> $\star$ </sub> dictionnaries to suit your files, you must only change the keys, that is the values on the left before the ":":

```
keymap dimensions = \{'xi_rho': 'x_r',
    'eta_rho': 'y_r',
    'xi_u': 'x_u',
    'y_u': 'y_r',
    'x_v': 'x_r',
    'eta_v': 'y_v',
    'x_w': 'x_r',
    'y_w': 'y_r',
    's_rho': 'z_r',
    's_w': 'z_w',
    'time': 't'
}
keymap_coordinates = {
    'lon_rho': 'lon_r',
    'lat_rho': 'lat_r',
    'lon_u': 'lon_u',
    'lat_u': 'lat_u',
    'lon_v': 'lon_v',
    'lat_v': 'lat_v',
    'scrum_time': 'time'
}
keymap_variables = {
    'zeta': 'ssh',
    'u': 'u',
```
(continues on next page)

(continued from previous page)

```
'v': 'v',
     \mathbf{u}^{\mathrm{T}} : \mathbf{v}^{\mathrm{T}} ,
     'temp': 'temp',
     'salt': 'salt',
     'rho': 'rho'
}
keymap_metrics = {
    'pm': 'dx_r',
     'pn': 'dy_r',
     'theta_s': 'theta_s',
     'theta_b': 'theta_b',
     'Vtransform': 'scoord',
     'hc': 'hc',
     'h': 'h',
     'f': 'f'
}
keymap_masks = {
     'mask_rho': 'mask_r'
}
```
## **18.5 How to add new variables**

In the main window, you have another menu called *Derived Variables. . .* , which contains calculated variables, derived from the base fields found in the history file.

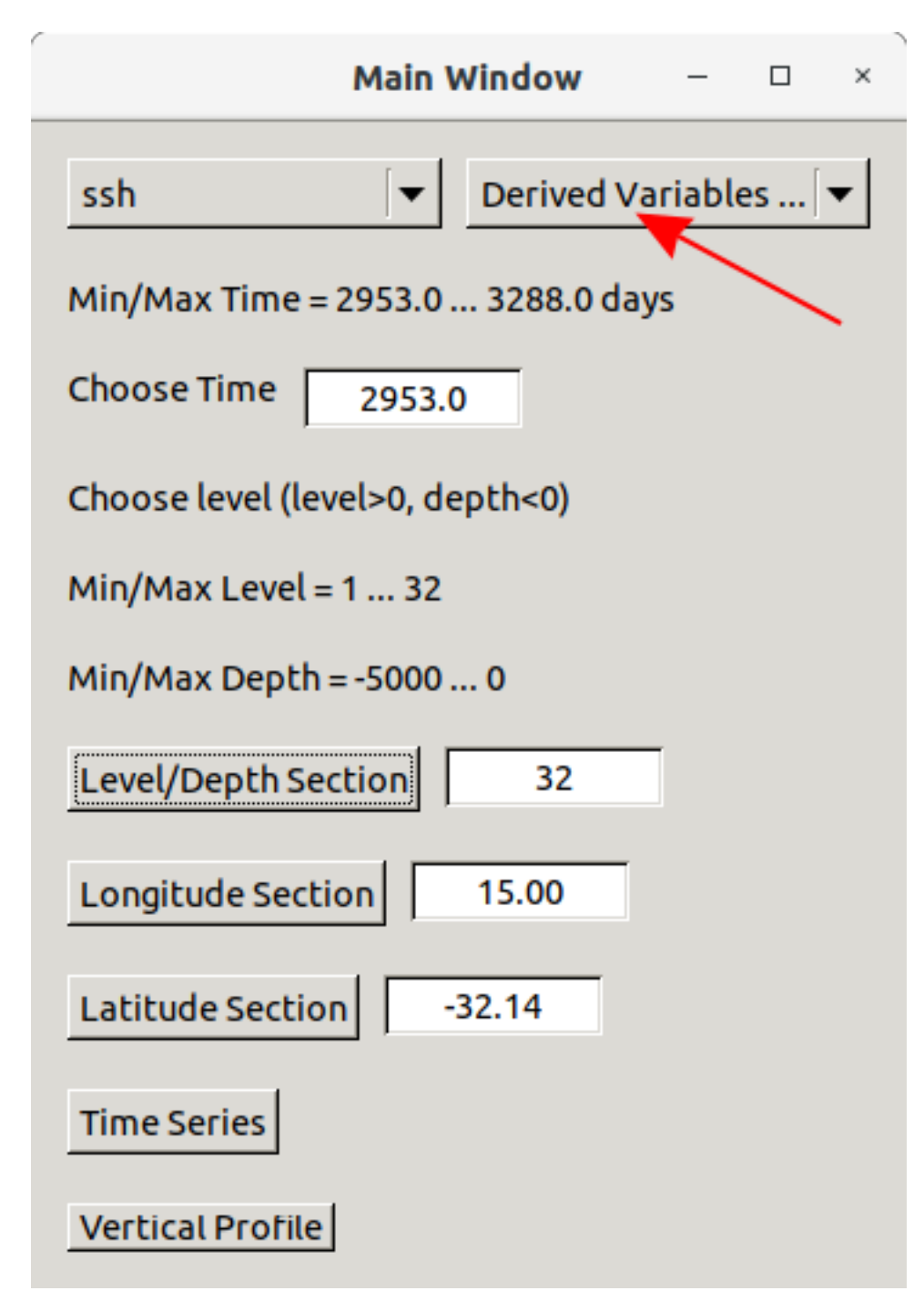

Right now, available variables are

• pv\_ijk

Ertel potential vorticity is given by  $\frac{curl(u)+f}{rho}$ 

• zeta\_k

zetak is given by  $\frac{\partial v/\partial x - \partial u/\partial y}{f}$ 

• dtdz

dtdz in given by  $\frac{\partial T}{\partial z}$ 

 $\bullet$  log(Ri)

Ri is given by  $\frac{N}{(\partial u/\partial z) - (\partial v/\partial z)}$  with  $N = \sqrt{\frac{-g}{rho\ho}} * \frac{\partial rh\partial}{\partial z}$ 

You can add new variables by:

• in the file *CrocoXarray.py*, add a line in the method *list\_of\_derived*:

```
def list_of_derived(self):
    ''' List of calculated variables implemented '''
   keys = []
   keys.append('pv_ijk')
   keys.append('zeta_k')
   keys.append('dtdz')
   keys.append('log(Ri)')
   return keys
```
- in the file *derived\_variables.py*, add two functions *get\_newvar* and *calc\_newvar* to calculate the new variable
- in the file *croco\_gui\_xarray.py*, add the calls to the new function *get\_newvar* in *updateVariableZ*, *onTime-SeriesBtn* and *onVerticalProfileBtn*

# **CHAPTER NINETEEN**

# **NBQ TUTORIAL**

CROCO-NBQ kernel solves the compressible and non-hydrostatic Navier-Stokes equations. This kernel can be used to simulate complex nonlinear, nonhydrostatic physics in a realistic but computationally-affordable configuration. Non-hydrostatic effects become important when the horizontal and vertical scales of motion are similar. In oneanic models this typically arises with horizontal scales of the order of 1 km resolved with grid intervals of order 100 m. For motions of larger scale that are resolved with grid intervals of order 1 km, the hydrostatic approximation is well satisfied.

Accurate simulation of nonhydrostatic effects requires to resolve very small horizontal scales. The explicit representation of fine-scale turbulent processes requires a significant number of fundamental numerical choices, such as adapted advective schemes, adaptaed parametrizations, adapted boundary conditions . . . In the sections you will find some recommendations about the most adapted numerical schemes for Large-Eddy Simulations (LES).

# **19.1 Some important points about Large-Eddy Simulations (LES)**

## • Momentum and tracer advection schemes :

Many advection schemes are now implented in CROCO (i.e. section 4.3 of the model documentation) leading to one recurrent question: which scheme is the most apropriate for my configuration? Unfortunately, no advection scheme is perfect for all applications.

In eddy-resolving ocean simulations significant gradients due to detached eddies or upwelling can be found. More particularly, in coastal eddy-resolving configurations, salinity may vary from river concentration to ocean concentration within a few kilometres in horizontal leading to the formation of even more stronger gradients. In such cases (if your solution has strong gradients, shocks or propagating fronts), it is recommend to use a total variation bounded (4.3.6.5) or a monotonicity-preserving scheme (section 4.3.6.6).

## *An exemple of numerical artefacs related to the advection schemes: Gibbs phenomenon*

Numerical experiments with non-monotonic scheme show artificial oscillations of the solution near regions of sharp gradients (figure below).

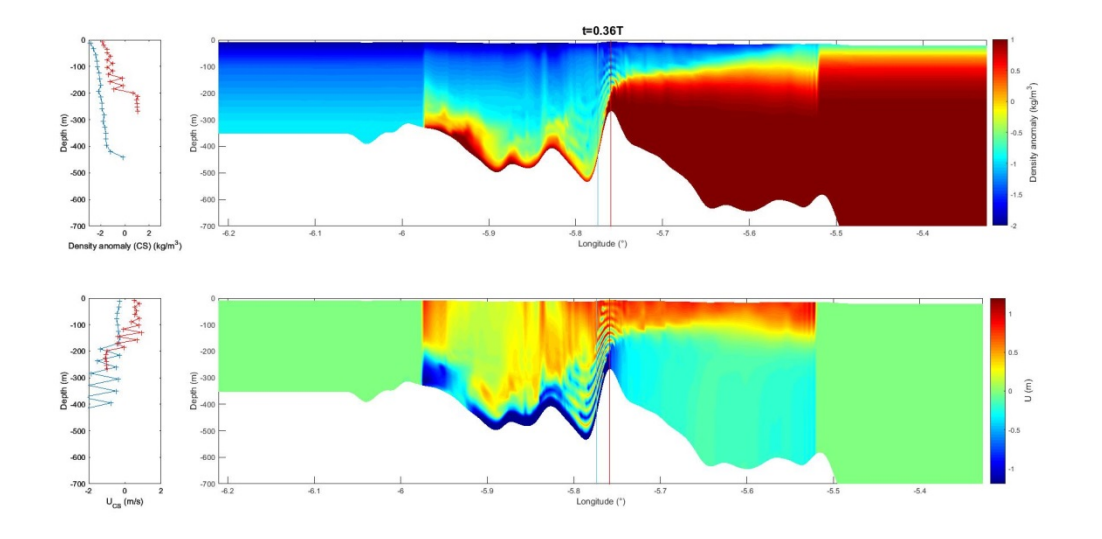

*Non-monotonic vertical advection schemes (Akima for TS, Spline for UV)*

On the contrary, TVD and WENO5 schemes enable sharper shock predictions and as they preserve monotonicity they do not generate spurious oscillations in the solution (figure below).

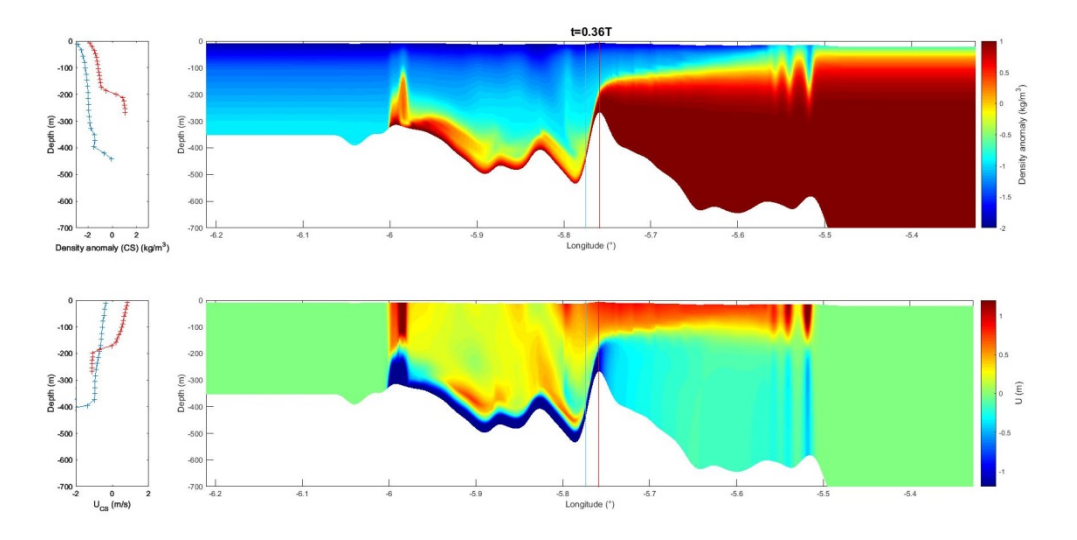

*Monotonic or quasi-monotonic vertical advection schemes (WENO5 for TS, TVD for UVW)*

*Recommended advection schemes for LES :*

CPP options of Momentum Advection

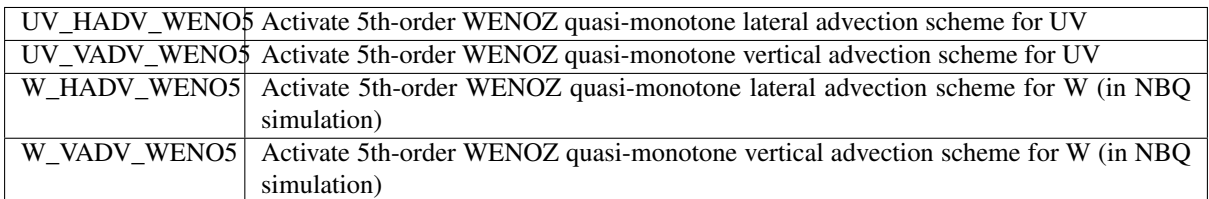

or

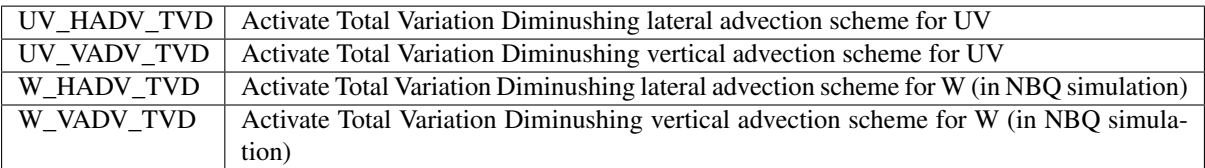

CPP options of Tracer advection

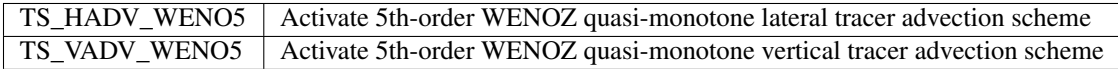

### • Turbulence schemes : MILES & LES approaches

In LES, direct transfer ends at the lowest scale resolved, and subgrid dissipation of energy is accomplished by implicit mixing of advection schemes, as well as by explicit parametrization provided by turbulent closure schemes. The choices of advection schemes and/or turbulent closure schemes are thus critical to represent correctly the turbulent energy cascade.

Small scales tend to be more isotropic and homogeneous than the large ones, thus LES requires 3D turbulent closure schemes. Two options of 3D turbulent closure schemes are available in CROCO : A generic two-equation turbulence closure model called Generalized Length Scale (GLS) scheme & a Smagorinsky model (i.e. model documentation). An alternative approach is monotonically integrated LES (MILES). In MILES, the dissipative nature of monotonic advection schemes is exploited to provide an implicit model of turbulence.

*Related CPP options (for users):*

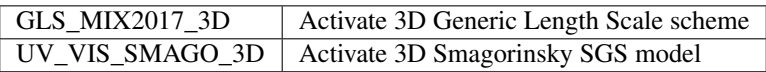

#### • Options of Bottom boundary layer

In coastal seas, the bottom mixed layers may occupy a considerable fraction of the water depth. In contrast, bottom mixed layers in ocean bassins cover only a small portion of the total depth of several thousands of meters. Moreover the strong dissipation of kinetic energy generated by the bed friction can be enhanced in shallow water. Hence the parametrization of the bottom boundary layer dynamic is particularly imortant in coastal large eddy simulations. Some new parametrization options are under development in CROCO to potentially improve the representation of the bottom boundary layers.

BSTRESS\_FAST allows solving the bottom friction term of the momentum equations at the fast time step (using part of the code structure inherited from the Non-Boussinesq solver). It avoids reducing the slow-mode (baroclinic) time step for cases with high bottom friction or/and high near bottom vertical resolution. This is not yet a default option as it needs further evaluation in various configurations.

NBQ\_FREESLIP imposes a free-slip boundary condition on the bottom (the normal component of the fluid velocity field is set to zero at the bottom level but the tangential component is unrestricted). This is not a default option, by default a no-slip condition is imposed on the bottom. Further evaluation in various configurations is needed.

*Related CPP options (for users):*

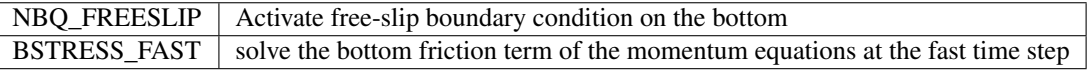

## **19.2 KH\_INST Test Case**

1. Create a configuration directory:

mkdir ~/CONFIGS/KH\_INST

2. Copy the input files for compilation from croco sources:

```
cd ~/CONFIGS/KH_INST
cp ~/croco/croco/OCEAN/cppdefs.h .
cp ~/croco/croco/OCEAN/param.h .
cp ~/croco/croco/OCEAN/jobcomp .
```
### 3. Edit **cppdefs.h** for using KH\_INST case

```
# define KH_INST
# undef REGIONAL
```
Explore the CPP options selected for KH\_INST case and undef MPI

after #elif defined KH\_INST # undef MPI

You can check the KH\_INST settings in param.h.

### 4. Edit the compilation script **jobcomp**:

```
# set source, compilation and run directories
#
SOURCE=~/croco/croco/OCEAN
SCRDIR=./Compile
RUNDIR=`pwd`
ROOT_DIR=$SOURCE/..
#
# determine operating system
#
OS=`uname`
echo "OPERATING SYSTEM IS: $OS"
#
# compiler options
#
FC=$FC
#
# set MPI directories if needed
#
MPIF90=$MPIF90
MPIDIR=$(dirname $(dirname $(which $MPIF90) ))
MPILIB="-L$MPIDIR/lib -lmpi -limf -lm"
MPIINC="-I$MPIDIR/include"
# set NETCDF directories
#
#-----------------------------------------------------------
# Use :
#-lnetcdf : version netcdf-3.6.3
#-lnetcdff -lnetcdf : version netcdf-4.1.2 --
#-lnetcdff : version netcdf-fortran-4.2-gfortran --
#-----------------------------------------------------------
#
```
(continues on next page)

(continued from previous page)

```
#NETCDFLIB="-L/usr/local/lib -lnetcdf"
#NETCDFINC="-I/usr/local/include"
NETCDFLIB=$(nf-config --flibs)
NETCDFINC=-I$(nf-config --includedir)
```
## 5. Compile the model:

./jobcomp > jobcomp.log

If compilation is successful, you should have a croco executable in your directory.

You will also find a Compile directory containing the model source files:

- .F files: original model source files that have been copied from ~/croco/croco/OCEAN
- \_. f files: pre-compiled files in which only parts defined by cpp-keys are kept
- . o object files

### 6. Copy the namelist input file for KH\_INST case:

cp ~/croco/croco/TEST\_CASES/croco.**in**.KH\_INST croco.**in**

Eventually edit it.

## 7. Run the model:

./croco croco.**in** > croco.out

If your run is successful you should obtain the following files:

khinst\_rst.nc # restart file khinst\_his.nc # instantaneous output file

### 8. Have a look at the results:

ncview khinst\_his.nc

- 9. Test: some questions:
	- What is the impact of the relaxation of the non-hydrostatic hypothesis?
	- What are the impacts of the advection schemes?
	- What is the impact of adding a turbulent scheme?

## **19.3 Set up your own NBQ configuration**

- In cppdefs.h you should activate
	- *NBQ* : activate the non-Boussinesq and non-hydrostatic kernel

```
/* Non-Boussinesq */
# define NBQ
```
- To set up adapted time steps to your NBQ configuration (dt & NDTFAST in croco.in file), you can activate in cppdefs dev.h
- *DIAG\_CFL* : activate diagnostics of the CFL criteria

# define DIAG\_CFL

If DIAG\_CFL is defined, at each NINFO during the run, CFL criteria are indicated in your output file :

- INT\_3DADV : Slow (baroclinic) mode CFL criterion. This parameter depends on your mesh grid size and your ocean current intensity (time-varying diagnostic). It should be inferior to approximately 1 (depending on the advection scheme, i.e. section 4.2.5).
- **EXT GWAVES** : CFL criterion based on the barotropic wave speed. It should be inferior to 0.89 (i.e. section 4.2.5).
- NBQ\_HADV : CFL criterion based on the pseudo-acoustic wave speed. This parameter should be inferior to 1.7.
- Compile your model
- Edit croco.in file, add the following line

```
time_stepping_nbq: NDTNBQ CSOUND_NBQ VISC2_NBQ
             1 "5xsqrt(gHmax)" 1.e-2
```
- NDTNBQ : irrelevant parameter
- CSOUND\_NBQ : Pseudo-acoustic waves speed. This parameter should be at least superior to five times the barotropic wave speed (sqrt(gHmax)) in your domain and inferior or equal to the acoustic waves speed (1500 m/s).
- VISC2\_NBQ : Bulk Viscosity (i.e. section 1.4)
- Run your simulation.

If it's blow-up, change your time steps to respect the CFL criteria (increase NDTFAST such as NBQ\_HADV<1.7). Relaxing the hydrostatic hypothesis, change the dynamic of the small-scale processes and thus potentially the intensity of the small-scale currents leading to more drastic baroclinic CFL conditions. So if it's still blow up, reduce the baroclinic time step (dt).

## **19.4 NBQ OPTIONS**

#### • In which cases, do I need to activate the NBQ Precise option?

Two versions of CROCO-NBO are currently available: NBO PERF & NBO PRECISE. NBO PERF solve the compressible and non-hydrostatic Navier-Stokes equations and conserve precisely the volume. This version is the most efficient in terms of computational time. NBQ\_PRECISE solve also the compressible and non-hydrostatic Navier-Stokes equations and conserve precisely the mass. However, this version is more time consuming (to conserve precisely the mass, an update of the sigma vertical grid at each fast time step is needed). By default, the NBQ\_PERF option is defined in the cppdefs\_dev.h file. In regional or coastal configurations (resolution ranges of 50-300m), no significant differences in terms of oceanic dynamics have been observed so far. However, specific care is needed when surface waves are explicitly represented. In such configurations, the fluctuations of the vertical grid are more pronounced and NBQ\_PRECISE considerably improve the representation of the surface waves. At resolution ranges of 1m, further investigations are needed.

*Related CPP options (for users):*

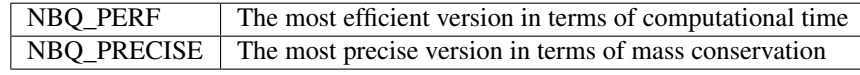

#### • Options of open boundaries conditions

An Orlanski radiation condition (OBC\_NBQORLANSKI) has been applied to the internal mode velocities, temperature, and salinity at the open boundaries. Whereas barotropic and acoustic waves are radiated through the boundary using the methods of characteristics. It is recommended to use a sponge layer to deal with strong nonlinearities (as for example to avoid reflexion of solitary waves at the lateral boundaries).

*Related CPP options (for users):*

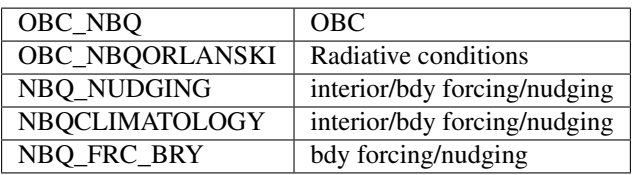

## **19.5 Appendix : some words on CROCO-NBQ kernel**

In CROCO-NBQ, the "fast mode" includes in addition to the external (barotropic) mode, the pseudo-acoustic mode that allows computation of the nonhydrostatic pressure within a non-Boussinesq approach (Auclair et al., 2018). A two-level time-splitting kernel is thus conserved, but the fast time step integrates a 3Dcompressible flow. Hence, acoustic waves or "pseudo-acoustic" waves have indeed been re-introduced to avoid Boussinesq-degeneracy which inevitably leads to a 3D Poisson-system in non-hydrostatic Boussinesq methods and to reduce computational costs. As long as "pseudo-acoustic" waves remain faster than the fastest physical processes in the domain, their phase-velocity can artificially be slowed down rendering unphysical high-frequency processes associated with bulk compressibility but preserving a coherent slow nonhydrostatic dynamics with a softening of the CFL criterion. More details are given on *http://poc.omp.obsmip.fr/auclair/WOcean.fr/SNH/Pub/Tutorials/CROCO/Html\_maps/Croco2018\_map.html*.

Auclair, F., Bordois, L., Dossmann, Y., Duhaut, T., Paci, A., Ulses, C., Nguyen, C., 2018. A non-hydrostatic non-Boussinesq algorithm for free-surface ocean modelling. Ocean Modelling 132, 12–29. [https://doi.org/10.1016/j.](https://doi.org/10.1016/j.ocemod.2018.07.011) [ocemod.2018.07.011](https://doi.org/10.1016/j.ocemod.2018.07.011)

### *Related CPP options (for developers):*

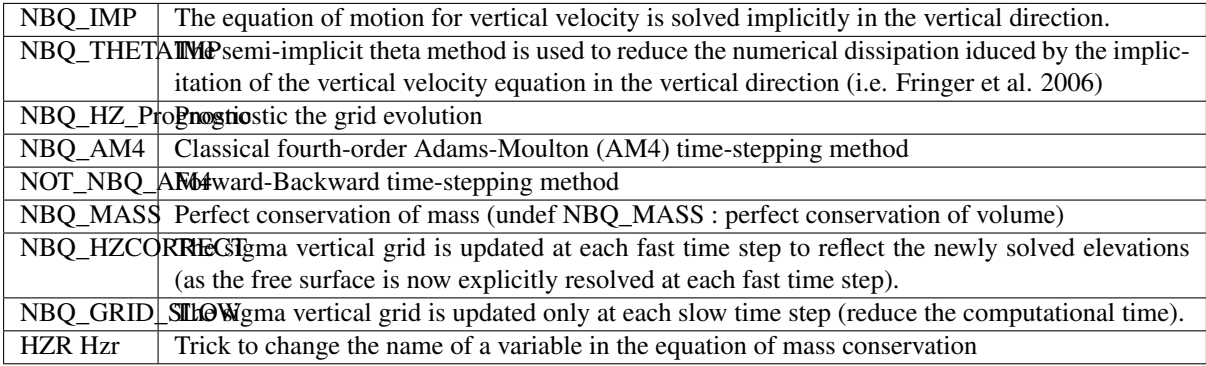

#### Related CPP options (for users):

 $NBO$  Solving the compressible and non-hydrostatic Navier-Stokes equations

# **CHAPTER TWENTY**

# **COUPLING TUTORIAL**

Here you will be guided to build a configuration and run it in forced and coupled modes using the tools provided in croco\_tools/Coupling\_tools and croco/SCRIPTS/SCRIPTS\_COUPLING.

# **20.1 Summary of steps for coupling**

## 1. Compilation

- Compile OASIS
- Compile your models in coupled mode with the same compilers and netcdf libraries

## 2. Namelists

- Define the namelist for OASIS: namcouple
- Check/edit the namelists and input files of the different models (CROCO= croco.in, WW3: ww3\_grid.inp, ww3\_shel.inp, WRF: namelist.input, MNH: EXSEG1.nam, TOY: TOYNAMELIST.nam)

## 3. Restart files

- Create restart files for the coupler
- If you are coupling nested models to CROCO, create a cplmask file
- Create restart/input files for the different models (see Preprocessing)

### 4. Run

• Launch the models simultaneously, e.g.:

mpirun -np 4 wwatch : -np 4 crocox

### 5. Outputs

- Check logs and ouptuts, especially:
	- The debug.root.0? files
	- The model log files (e.g. croco.log)
	- If you have problems in your coupled run, first check the dimensions of the grids in all grid files (models grid files and OASIS grids and masks files)

The coupling tools provided with the model will perform steps 2-4. In the following tutorial, you will be guided through all the steps. First, you will try a simple coupling example to help you understand the coupling philosophy and steps to run a coupled simulation, then you can go to the advanced tutorial to perform coupled simulations using the provided coupling tools and scripts.

## **20.2 Compiling in coupled mode**

Warning: You need to compile OASIS before compiling the models

Note: In case of error during compilation, refer to the "Tips in case or error during compilation" below

## **20.2.1 Compiling OASIS**

- 1. You need to have dowloaded the OASIS sources (see Download section). They are assumed, in the following, to be under: \$HOME/oasis/oasis3-mct
- 2. Then, explore the oasis3-mct directory, you will find:
	- doc: oasis documentation
	- lib: mct, psmile, and scrip libraries folders
	- util: with notably make\_dir folder containing TopMakefileOasis3, make.inc, and several  $make.*$  for different machines
	- examples
- 3. Enter the make\_dir directory:

```
cd ~/oasis/oasis3-mct/util/make_dir
```
- 4. Edit the configure file for your machine make.  $\star$ .
- 5. Edit the make.inc file to point to your make.yourmachine (examples for machines we have tested can be found here: \$HOME/croco/croco/SCRIPTS/SCRIPTS\_COUPLING/OASIS\_IN/make.\*)

include \$(home)/oasis/oasis3-mct/util/make\_dir/make.YOURMACHINE

**Warning:** Absolute paths are mandatory in make.  $*$  files!

#### 6. Clean your directory and launch compilation:

```
make realclean -f TopMakefileOasis3 > oasis_clean.out
make -f TopMakefileOasis3 > oasis_make.out
```
If compilation is successful, you should find in  $\sim$ /oasis/a compile\_oasis3-mct directory including:

- lib containing libmct.a libmpeu.a libpsmile.MPI1.a libscrip.a
- build

Note: In case of error during compilation, note that classical errors are associated to:

- files missing executable permission
- issues in the paths given in make.yourmachine
- compilation options that have to be set carefully (in make. YOURMACHINE)

## **20.2.2 Compiling CROCO**

1. To work in coupled mode you need to activate OA\_COUPLING and/or OW\_COUPLING in cppdefs.h:

#define OA\_COUPLING #define OW\_COUPLING

You also need to define MPT:

#define MPI

Warning: MPI is mandatory for coupling, even if the run is launched on 1 CPU. Indeed the MPI communicator is used to communicate with OASIS.

2. Edit all the usual paths, compilers, libraries in jobcomp, and notably OASIS path PRISM\_ROOT\_DIR:

```
set OASIS-MCT (or OASIS3) directories if needed
#
PRISM_ROOT_DIR=~/oasis/compile_oasis3-mct
```
You may also eventually need to set/change compilation options.

**Warning:**  $-03$  compilation option is quite agressive and may result in some errors on some machines and with some compilers during coupled run (e.g. stokes velocities set to 0). To avoid such errors, set optimization to  $-02$ .

3. And compile:

```
./jobcomp >& compile_coupled.log
```
If compilation aborts (netcdf errors in oasis functions), you may need to change the following lines to:

```
LDFLAGS1="$LDFLAGS1 $LIBPSMILE $NETCDFLIB"
CPPFLAGS1="$CPPFLAGS1 ${PSMILE_INCDIR} $NETCDFINC"
FFLAGS1="$FFLAGS1 ${PSMILE_INCDIR} $NETCDFINC"
```
Then try to compile again.

## **20.2.3 Compiling the TOY model**

A toy model is available in the croco/SCRIPTS/SCRIPTS\_COUPLING/TOY\_IN. It consists of a few fortran routines, that exchange variables with OASIS to mimic a wave or atmosphere model. The toy model is compiled using a Makefile. See the readme in croco/SCRIPTS/SCRIPTS\_COUPLING/TOY\_IN for instructions.

1. Copy the TOY model in your configuration directory and check/edit the Makefile.YOURMACHINE for your machine (examples for a few clusters are provided), and link it to Makefile:

```
cp -r ~/croco/croco/SCRIPTS/SCRIPTS_COUPLING/TOY_IN ~/CONFIGS/BENGUELA_
\rightarrowLR cpl/.
cd ~/CONFIGS/BENGUELA_LR_cpl/TOY_IN
ln -sf Makefile.YOURMACHINE Makefile
```
2. Then clean and compile:

```
make clean &> toy_clean.out
make &> toy_make.out
```
If the compilation is successfull you should have the TOY executable  $\text{toy\_model}$ 

## **20.2.4 Compiling WRF**

Note: Currently the distributed version of WRF does not include coupling with waves, if you want to use such functionality you can use the fork including modifications for coupling with WW3 and CROCO through the OA-SIS coupler, but note that this is a development version. . . <https://github.com/wrf-croco/WRF/tree/WRF-CROCO>

WRF needs to be compiled both in forced and coupled modes.

1. Enter WRF directory, and configure your compilation:

```
cd \sim \sqrt{wrf/WRFV4.2.1}# cleaning before configure (must be done if you re-compile)
./clean -a
# Then launch configure
./configure
```
Choose distributed memory option (dm) and compiler option in adequation with your machine setup (in our case it will be #24).

#### Note:

- For creating model output files larger than 2Go, you should consider using netcdf large file support function. It is activated through the WRFIO\_NCD\_LARGE\_FILE\_SUPPORT environment variable (set to  $1$ ).
- WRF is strict on netcdf dependencies, meaning that problems during compilation are often due to netcdf settings. WRF uses:
	- NETCDF environment variable that can be set before launching configure, otherwise configure will ask you to provide your netcdf full path
	- NETCDF4 environment variable that can be set to 1 if you want to use netcdf 4 facilities (if your netcdf library allows it). When using netcdf4 library, check if all dependencies are properly set, they are usually found with  $nf$ - config --flibs command
	- always check all the lines associated to netcdf library and dependencies in the generated configure.wrf: NETCDF4\_IO\_OPTS, NETCDF4\_DEP\_LIB, INCLUDE\_MODULES (last line should be netcdf inlcude path), LIB\_EXTERNAL (last line should be netcdf library and its dependencies).
- 2. Check and edit the generated configure.wrf file. Notably edit the parallel compiler lines:

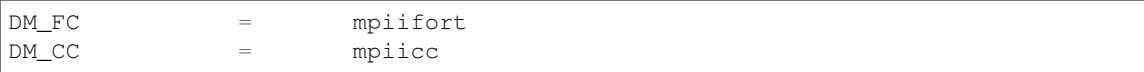

#### 3. First compile in uncoupled mode:

```
./compile em_real >& compile_uncoupled.log
```
Note: WRF supports using multiple processors for compilation. The default number of processors used is 2. But you can compile with more processors by using the  $J$  environment variable set (example for 8 processors:  $J=-\dot{J}$  8).

Note: WRF compilation will take a while (about 1h) and may take a lot of memory. You may need to launch compilation in a job. Examples for a few machines are provided here, along with a script to help you compile:

~/croco/croco/SCRIPTS/SCRIPTS\_COUPLING/WRF\_IN/\*.compile.wrf.\* ~/croco/croco/SCRIPTS/SCRIPTS\_COUPLING/WRF\_IN/make\_WRF\_compil

If compilation is successful, you will find in main the following executables:

wrf.exe real.exe ndown.exe tc.exe

4. Copy them to dedicated directory (as well as your configure.wrf, in case you need to recompile):

```
mkdir exe_uncoupled
cp configure.wrf exe_uncoupled/.
cp main/*.exe exe_uncoupled/.
cp compile_uncoupled.log exe_uncoupled/.
```
5. To compile in coupled mode, you need to edit configure.wrf, first copy it to configure.wrf. coupled:

cp configure.wrf configure.wrf.coupled

And then edit configure.wrf.coupled:

```
# Just before: #### Architecture specific settings ####, add for OASIS:
OA3MCT_ROOT_DIR = $(OASISDIR)
# In: #### Architecture specific settings ####, add -Dkey_cpp_oasis3 :
ARCH_LOCAL = -DNONSTANDARD_SYSTEM_FUNC -DWRF_USE_CLM $(NETCDF4_IO_
˓→OPTS) -Dkey_cpp_oasis3
# In: # POSTAMBLE, add includes and libraries associated to OASIS before
˓→netcdf ones, as follows:
INCLUDE_MODULES = $ (MODULE\_SRC H1 FLAG)$(ESMF_MOD_INC) $(ESMF_LIB_FLAGS) \
                       -I$(WRF_SRC_ROOT_DIR)/main \
                       -I$(WRF_SRC_ROOT_DIR)/external/io_netcdf \
                       -I$(WRF_SRC_ROOT_DIR)/external/io_int \
                        -I$(WRF SRC ROOT DIR)/frame \
                        -I$(WRF_SRC_ROOT_DIR)/share \
                        -I$(WRF_SRC_ROOT_DIR)/phys \
                        -I$(WRF_SRC_ROOT_DIR)/chem -I$(WRF_SRC_ROOT_DIR)/inc \
                        -I$(OA3MCT_ROOT_DIR)/build/lib/mct \
                       -I$(OA3MCT_ROOT_DIR)/build/lib/psmile.MPI1 \
                       -I$(NETCDFPATH)/include \
LIB EXTERNAL = \setminus-L$(WRF_SRC_ROOT_DIR)/external/io_netcdf -lwrfio_nf \
                     -L$(OA3MCT_ROOT_DIR)/lib -lpsmile.MPI1 -lmct -lmpeu -
˓→lscrip \
                      -L$(NETCDF)/lib -lnetcdff -lnetcdf
```
Examples of configure.wrf.uncoupled and configure.wrf.coupled are provided in \$HOME/croco/croco/SCRIPTS/SCRIPTS\_COUPLING/WRF\_IN/CONFIGURE\_WRF/.

Warning: Compiling WRF in coupled mode required a lot of memory (>3.5Go). If needed, submit a job with extra-memory to compile.

6. To compile:

```
./clean -a # clean before compilation
cp configure.wrf.coupled configure.wrf
./compile em_real >& compile.coupled.log
```
If compilation is successful, you will find in main the following executables:

wrf.exe real.exe ndown.exe tc.exe

7. Copy them to dedicated directory (as well as your configure.wrf, in case you need to recompile):

```
mkdir exe_coupled
cp configure.wrf exe_coupled/.
cp main/*.exe exe_coupled/.
cp compile.coupled.log exe_coupled/.
```
### **WPS compilation**

1. Enter WPS directory, and configure your compilation:

```
cd \sim/wrf/WPS # note that you should use the WPS version consistent with your,
˓→WRF version!
./clean -a
./configure
```
Choose distributed memory option (dm) and compiler option in adequation with your machine setup.

2. Check and edit configure.wps, notably WRF\_DIR and compilers:

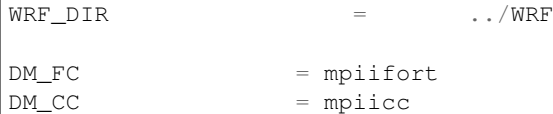

3. Compile WPS:

./compile >& compile\_wps.log

If compilation is successful, you will find in your WPS directory:

geogrid.exe ungrib.exe metgrid.exe

Alternatively, a compile\_wps.bash and examples of configure.wps are provided in the Coupling\_tools/WRF\_WPS.

## **20.2.5 Compiling WW3**

1. Go to the model bin directory to perform the compilation:

cd ~/ww3/model/bin

WW3 compilation requests 3 files:

- a switch file which contains the parallelisation, and the numerical parameterization setting. These swhiches are keywords listed in a so-called switch file. Many templates are provided by institutions with a suffix switch\_\*. This file is used during compilation. Open one of the coupled example switch file: switch\_OASOCM (for coupling with an ocean model) or switch\_OASACM (for coupling with an atmospheric model)
	- For running in coupled mode, some switches are mandatory:

DIST MPI COU OASIS and OASOCM (for coupling with an ocean model) and/or OASACM (for coupling with an atmospheric model)

– Also, the switches to interpolate in time current or wind need to be set to 0 in coupled case mode (and forced cases used to compare to coupled mode):

CRT0 WNT0

- a comp.COMPILER file
- a link.COMPILER file

The 2 later files contain useful options and links for compilation. You therefore need to check the ones that you will use depending on you compiler and machine settings.

In this tutorial, let's take the example of comp.Intel and link.Intel files.

2. You can edit the compilation options in comp.Intel, for instance:

```
opt="-c $list -O3 -ip -xHost -no-fma -fp-model precise -assume byterecl -fno-
˓→alias -fno-fnalias -module $path_m"
```
3. First we will compile WW3 in uncoupled mode. To do that, create an equivalent switch file than switch\_OASOCM but without coupling switches:

cp switch\_OASOCM switch\_UNCOUPLED

In switch\_UNCOUPLED, erase the following switches: COU OASIS OASOCM

4. Now you are ready to setup and compile WW3:

```
./w3_setup .. -c Intel -s UNCOUPLED
./w3_automake
```
If compilation is successful, you will find your executables in ../exe, you should move these executables to a dedicated directory:

```
mkdir ../exe_UNCOUPLED
mv ../exe/* ../exe_UNCOUPLED/.
```
5. To compile in coupled mode, check that the \$OASISDIR variable correctly refers to your OASIS compile directory, and re-setup and re-launch your compilation:

For coupling with the ocean:

```
./w3 clean -c./w3_setup .. -c Intel -s OASOCM
./w3_automake
```
If compilation is successful, you should move your executable to a proper directory:

```
mkdir ../exe_OASOCM
mv ../exe/* ../exe_OASOCM/.
```
For coupling with the atmosphere:

```
./w3_clean -c./w3_setup .. -c Intel -s OASACM
./w3_automake
```
If compilation is successful, you should move your executable to a proper directory:

```
mkdir ../exe_OASACM
mv ../exe/* ../exe_OASACM/.
```
For coupling with both the ocean and the atmosphere, first create a switch OASOCM OASACM:

cp switch\_OASOCM switch\_OASOCM\_OASACM

Edit it to have both OASOCM and OASACM switches:

F90 NOGRB NC4 TRKNC DIST MPI PR3 UQ FLX0 LN1 ST4 STAB0 NL1 BT4 DB1 MLIM TR0. ˓<sup>→</sup>BS0 IC2 IS0 REF1 XX0 WNT2 WNX1 RWND CRT0 CRX1 TIDE COU OASIS OASOCM OASACM ˓<sup>→</sup>O0 O1 O2 O2a O2b O2c O3 O4 O5 O6 O7

And compile:

```
./w3_clean -c./w3_setup .. -c Intel -s OASOCM_OASACM
./w3_automake
```
If compilation is successful, you should move your executable to a proper directory:

```
mkdir ../exe_OASOCM_OASACM
mv ../exe/* ../exe_OASOCM_OASACM/.
```
Note: a script to help you compile the various mode is also available in: \$HOME/croco/croco/ SCRIPTS/SCRIPTS\_COUPLING/WW3\_IN/make\_WW3\_compil

## **20.2.6 Tips in case of errors during compilation**

In case of strange errors during compilation (*e.g.* "catastrophic error: could not find ..."), try one of these solutions:

- check your home space is not full  $;-$ )
- check your paths to compilers and libraries (especially Netcdf library)
- check that you have the good permissions, and check that your executable files (configure, make. . . ) do are executable
- check that your shell scripts headers are correct or add them if necessary (*e.g.* for bash: #!/bin/bash)
- try to exit/log out the machine, log in back, clean and restart compilation

Errors and tips related to netcdf library:

- with netcdf 4.3.3.1: need to add the following compilation flag for all models:  $-mt$  mpi
	- The error associated to a missing  $-mt$  mpi flag is of this type: /opt/intel//impi/4.1.1.036/intel64/lib/libmpi\_mt.so.4: could not read symbols: Bad value "
- with netcdf 4.1.3: do NOT add -mt\_mpi flag
- with netcdf4, need to place hdf5 library path in your environment:

export LD\_LIBRARY\_PATH=YOUR\_HDF5\_DIR/lib:\$LD\_LIBRARY\_PATH

• with netcdf 4, if you use the library splitted in 2: C part and Fortran part, you need to place links to C library before links to Fortran library and need to put both path in this same order in your LD\_LIBRARY\_PATH

In case of 'segmentation fault' error:

- try to allocate more memory with "unlimited -s unlimited"
- try to launch the compilation as a job (batch) with more allocated memory
## **20.3 Simple CROCO-TOY coupled example**

For this first step towards coupling, we will just use the BENGUELA\_LR configuration and add coupling to a toy model that mimics a wave model. The toy model is available in the  $\text{croco/SCRIPTS}/\text{SCRIPTS}$  COUPLING/ TOY IN. It consists of a few fortran routines, that exchange variables with OASIS to mimic a wave or atmosphere model. For a more advanced coupling with actual atmospheric and wave models, you can go to the other sections of the coupling tutorial.

1. First copy the BENGUELA\_LR configuration that you have already run in forced mode:

```
cp -r ~/CONFIGS/BENGUELA_LR ~/CONFIGS/BENGUELA_LR_cpl
```
- 2. For running in coupled mode, you first need to compile OASIS, and then re-compile CROCO in coupled mode, and compile the TOY model. Follow the instructions in the Compilation section of the coupling tutorial.
- 3. Set up the TOY model:

The toy model can send either fields from a model file (for instance generated by running a model in forced mode previously), or constant or sinusoidal fields. Check the readme in toy in for more informations. In every cases, you will need to provide a grid to the toy model, here named grid wav.nc. The toy model will read and exchange variables specified in the TOYNAMELIST.nam from an input file, here named toy wav.nc. First edit the TOYNAMELIST.nam file: exchanged field names and number of time steps In the current example, the toy model is set to run 72 time steps of 3600s.

For this tutorial, we will thus use the toy\_wav.nc and grid\_wav.nc files provided. You should have the following executable, namelist, and input files to use the TOY model:

- toy\_model
- TOYNAMELIST.nam
- grid\_wav.nc
- toy\_wav.nc
- 4. Set up CROCO:

Edit the croco. in to run over the same duration:

```
time_stepping: NTIMES dt[sec] NDTFAST NINFO
            72 3600 60 1
```
You can also change the frequency of outputs:

```
history: LDEFHIS, NWRT, NRPFHIS / filename
          T 24 0
   CROCO_FILES/croco_his.nc
averages: NTSAVG, NAVG, NRPFAVG / filename
          1 24 0
   CROCO_FILES/croco_avg.nc
```
And set to True the outputs for waves fields:

```
wave_history_fields: hrm frq action k_xi k_eta eps_b eps_d Erol.
˓→eps_r
                    20*Twave_average_fields: hrm frq action k_xi k_eta eps_b eps_d Erol.
˓→eps_r
                    20*T
```
5. Edit OASIS namelist, namcouple, to specify which fields will be coupled. A basis of namcouple files can be found in the croco/SCRIPTS/SCRIPTS\_COUPLING/OASIS\_IN directory. Copy the relevant namcouple:

```
cp ~/croco/croco/SCRIPTS/SCRIPTS_COUPLING/OASIS_IN/namcouple.base.ow.
˓→toywav ~/CONFIGS/BENGUELA_LR_cpl/namcouple
```
In this namcouple, you will have to edit all the fields denoted into brackets <...>. Let's browse the namcouple file. It has several sections:

- A first section with general settings:
	- the number of fields to exchange (in our case 7: 3 from the ocean to the wave model (SSH, UOCE, VOCE), and 4 from the wave to the ocean model (HS, T0M1, SDIR, CDIR))
	- the number and names of model executables: here names must be of 6 characters exactly, so you need to move your model executable names to these 6-character names:

```
mv croco crocox
mv toy_model toyexe
```
- $-$  the duration of the run in seconds: you need to change  $\leq$ runtime $>$  to your actual duration (3days \* 24h \* 3600s): 259200
- the debug level (see detailed explanation in the comments in the namcouple file)
- A second section, with the informations on exchanged fields. A typical sub-section for one exchanged field looks like:

```
SRMSSHV0 TOY__SSH 1 <cpldt> 1 oce.nc EXPORTED
<ocenx> <oceny> <wavnx> <wavny> ocnt toyt LAG=<ocedt>
R 0 R 0
SCRIPR
DISTWGT LR SCALAR LATLON 1 4
```
line 1: field in sending model, field in target model, unused, coupling period, number of transformations (here 1 interpolation), restart file, field status

line 2: nb of pts for sending model grid (without halo) first dim, and second dim, for target grid first dim, and second dim, sending model grid name, target model grid name,  $lag = time step of sending model$ 

line 3: sending model grid periodical (P) or regional (R), and nb of overlapping points, target model grid periodical (P) or regional (R), and number of overlapping points

line 4: list of transformations performed (here only grid interpolation SCRIPR keyword, see OASIS documentation for more informations)

line 5: parameters for each transformation (here distributed weight interpolation, see OASIS documentation for more informations)

You need to edit all the fields denoted into brackets:  $\langle \ldots \rangle$ :

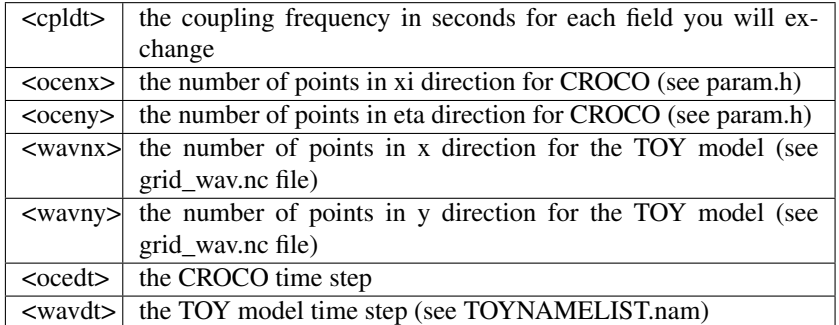

6. Finally, you need to prepare restart files for the coupler (in addition to model initial/restart files). To do so, two scripts are provided in the Coupling tools to start from calm conditions or previously existing files. In our case we will start from calm conditions. Note that this script uses the nco library, so that you should have it installed/loaded to run the script:

```
# Copy the useful script
cp ~/croco/croco/SCRIPTS/SCRIPTS_COUPLING/SCRIPTS_TOOLBOX/ROUTINES/
˓→OASIS_SCRIPTS/create_oasis_restart_from_calm_conditions.sh ~/CONFIGS/
˓→BENGUELA_LR_cpl/.
# launch the creation of restart file for OASIS for the toy model:
    first argument: grid name
# second argument: restart file name
# third argument: type of model
    fourth argument: list of variables to initialize to 0
./create_oasis_restart_from_calm_conditions.sh grid_wav.nc wav.nc toy
˓→"TOY_T0M1 TOY___HS TOY_CDIR TOY_SDIR"
# launch the creation of restart file for OASIS for CROCO model:
./create_oasis_restart_from_calm_conditions.sh CROCO_FILES/croco_grd.
˓→nc oce.nc croco "SRMSSHV0 SRMVOCE0 SRMUOCE0"
```
You should have now in your configuration directory wav.nc and oce.nc, which are the OASIS restart files.

7. You are now ready to run CROCO in coupled mode with the toy model:

mpirun -np 2 toyexe : -np 4 crocox

Or edit and launch a job to run the coupled models.

If the run went well, you should have in your configuration directory the following files:

```
grids.nc # grid file for OASIS (created automatically)
areas.nc # areas of cells used by some OASIS interpolations (created_
˓→automatically)
masks.nc # masks file for OASIS (created automatically)
rmp_ocnt_to_toyt_DISTWGT.nc
rmp_toyt_to_ocnt_DISTWGT.nc
rmp_ocnu_to_toyt_DISTWGT.nc
rmp_ocnv_to_toyt_DISTWGT.nc # weight files for OASIS interpolation.
˓→(one for each grid interpolation)
nout.000000 # OASIS log file
toyexe.timers_0000 # OASIS log file for time statistics
crocox.timers_0000 # OASIS log file for time statistics
debug.root.01 # OASIS log file for the master processor for model #1.
˓→(toy in our case)
debug.root.02 # OASIS log file for the master processor for model #2_{\ldots}˓→(CROCO in our case)
debug.notroot.01 # OASIS log file for other processors for model #1
˓→(toy in our case)
debug.notroot.02 # OASIS log file for other processors for model #2_{\ldots}˓→(CROCO in our case)
OUTPUT_TOY.txt # log file for the toy
croco.log # log file for CROCO (if you have define the LOGFILE cpp-key,
˓→ otherwise croco log output is in CPL.o???????)
CPL.o??????? # log file for the batch job
```
Note: If you have problems running the coupled model, you need to check:

• The dimensions of the grids in all grid files (models grid files and OASIS grids and masks files)

- The debug.root.0? files
- The model log files (*e.g.* croco.log)

You can then check your new CROCO outputs in CROCO\_FILES (you can see that you have the additional wave fields outputs (*e.g.* hrm) and if you can see small differences of the surface currents for example if you do a difference of coupled and non-coupled CROCO outputs).

- 8. If you want then to use actual coupling with an atmospheric or wave model, and run production simulation in coupled mode, follow the next steps of the Coupling tutorial. It uses the full Coupling toolbox provided in croco\_tools/Coupling\_tools and croco/SCRIPTS/SCRIPTS\_COUPLING. It will help you create a dedicated architecture for coupled runs, and it will provide you a set of scripts for running coupled simulation without managing all the files one by one. Basically, the Coupling toolbox will manage:
	- CROCO compilation if requested
	- Copying the model executables to your configuration directory
	- Getting models input files
	- Preparing OASIS restart files
	- Editing namelists, that is replacing automatically all the fields into brackets  $\langle \ldots \rangle$  in the different namelist files (for all models and for OASIS)
	- Launching the run
	- Putting output files in a dedicated output directory
	- Putting restart files for a future run in a dedicated restart directory
	- Eventually launching the next job if requested

## **20.4 Advanced coupling tutorial**

If you have successfully run the simple CROCO-TOY coupled example, and you want to perform more advanced coupled simulation, you can follow this advanced coupling tutorial.

Note that it requires to be quite familiar with the various models to couple.

A set of coupling tools has been designed to help building and runing coupled configurations. It is provided within the croco/SCRIPTS/SCRIPTS\_COUPLING directory.

Some pre-processing tools are also provided in the croco\_tools/Coupling\_tools directory.

First the contents of the SCRIPTS\_COUPLING toolbox will be described, and then the different steps for running a coupled simulation.

## **20.4.1 Coupling tools contents**

The croco/SCRIPTS/SCRIPTS\_COUPLING toolbox contains several sub-directories:

- SCRIPTS\_TOOLBOX: contains all the scripts, namelists, and routines
- OASIS\_IN: contains base namelists, and compilation file examples
- CROCO IN: contains base namelist
- WW3 IN: contains base namelists, and useful files for compilation
- WRF IN: contains base nameslist, and usesul files for compilation
- TOY\_IN: contains the toy mode sources, and base namelists

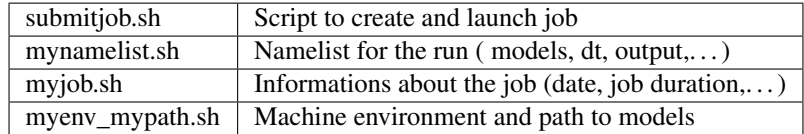

In OASIS\_IN:

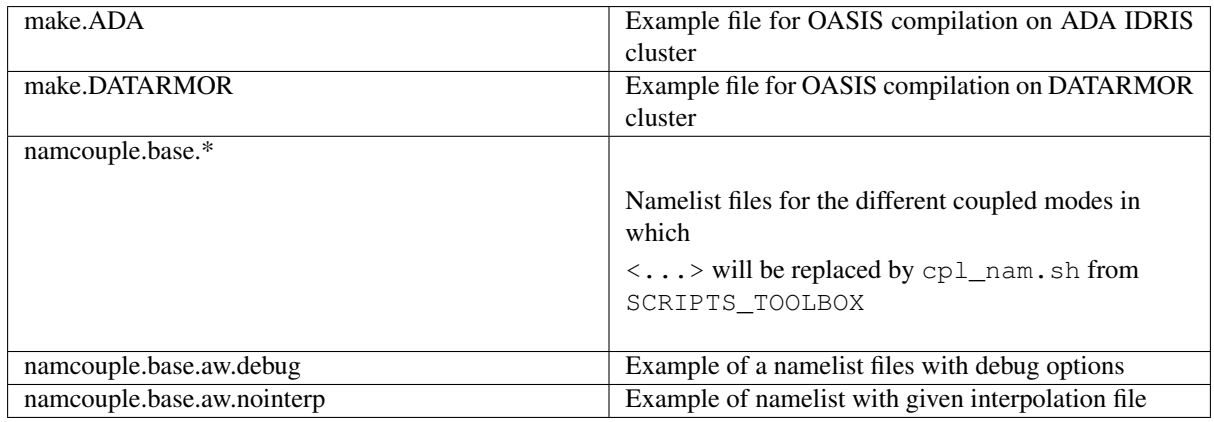

In CROCO\_IN:

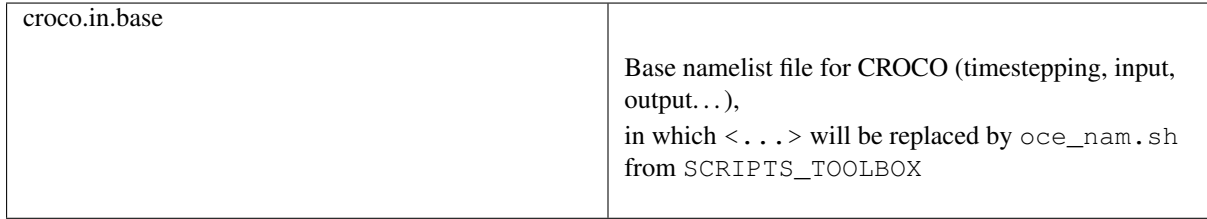

In WRF\_IN:

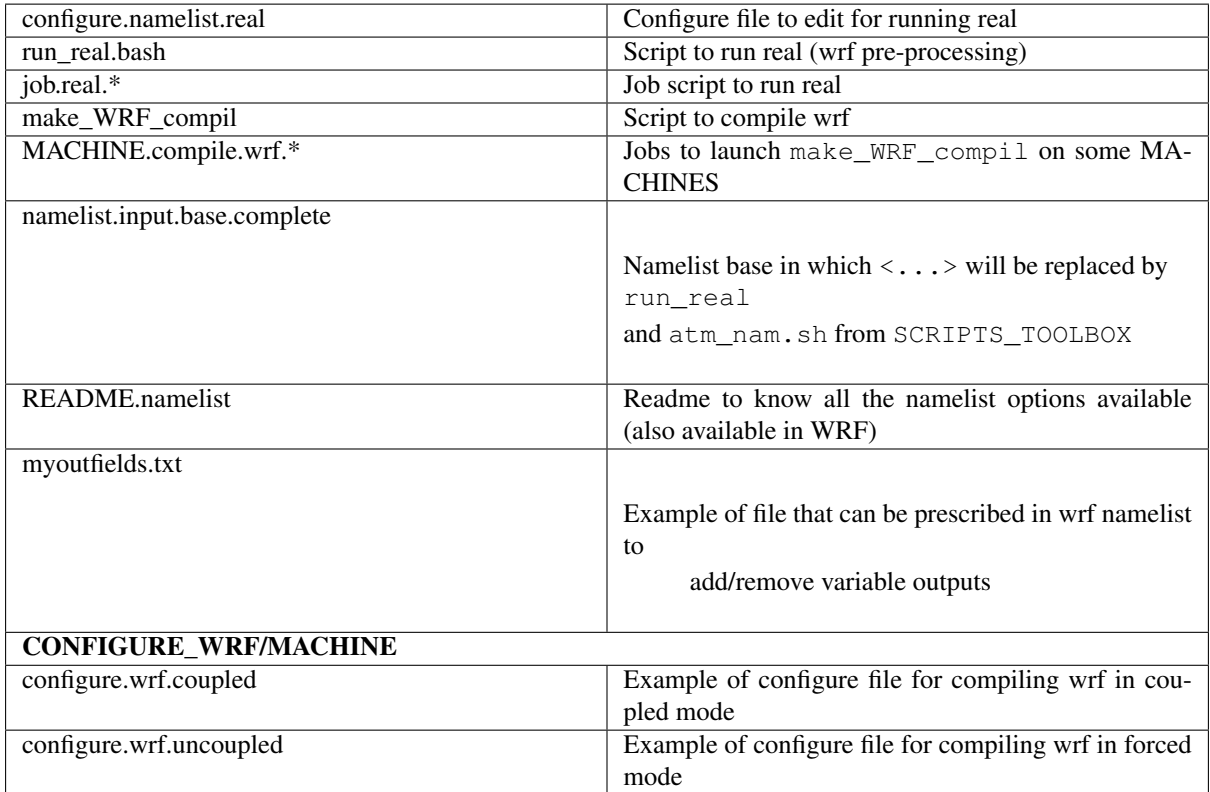

In WW3\_IN:

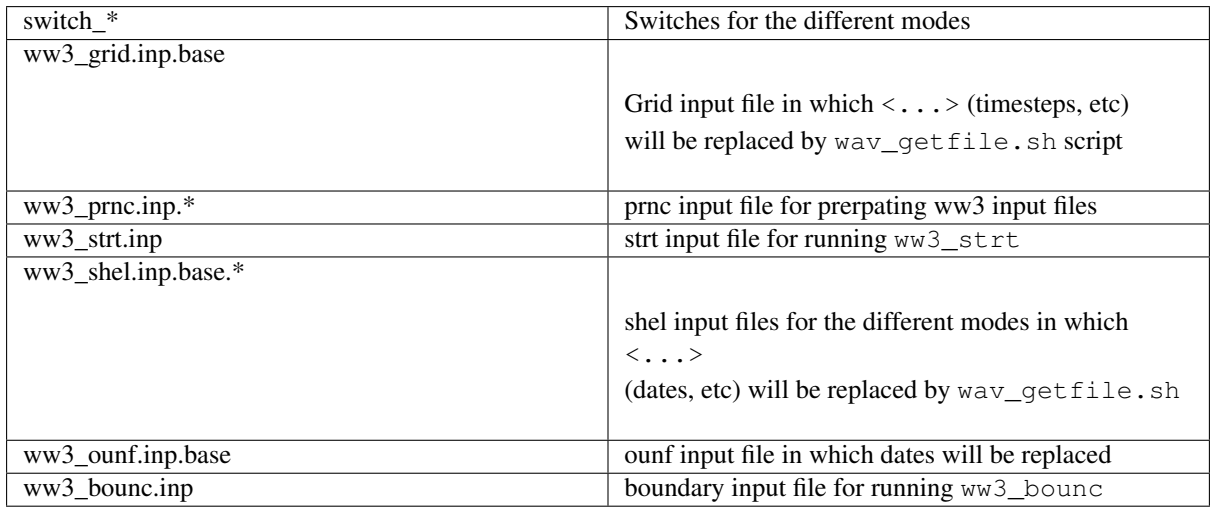

In SCRIPTS\_TOOLBOX

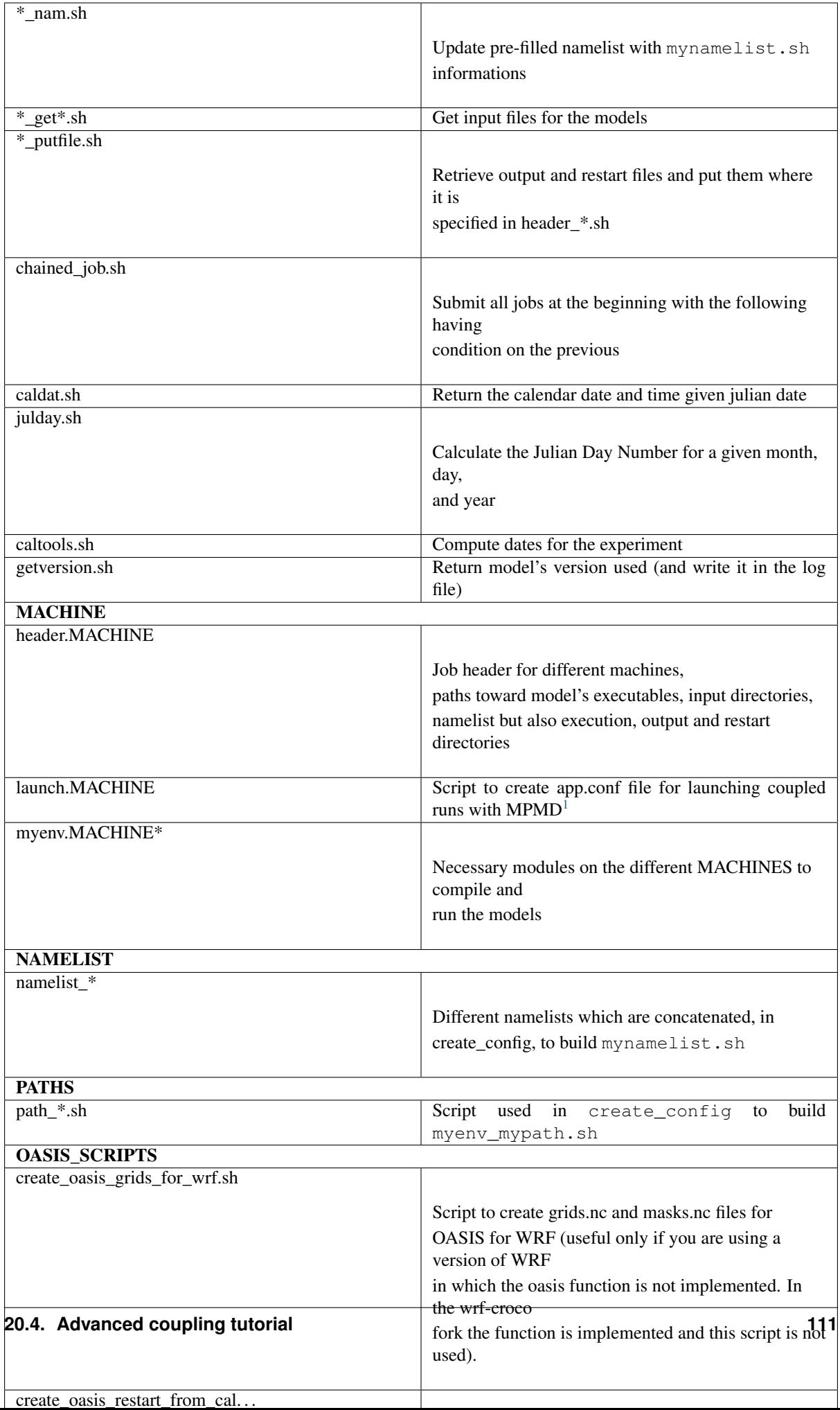

The croco\_tools/Coupling\_tools toolbox contains:

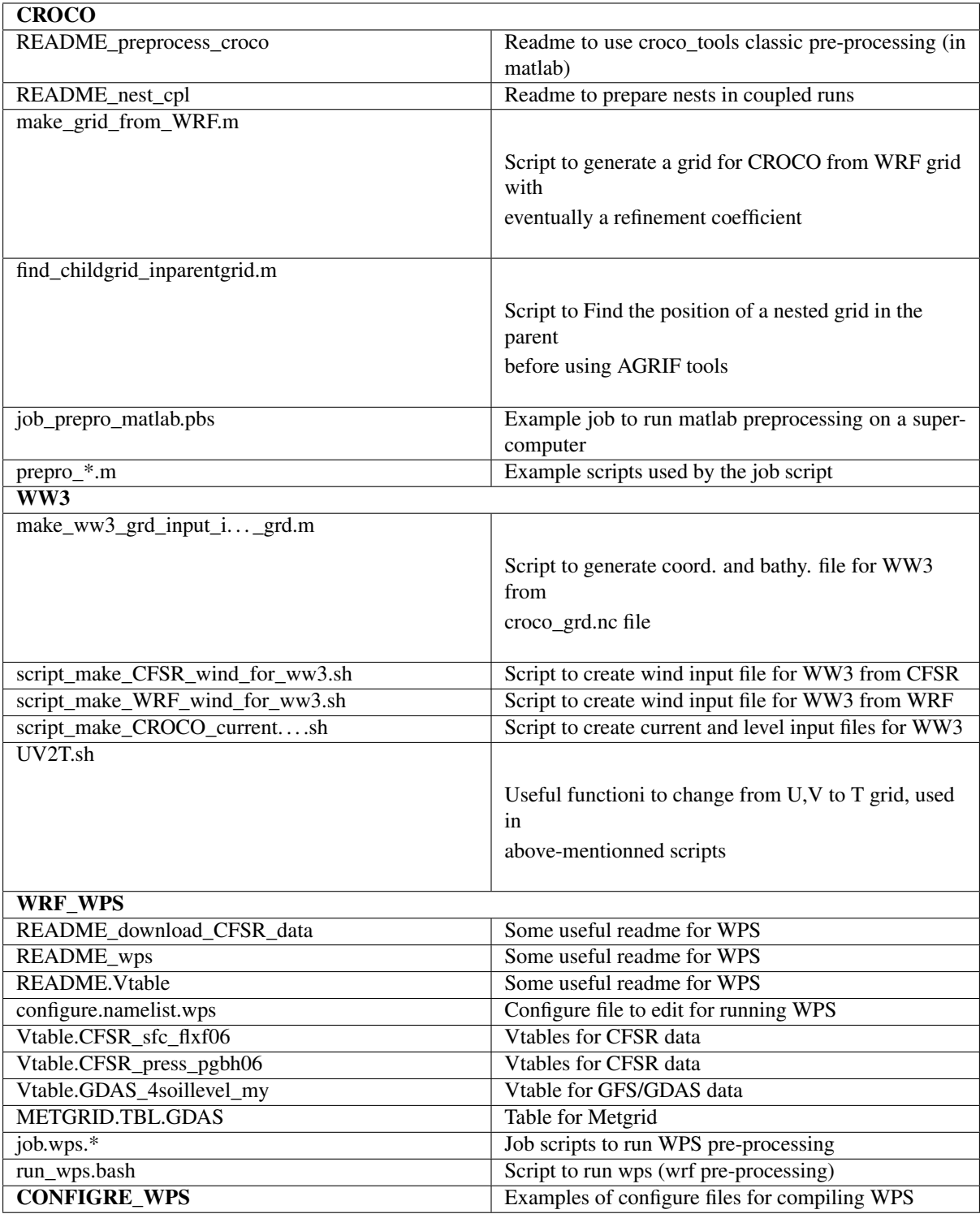

<span id="page-115-0"></span><sup>1</sup> MPMD (Multiple Program Multiple Data) is supported on some machines. Different executables are launched and communicate with each other using MPI; all MPI processes are included within the same MPI\_COMM\_WORLD communicator. This execution method uses a text file (call here app.conf) which contains the mapping between MPI processes and executables

## **Footnote**

## **20.4.2 Coupling tools philosophy and workflow**

The idea of the coupling tools is to facilitate the management of coupled configurations, the run, and displacement of I/O.

First step is to create a configuration with the usual create config.bash script, by specifying wich models you want to use in the models options.

From there a configuration architecture will be built:

```
HOMEDIR/CONFIGS/MY_CONFIG_NAME
             create_config.bash.bck
             myenv_mypath.sh
            mynamelist.sh
            myjob.sh
            submitjob.sh
             - SCRIPTS_TOOLBOX
             - PREPRO
             - OASIS_IN
             - CROCO_IN
             - WW3_IN
             - WRF_IN
             - XIOS_IN
WORKDIR/CONFIGS/MY_CONFIG_NAME
            - OASIS_FILES
             - CROCO_FILES
             - WW3_FILES
             - WRF_FILES
             - DATA
```
The user will provide:

- the environment settings, and paths within the myenv\_mypath.sh script
- the settings for the experiment (which models, time stepping, input files...) in mynamelist.sh
- the settings for the job (dates notably) in my job. sh

Then the user launch the job with . / submit job . sh.

The coupling toolbox manage:

- CROCO compilation if requested
- Copying the model executables to your configuration directory
- Getting models input files
- Preparing OASIS restart files
- Editing namelists, that is replacing automatically all the fields into brackets  $\langle \cdot, \cdot, \cdot \rangle$  in the different namelist files (for all models and for OASIS)
- Launching the run
- Putting output files in a dedicated output directory
- Putting restart files for a future run in a dedicated restart directory
- Eventually launching the next job if requested

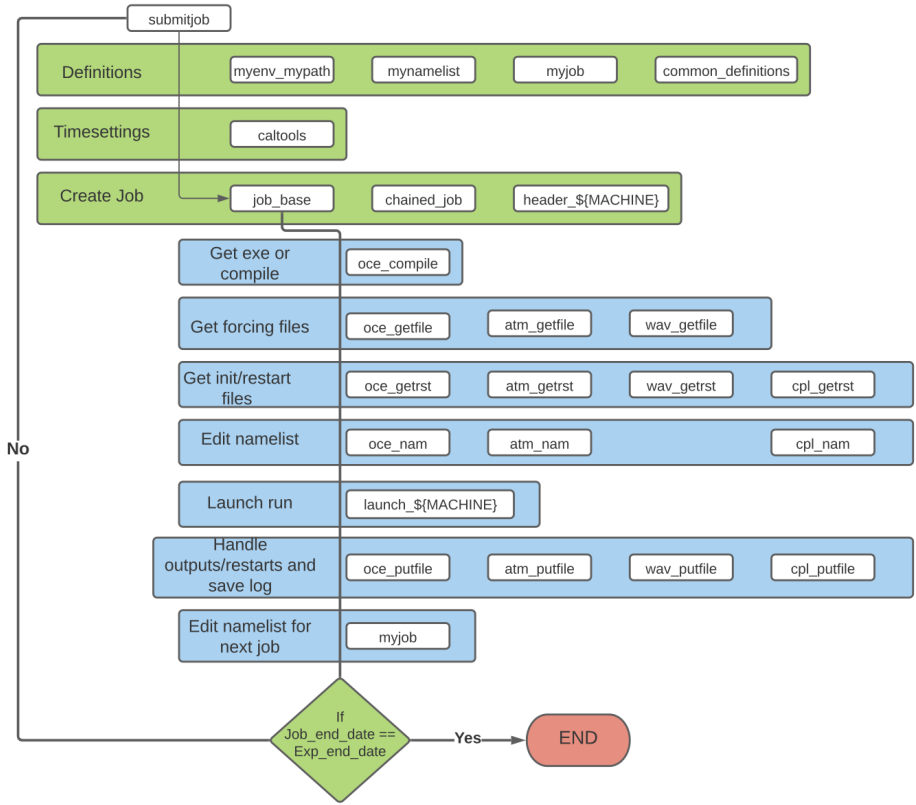

## **20.4.3 Create your configuration**

To prepare your configuration working directory, you can use the script create\_config.bash provided in CROCO sources:

cp ~/croco/croco/create\_config.bash ~/CONFIGS/.

Edit your paths and settings in create\_config.bash:

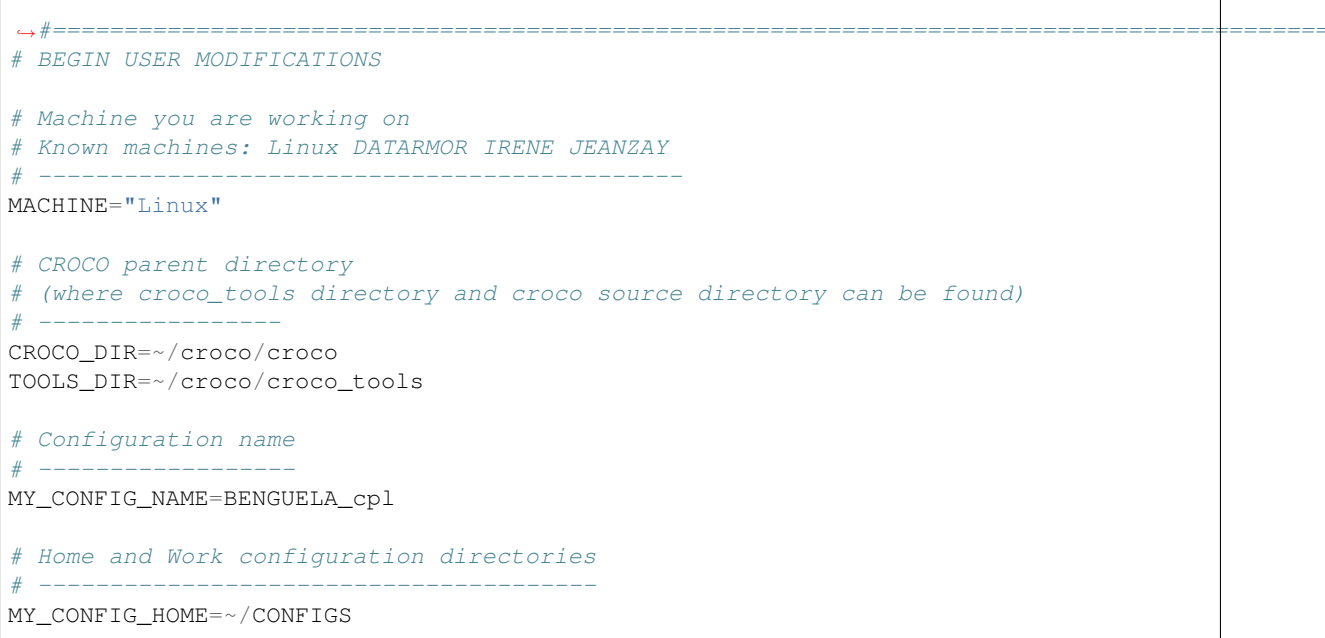

```
MY_CONFIG_WORK=~/CONFIGS
```

```
# Options of your configuration
models_incroco=( all-prod )
```
Run create\_config.bash:

./create\_config.bash

Go into your configuration directory, open, check and eventually edit paths in myenv\_mypath.sh, and source it (you need to be in a bash environment):

source myenv\_mypath.sh

It will set a few useful paths and environment variables.

## **20.4.4 Pre-processing for coupled run**

#### **CROCO preprocessing**

You can run CROCO pre-processing as usual in the \$HOME/CONFIGS/BENGUELA\_cpl/PREPRO/CROCO directory. See the usual Pre-processing tutorial.

### **WW3 pre-processing**

### **WW3 GRIDGEN**

Preprocessing tools for WW3 have been developed under Matlab software. They are available in the GRID-GEN matlab package (a tutorial is available here: [ftp://ftp.ifremer.fr/ifremer/ww3/COURS/WAVES\\_SHORT\\_](ftp://ftp.ifremer.fr/ifremer/ww3/COURS/WAVES_SHORT_COURSE/TUTORIALS/TUTORIAL_GRIDGEN/waves-workshop-exercise-gridgen.pdf) [COURSE/TUTORIALS/TUTORIAL\\_GRIDGEN/waves-workshop-exercise-gridgen.pdf\)](ftp://ftp.ifremer.fr/ifremer/ww3/COURS/WAVES_SHORT_COURSE/TUTORIALS/TUTORIAL_GRIDGEN/waves-workshop-exercise-gridgen.pdf).

Basic steps for regular grids are summarized here:

1. Define your grid parameters:

```
dx= ... # in degrees
dy= ... # in degrees
lon1d=[...:dx:...] # in degrees
latt1d=[...:dy:...] # in degrees
[lon, lat]=meshgrid(lon1d, lat1d);
```
2. Coastline (defined as polygons in coastal bound . . . .mat) and bathy (e.g., etopo1.nc) files are used. Some threshold values are set up:

```
\lim_{\theta \to 0} wet =...; # proportion of cell from which it is considered " wet"
cut off=0; # depth at which cell is considered as "wet"
dry_val=999; # value given to "dry" cells
```
3. Grid can then be generated:

depth=generate\_grid(lon,lat,ref\_dir,'etopo1','lim\_wet,cut\_off, dry\_val)

4. Definition of boundaries:

```
lon_start=min(min(lon))-dx;
lon_end=max(max(lon))+dx;
lat_start=min(min(lat))-dy;
lat_end=max(max(lat))+dy;
```

```
coord=[lat_start lon_start lat_end lon_end];
[b,n]=compute_boundary(coord,bound,1);
```
5. Mask generation (use of bathy and coastline):

```
m=ones(size(depth));
m(depth==dry_val)=0;
b_split=split_boundary(b,5*max([dx dy])); # splitting to make computation more
˓→efficient
lim_wet=0.5;
offset=max([dx,dy]);
# mask cleaning remove lonely wet cells close to the coastline:
m2=clean_mask(lon,lat,m,b_split,lim_wet,offset);
cell_limit=-1 ; # if this value is negative all water bodies except the larger,
→are considered dry (\ie remove all lakes or closed seas), if positive: has
˓→to be the minimum number of cells to consider a body as water
glob=0 ; # if global or not
[m4,mask_map]=remove_lake(m2,cell_limit,glob);
```
- 6. To make a grid from another model grid:
	- read bathymetry and mask from your model file
	- write the bathymetry thanks to write ww3file function, note that WW3 is expecting negative depth in the ocean:

```
write_ww3file([data\_dir, ' / ', 'bottom2', '.inp'],depth'.*(-1));
```
- build the mask for WW3: mask=1 is water, mask=0 is for points which won't be computed, mask=2 for active boundary points
- write the mask file:

write ww3file([data\_dir,'/','mapsta','.inp'],mm');

#### **Alternative**

Alternatively, you can build the grid input files from a CROCO grid file. A script is provided in Coupling\_tools/WW3: make\_ww3\_grd\_input\_files\_from\_croco\_grd.m

Warning: Do not put the mask to 0 all around your domain, it will create problems in OASIS interpolations. You can either set 1 for sea points or 2 for boundary points.

#### **Wind, current, and water level forcings**

Eventually, wind, current, and water level forcing files with a valid time axis have to be prepared (if you need them as forcing for your WW3 run, not requested in full ocean-wave-atmosphere coupled mode).

A few scripts for preparing ww3 forcing files from CROCO (current and water level, WRF (wind) and CFSR (wind) files already processed through Process\_CFSR\_files\_for\_CROCO.sh are provided in croco\_tools/Coupling\_tools/WW3:

- script\_make\_CROCO\_current\_and\_level\_for\_ww3.sh
- script\_make\_WRF\_wind\_for\_ww3.sh
- script\_make\_CFSR\_wind\_for\_ww3.sh

WW3 routines are named ww3\_ROUTINENAME and take as input file by default: ww3\_ROUTINENAME.inp. You have to set parameters in these .inp input files before running.

Steps for WW3 pre-processing are:

```
./ww3 grid # To prepare the grid and run (NB: timesteps are defined in ww3 grid.
˓→inp file)
./ww3_prnc # To prepare wind forcing if you want to use one (not mandatory)
./ww3_strt # To prepare initialisation (not mandatory, will take defalut rest
˓→state if not runned)
./ww3_bounc # To prepare spectral boundary conditions (not mandatory, will take
˓→initial state as boundary conditions if not runned)
```
These steps will be performed automatically by the coupling scripts, when you submit the job.

Note: Note on mask/mapsta and bathy in WW3: The input map status (MAPSTA) value in the mask file can be :

- -2 : excluded boundary points (sea points covered by ice)
- -1 : excluded sea points (sea points covered by ice)
- 0 : excluded points (land)
- 1 : sea points (ocean)
- 2 : active boundary points 3 : excluded
- $\bullet$  7 : ice

The final possible values of the output map status MAPSTA are :

- -5 : other disabled point
- -4 : point masked in the two-way nesting
- -3 : dry point covered by ice
- -2 : dry point, not covered by ice
- $-1$ : wet point covered by ice
- 0 : land point
- 1 : active sea point
- 2 : active boundary point
- 8 : excluded sea/ice point
- 7 : excluded sea point, considered iced
- 15 : excluded sea point, considered dried: can become wet
- 31 : excluded sea point, inferred in nesting
- 63 : excluded sea point, masked in 2-way nesting

Coastline limiting depth (m, negative in the ocean) defined in ww3 grid.inp will also affect your MAPSTA: points with depth values above this coastline limit will be transformed to land points and therefore considered as excluded points (never become wet points, even if the water level grows over). In the output of the model, the depth (dpt) is described as : DEPTH = LEV - BATHY, in which the bathy is negative in the sea and positive on land, so the depth will be positive in the sea and a fillvalue on land. When the input water level (LEV) increases, it increases the output depth (DPT) value. The input water level forcing value is stored in WLV output variable, thus it gives the possibility to retrieve the input bathy value at each grid point :  $BATHY = WLV - DPT$ .

#### **WRF preprocessing**

WRF pre-processing system is WPS.

Warning: It should be downloaded in the same version than WRF.

Instructions, and scripts are provided in ~/croco/croco\_tools/Coupling\_tools/WRF\_WPS. You can follow the instructions given in readme\_wps, and use the provided scripts:

run\_wps.bash, job.wps.\*

Note: you will need to have WPS compiled before (see preivous compilation tuto).

## **Running WPS**

WRF pre-preocessing with WPS contains 3 steps:

- geogrid: defining the horizontal domain and interpolating geographical static data
- ungrib: decoding Grib meteorological data from reananlyses (or so)
- metgrid: interpolating meteorological data on the model grid

To run WPS, you therefore need:

• Geographical data

Geographical data for WRF are available on WRF users website [http://www2.mmm.](http://www2.mmm.ucar.edu/wrf/users/download/get_source.html) [ucar.edu/wrf/users/download/get\\_source.html.](http://www2.mmm.ucar.edu/wrf/users/download/get_source.html) Geographical data will be available following the link "here" under WPS download section. You can download the full complete set, but note that topo files are not all in it. Download them individually in addition (e.g. topo\_30s). Note that Geographical data file is a VERY LARGE file (49 Go uncompressed). Uncompress them (tar xvjf or tar -zxvf).

• Reanalysis data in grib format (from CFSR for example) to build the boundary and initial conditions

For example, CFSR data can be downloaded from: [https://rda.ucar.edu/datasets/ds093.](https://rda.ucar.edu/datasets/ds093.0/index.html#!description) [0/index.html#!description](https://rda.ucar.edu/datasets/ds093.0/index.html#!description)

A dedicated readme for CFSR data download is provided in croco\_tools/ Coupling\_tools/WRF\_WPS.

You can use  $q1$  print.exe or  $q2$  print.exe (depending on you grib data format) available in WPS/ungrib/ to check the variables in your data files. Usage is:

./g2print.exe YOURDATAFILE

• Vtable to read the grib data: exsiting Vtables can be found in WPS source directory under WPS/ungrib/Variable\_Tables, and informations to choose Vtables can be found here: [http://www2.mmm.ucar.edu/wrf/users/download/free\\_data.html](http://www2.mmm.ucar.edu/wrf/users/download/free_data.html)

Note: For CFSR, you will need 2 Vtables: one for the fields on pressure levels, one for the fields on surface level. Both Vtables are available in croco\_tools/ Coupling\_tools/WRF\_WPS directory:

```
Vtable.CFSR_press_pgbh06
Vtable.CFSR_sfc_flxf06
```
ungrib therefore needs to be run twice (once for each type). This is done in run\_wps. bash (see below).

A few scripts have been made to help you run WPS. You can find them in your croco tools/ Coupling\_tools/WRF\_WPS directory:

- configure.namelist.wps
- run\_wps.bash
- job.wps.\*
- 1. You should find them in YOURCONFIG/PREPRO/WRF\_WPS. Edit all the required lines in configure. namelist.wps, and edit all the required paths in run\_wps.bash
- 2. Run WPS directly (or using job.wps.pbs if you need to submit it in batch):

```
./run_wps.bash configure.namelist.wps NBPROCS >& run_wps.log
```
If WPS is successful, you will obtain in ~/CONFIGS/BENGUELA\_cpl/WRF\_FILES/WPS\_DATA:

```
geo_em.d01.nc
geo_em.d02.nc
met_em.d01.....nc # numerous files where '...' are dates
met_em.d02.....nc # numerous files where '...' are dates
```
3. Check your metgrid files by looking at some variables with ncview (*e.g.* LANDMASK, PSFC, PSML, SKINTEMP, TT . . . )

If some variables are missing, it is probably because you did not process ungrib and metgrid for all your input data.

If something appears weird, it may be due to a bad interpolation (for example due to a too coarse land-sea mask in the original data). If so, re-run WPS with an updated METGRID.TBL

#### **Running real.exe**

After running WPS pre-processing, you need to run real.exe program which actually creates WRF input files for realistic cases from WPS generated files.

Warning: You need to use real.exe from uncoupled compilation even for a coupled run

A script has been made to help you run real.exe: run real.bash. You can find it in your  $\sim$ /CONFIGS/ BENGUELA\_cpl/WRF\_IN directory or in the croco/SCRIPTS/SCRIPTS\_COUPLING/WRF\_IN. It also uses:

- configure.namelist.wps
- namelist.input.base.complete
- 1. Edit user settings in run\_real.bash: paths, MPI settings. . .
- 2. Eventually edit namelist.input.base.complete with you choice of parameterization. *DO NOT EDIT* the stuff placed into brackets:  $\langle \ldots \rangle$ , it will be replaced by run\_real.bash with appropriate values.

Warning: For coupling with waves and currents, only YSU surface and boundary layer schemes are possible at the moment. Be sure to select these.

3. Run run real.bash (eventually using a batch job as job.real.pbs):

./run\_real.bash configure.namelist.wps NBPROCS >& run\_real.log

If real is successful, you will obtain in ~/CONFIGS/BENGUELA\_cpl/WRF\_FILES/YYYY:

```
wrfinput_d01_DATE
wrfbdy_d01_DATE
wrflowinp_d01_DATE # if sst_update is set to 1
wrfdda d01 DATE # if nudging is activated i
wrf*_{d}02_{DATE} # if you have 2 domains
```
## **Additional pre-processing for coupled runs**

In addition to traditional WRF pre-processing, you will need to:

- edit options in namelist.input:
	- $-$  in  $\epsilon$  physics: isftcflx = 5 if your are coupling with a wave model
	- in &physics: sst\_update = 1 if your are coupling with an ocean model
	- $-$  in &domains: num\_ext\_model\_couple\_dom  $= X$ : number of domains of the other model you are coupling to WRF
- edit CPLMASK variable in wrfinput\_d0X for all your coupled domains:
	- CPLMASK=1 where you want to couple
	- CPLMASK=0 when you do no want to couple
- you may need to create a WRF grid file for OASIS, if you are using the distributed version of WRF (at the date of 2021-Nov). If you are using the github WRF-CROCO version, you don't need to create this grid file, it will be created automatically. If necessary, a script is provided in croco/SCRIPTS/ SCRIPTS\_COUPLING/SCRIPTS\_TOOLBOX/ROUTINES/OASIS\_SCRIPTS:

Edit and run create\_oasis\_grids\_for\_wrf.sh

Note that the CPLMASK creation may also be performed automatically in the coupling tools.

## **OASIS pre-processing**

In oasis in you have several scripts to help you prepare:

- WRF grid files for OASIS: create\_oasis\_grids\_for\_wrf.sh
- and eventually create oasis restart files from preexisting model outputs: create\_oasis\_restart\_from\_preexisting\_output\_files.sh

This step is also performed automatically by the coupling tools when launching the run with submitjob.sh. .

## **20.4.5 Running in COUPLED mode**

To run models in coupled mode, you need to have completed the compilation and the preprocessing phases for each model. Then choose the case you desire in the list below

CROCO-TOY (wav or atm)

CROCO-WRF

CROCO-WW3

CROCO-WRF-WW3

In this case you should have in your \$CHOME repository:

- myenv\_mypath.sh
- mynamelist.sh
- myjob.sh
- CROCO\_IN
- TOY\_IN
- OASIS\_IN
- SCRIPTS\_TOOLBOX

myenv\_mypath.sh should already have been filled in before the compilation. In TOY\_IN, you must have the executable toy\_model

To make the run you need to modify the files myjob.sh and mynamelist.sh.

• In my job.sh, you will have to fill in information about jobs:

```
# Real job duration in sec (converted to MACHINE format in submit job)
export TIMEJOB=1800
#------------------------------------------------------------------------------
\leftrightarrow -# Run date settings
#------------------------------------------------------------------------------
˓→-
# Your run can be divided into several jobs (e.g.: 1 year run into 12 jobs of.
\rightarrow1 month)
# Start date of the first Job
export YEAR_BEGIN_JOB=2005
export MONTH_BEGIN_JOB=1
export DAY_BEGIN_JOB=1
# Duration of each Job
export JOB_DUR_MTH=1
export JOB_DUR_DAY=0
# How many jobs do you want to launch?
export NBJOB=1
# Do we start from a restart?
export RESTART_FLAG="FALSE"
```
Along with the number of cpu you will use for each model:

```
# nb of CPUs for each model
export NP_OCEX=2
export NP_OCEY=2
export NP_TOY=2
```
There are other more advanced options, but we will not focus on them for now.

• In mynamelist.sh, specify the name of the experiment, the run type (frc, oa, ow, owa), and which models are used. From here, we will consider the toy model as an atmospheric model:

```
export CEXPER=BENGUELA_oa_toyatm
export RUNtype=oa
#
export USE_OCE=1
export USE_TOYATM=1
export USE_TOYOCE=0
export USE_TOYWAV=0
#
```
Set the exe path (for croco it is usually CROCO\_IN, corresponding to OCE\_NAM\_DIR in myenv\_mypath.sh):

```
#-------------------------------------------------------------------------------
# Exe paths
# -------export OCE EXE DIR="$ {CHOME } / CROCO IN"
export TOY_EXE_DIR="${CHOME}/TOY_IN"
```
Then edit the model setting:

```
#-------------------------------------------------------------------------------
# CPL
#-------------------------------------------------------------------------------
# namelist
export namcouplename=namcouple.base.${RUNtype}${istoy}
# coupling frequency
export CPL_FREQ=21600
#-------------------------------------------------------------------------------
# OCE
#-------------------------------------------------------------------------------
# namelist [Info: grid size is directly read in oce_compile.sh and cpl_nam.sh ]
# Online Compilation
export ONLINE_COMP=1
# Time steps
export TSP_OCE=800
export TSP_OCEF=60
# Parameter
export hmin=75; # minimum water depth in CROCO, delimiting coastline in WW3
# domains
export AGRIFZ=0
export AGRIF 2WAY="FALSE"
# forcing files
export ini_ext='ini_SODA' # ini extension file (ini_SODA,...)
export bdy_ext='bry_SODA' # bry extension file (bry_SODA,...)
export surfrc_flag="FALSE" # Flag if surface forcing is needed (FALSE if cpl)
export interponline=0 # switch (1=on, 0=off) for online surface interpolation
export frc_ext='blk_CFSR' # surface forcing extension(blk_CFSR, frc_CFSR,...). If_
˓→interponline=1 just precise the type (ECMWF, CFSR,AROME,...)
export tide_flag="FALSE" # the forcing extension must be blk_??? otherwise tide,
˓→forcing overwrites it
# output settings
#!!!!!!!!!!!!!!!!!!!!!!!!!!!!!!!!!!!!!!!!!!!!!!!!!!!!!!!!!!!!!!!!!!!!!!!!!!!!!!!!!!
˓→!!!!!!!
# WARNING
ightharpoonup :
# When XIOS is activated the following values (for the model) are not taken into
\triangleaccount \parallel#!!!!!!!!!!!!!!!!!!!!!!!!!!!!!!!!!!!!!!!!!!!!!!!!!!!!!!!!!!!!!!!!!!!!!!!!!!!!!!!!!!
˓→!!!!!!!
export oce_nhis=27 # history output interval (in number of timesteps)
export oce_navg=27 # average output interval (in number of timesteps)
```
Since the toy model mimics an atmospheric model, put "atm" in the list of models. You must also provide the input file you put in toy\_files:

```
#-------------------------------------------------------------------------------
# TOY
#-------------------------------------------------------------------------------
# type
export toytype=("atm") #oce, atm, wav
# forcing files
export toyfile=("$CWORK/TOY_FILES/wrfout_d01_20050101_20050131.nc")
export timerange=('2,125')
```
Now that you have completed the necessary files, you are ready to run your simulation. To do so, simply do:

./submitjob.sh

In your \${CHOME} directory, you should have already filled in myenv\_mypath.sh.

To make the run, you need to modify the files myjob.sh and mynamelist.sh.

• In my job.sh, you will have to fill in information about jobs:

```
# Real job duration in sec (converted to MACHINE format in submit job)
export TIMEJOB=1800
#------------------------------------------------------------------------------
˓→-
# Run date settings
#------------------------------------------------------------------------------
\lambda# Your run can be divided into several jobs (e.g.: 1 year run into 12 jobs of
\rightarrow1 month)
# Start date of the first Job
export YEAR_BEGIN_JOB=2005
export MONTH_BEGIN_JOB=1
export DAY_BEGIN_JOB=1
# Duration of each Job
export JOB_DUR_MTH=1
export JOB_DUR_DAY=0
# How many jobs do you want to launch?
export NBJOB=1
# Do we start from a restart?
export RESTART_FLAG="FALSE"
```
Along with the number of cpu you will use for each model:

```
# nb of CPUs for each model
export NP_OCEX=2
export NP_OCEY=2
export NP_ATM=12
# additional MPI Settings for ATM (WRF)
export atm\_nprocX=-1 # -1 for automatic settings
export atm\_nprocY=-1 # -1 for automatic settings
export atm\_niotashpg=0 # 0 for default settings
export atm\_niogp=1 # 1 for default settings
```
There are other more advanced options, but we will not focus on them for now.

• In mynamelist.sh, specify the name of the experiment, the run type (frc, oa, ow, owa), and which models are used.:

```
#
export CEXPER=BENGUELA_oa
export RUNtype=oa
#
export USE_ATM=1
export USE_OCE=1
```
Set the exe path (for croco it is usually CROCO\_IN, corresponding to OCE\_NAM\_DIR in myenv\_mypath.sh):

```
#-------------------------------------------------------------------------------
# Exe paths
# ------------------------------------------------------------------------------
export OCE EXE DIR="$ {CHOME } / CROCO_IN"
export ATM_EXE_DIR="$ {ATM}/exe_coupled"
```
Then edit the model setting:

```
#-------------------------------------------------------------------------------
# CPL
#-------------------------------------------------------------------------------
# namelist
export namcouplename=namcouple.base.${RUNtype}${istoy}
# coupling frequency
export CPL_FREQ=21600
         #-------------------------------------------------------------------------------
# OCE
#-------------------------------------------------------------------------------
# namelist [Info: grid size is directly read in oce_compile.sh and cpl_nam.sh ]
# Online Compilation
export ONLINE_COMP=1
# Time steps
export TSP_OCE=800
export TSP_OCEF=60
# Parameter
export hmin=75; # minimum water depth in CROCO, delimiting coastline in WW3
# domains
export AGRIFZ=0
export AGRIF_2WAY="FALSE"
# forcing files
export ini_ext='ini_SODA' # ini extension file (ini_SODA,...)
export bdy_ext='bry_SODA' # bry extension file (bry_SODA,...)
export surfrc_flag="FALSE" # Flag if surface forcing is needed (FALSE if cpl)
export interponline=0 # switch (1=on, 0=off) for online surface interpolation
export frc_ext='blk_CFSR' # surface forcing extension(blk_CFSR, frc_CFSR,...). If.
˓→interponline=1 just precise the type (ECMWF, CFSR,AROME,...)
export tide_flag="FALSE" # the forcing extension must be blk_??? otherwise tide,
˓→forcing overwrites it
# output settings
#!!!!!!!!!!!!!!!!!!!!!!!!!!!!!!!!!!!!!!!!!!!!!!!!!!!!!!!!!!!!!!!!!!!!!!!!!!!!!!!!!!
˓→!!!!!!!
# WARNING
       \blacksquare# When XIOS is activated the following values (for the model) are not taken into
˓→account !
```

```
#!!!!!!!!!!!!!!!!!!!!!!!!!!!!!!!!!!!!!!!!!!!!!!!!!!!!!!!!!!!!!!!!!!!!!!!!!!!!!!!!!!
˓→!!!!!!!
export oce_nhis=27 # history output interval (in number of timesteps)
export oce_navg=27 # average output interval (in number of timesteps)
#-------------------------------------------------------------------------------
# ATM
#-------------------------------------------------------------------------------
# namelist
export atmnamelist=namelist.input.base.complete
# Time steps
export DT_ATM=150
# Grid size
#[ Grid size should be already put in the namelist. When coupled it is directly<sub>1</sub>
˓→read in cpl_nam.sh ]
# domains
export NB_dom=1 # Number of coupled domains
export wrfcpldom='d01'
# Boundaries interval
export interval_seconds=21600 # interval ( in sec ) of the latteral input
export auxinput4_interval=360 # interval ( in min ) of bottom input
# output settings
#!!!!!!!!!!!!!!!!!!!!!!!!!!!!!!!!!!!!!!!!!!!!!!!!!!!!!!!!!!!!!!!!!!!!!!!!!!!!!!!!!!
˓→!!!!!!!
# WARNING
˓→ !
# When XIOS is activated the following values (for the model) are not taken into
˓→account !
#!!!!!!!!!!!!!!!!!!!!!!!!!!!!!!!!!!!!!!!!!!!!!!!!!!!!!!!!!!!!!!!!!!!!!!!!!!!!!!!!!!
˓→!!!!!!!
export atm_his_h=6 \qquad # output interval (h)
export atm_his_frames=1000 # $((31*24)) # nb of outputs per fileexport atm_diag_int_m=$((${atm_his_h}*60)) # diag output interval (m)<br>export atm_diag_frames=1000 # nb of diag outputs per file
                              # nb of diag outputs per file
```
Now that you have completed the necessary files, you are ready to run your simulation. To do so, simply do:

./submitjob.sh

In your \${CHOME} repository you should have already filled in myenv\_mypath.sh.

To make the run, you need to modify the files myjob.sh and mynamelist.sh.

• In my job.sh, you will have to fill in information about jobs:

```
# Real job duration in sec (converted to MACHINE format in submit job)
export TIMEJOB=1800
#------------------------------------------------------------------------------
\rightarrow -# Run date settings
#------------------------------------------------------------------------------
\leftrightarrow -# Your run can be divided into several jobs (e.g.: 1 year run into 12 jobs of.
\rightarrow1 month)
# Start date of the first Job
```

```
export YEAR_BEGIN_JOB=2005
export MONTH_BEGIN_JOB=1
export DAY_BEGIN_JOB=1
# Duration of each Job
export JOB_DUR_MTH=1
export JOB_DUR_DAY=0
# How many jobs do you want to launch?
export NBJOB=1
# Do we start from a restart?
export RESTART_FLAG="FALSE"
```
Along with the number of cpu you will use for each model:

```
# nb of CPUs for each model
export NP_OCEX=2
export NP_OCEY=2
export NP_WAV=14
```
There are other more advanced options, but we will not focus on them for now.

• In mynamelist.sh, specify the name of the experiment, the run type (frc, oa, ow, owa), and which models are used.:

```
#
export CEXPER=BENGUELA_ow
export RUNtype=ow
#
export USE_OCE=1
export USE_WAV=1
```
Set the exe path (for croco it is usually CROCO\_IN, corresponding to OCE\_NAM\_DIR in myenv\_mypath.sh):

```
#-------------------------------------------------------------------------------
# Exe paths
# ------------------------------------------------------------------------------
export OCE_EXE_DIR="${CHOME}/CROCO_IN"
export WAV_EXE_DIR="$ { WAV } / exe_ow_BENGUELA"
```
Then edit the model setting:

```
#-------------------------------------------------------------------------------
# CPL
#-------------------------------------------------------------------------------
# namelist
export namcouplename=namcouple.base.${RUNtype}${istoy}
# coupling frequency
export CPL_FREQ=21600
      #-------------------------------------------------------------------------------
# OCE
#-------------------------------------------------------------------------------
# namelist [Info: grid size is directly read in oce_compile.sh and cpl_nam.sh ]
# Online Compilation
export ONLINE_COMP=1
# Time steps
```

```
(continued from previous page)
```

```
export TSP_OCE=800
export TSP_OCEF=60
# Parameter
export hmin=75; # minimum water depth in CROCO, delimiting coastline in WW3
# domains
export AGRIFZ=0
export AGRIF 2WAY="FALSE"
# forcing files
export ini_ext='ini_SODA' # ini extension file (ini_SODA,...)
export bdy_ext='bry_SODA' # bry extension file (bry_SODA,...)
export surfrc_flag="TRUE" # Flag if surface forcing is needed (FALSE if cpl)
export interponline=0 # switch (1=on, 0=off) for online surface interpolation
export frc_ext='blk_CFSR' # surface forcing extension(blk_CFSR, frc_CFSR,...). If_
˓→interponline=1 just precise the type (ECMWF, CFSR,AROME,...)
export tide_flag="FALSE" # the forcing extension must be blk_??? otherwise tide
˓→forcing overwrites it
# output settings
#!!!!!!!!!!!!!!!!!!!!!!!!!!!!!!!!!!!!!!!!!!!!!!!!!!!!!!!!!!!!!!!!!!!!!!!!!!!!!!!!!!
˓→!!!!!!!
# WARNING
      \rightarrow 1
# When XIOS is activated the following values (for the model) are not taken into
˓→account !
#!!!!!!!!!!!!!!!!!!!!!!!!!!!!!!!!!!!!!!!!!!!!!!!!!!!!!!!!!!!!!!!!!!!!!!!!!!!!!!!!!!
˓→!!!!!!!
export oce_nhis=27 # history output interval (in number of timesteps)
export oce_navg=27 # average output interval (in number of timesteps)
#-------------------------------------------------------------------------------
# WAV
#-------------------------------------------------------------------------------
# namelist
# Time steps
export DT \overline{WAV}=3600 # TMAX = 3*\text{TCFL}export DT_WW_PRO=1200 # TCFL --> ww3.grid to see the definition
export DT_WW_REF=1800 # TMAX / 2
export DT_WW_SRC=10
# Grid size
export wavnx=41 ; export wavny=42
# forcing files
export forcin=() # forcing file(s) list (leave empty if none)
export forcww3=() # name of ww3_prnc.inp extension/input file
# output settings
export flagout="TRUE" # Keep (TRUE) or not (FALSE) ww3 full output binary file
˓→(out_grd.ww3)
export wav_int=21600 # output interval (s)
# ww3 file to be used for creating restart file for oasis
export wavfile=$CWORK/outputs_frc_ww3_CFSR/ww3.200501.nc # Usually done by running
˓→a frc mode on the area
```
Now that you have completed the necessary files, you are ready to run your simulation. To do so, simply do:

./submitjob.sh

In your \${CHOME} repository you should have already filled in myenv\_mypath.sh.

To make the run, you need to modify the files myjob.sh and mynamelist.sh.

• In my job.sh, you will have to fill in information about jobs:

```
# Real job duration in sec (converted to MACHINE format in submit job)
export TIMEJOB=1800
#------------------------------------------------------------------------------
\rightarrow -# Run date settings
#---------------
\leftrightarrow# Your run can be divided into several jobs (e.g.: 1 year run into 12 jobs of
\rightarrow1 month)
# Start date of the first Job
export YEAR_BEGIN_JOB=2005
export MONTH_BEGIN_JOB=1
export DAY_BEGIN_JOB=1
# Duration of each Job
export JOB_DUR_MTH=1
export JOB_DUR_DAY=0
# How many jobs do you want to launch?
export NBJOB=1
# Do we start from a restart?
export RESTART_FLAG="FALSE"
```
Along with the number of cpu you will use for each model:

```
# nb of CPUs for each model
export NP_OCEX=2
export NP_OCEY=2
export NP_WAV=14
export NP_ATM=12
# additional MPI Settings for ATM (WRF)
export atm\_nprocX=-1 # -1 for automatic settings
export atm_nprocY=-1 # -1 for automatic settings
export atm_niotaskpg=0 # 0 for default settings
export atm\_niopp=1 # 1 for default settings
```
There are other more advanced options, but we will not focus on them for now.

• In mynamelist.sh, specify the name of the experiment, the run type (frc, oa, ow, owa), and which models are used.:

```
export CEXPER=BENGUELA_owa
export RUNtype=owa
#
export USE_ATM=1
export USE_OCE=1
export USE_WAV=1
```
Set the exe path (for croco it is usually CROCO\_IN, corresponding to OCE\_NAM\_DIR in myenv\_mypath.sh):

```
#-------------------------------------------------------------------------------
# Exe paths
```
#

```
# ------------------------------------------------------------------------------
export OCE_EXE_DIR="${CHOME}/CROCO_IN"
export WAV_EXE_DIR="${WAV}/exe_owa_BENGUELA"
export ATM_EXE_DIR="${ATM}/exe_coupled"
```
Then edit the model setting. If WW3 grid was created using make\_ww3\_grd\_input\_files\_from\_croco\_grd. m, wavx ( respectively wavy) is exactly the values of xi\_rho (respectively eta\_rho) in the croco\_grd.nc file used:

```
#-------------------------------------------------------------------------------
# CPL
#-------------------------------------------------------------------------------
# namelist
export namcouplename=namcouple.base.${RUNtype}${istoy}
# coupling frequency
export CPL_FREQ=21600
         #-------------------------------------------------------------------------------
# OCE
#-------------------------------------------------------------------------------
# namelist [Info: grid size is directly read in oce_compile.sh and cpl_nam.sh ]
# Online Compilation
export ONLINE_COMP=1
# Time steps
export TSP_OCE=800
export TSP_OCEF=60
# Parameter
export hmin=75; # minimum water depth in CROCO, delimiting coastline in WW3
# domains
export AGRIFZ=0
export AGRIF_2WAY="FALSE"
# forcing files
export ini ext='ini SODA' # ini extension file (ini SODA,...)
export bdy ext='bry SODA' # bry extension file (bry SODA,...)
export surfrc_flag="FALSE" # Flag if surface forcing is needed (FALSE if cpl)
export interponline=0 # switch (1=on, 0=off) for online surface interpolation
export frc_ext='blk_CFSR' # surface forcing extension(blk_CFSR, frc_CFSR,...). If_
˓→interponline=1 just precise the type (ECMWF, CFSR,AROME,...)
export tide_flag="FALSE" # the forcing extension must be blk_??? otherwise tide,
˓→forcing overwrites it
# output settings
#!!!!!!!!!!!!!!!!!!!!!!!!!!!!!!!!!!!!!!!!!!!!!!!!!!!!!!!!!!!!!!!!!!!!!!!!!!!!!!!!!!
˓→!!!!!!!
# WARNING
       \frac{1}{2}# When XIOS is activated the following values (for the model) are not taken into
\rightarrowaccount \prime#!!!!!!!!!!!!!!!!!!!!!!!!!!!!!!!!!!!!!!!!!!!!!!!!!!!!!!!!!!!!!!!!!!!!!!!!!!!!!!!!!!
˓→!!!!!!!
export oce_nhis=27 # history output interval (in number of timesteps)
export oce_navg=27 # average output interval (in number of timesteps)
#-------------------------------------------------------------------------------
# WAV
#-------------------------------------------------------------------------------
```
# namelist

(continued from previous page)

```
# Time steps
export DT_MAV=3600 # TMAX = 3*TCFLexport DT_WW_PRO=1200 # TCFL --> ww3.grid to see the definition
export DT_WW_REF=1800 # TMAX / 2
export DT_WW_SRC=10
# Grid size
export wavnx=41 ; export wavny=42
# forcing files
export forcin=() # forcing file(s) list (leave empty if none)
export forcww3=() # name of ww3_prnc.inp extension/input file
# output settings
export flagout="TRUE" # Keep (TRUE) or not (FALSE) ww3 full output binary file
˓→(out_grd.ww3)
export wav_int=21600 # output interval (s)
# ww3 file to be used for creating restart file for oasis
export wavfile=$CWORK/outputs_frc_ww3_CFSR/ww3.200501.nc # Usually done by running
˓→a frc mode on the area
#-------------------------------------------------------------------------------
# ATM
#-------------------------------------------------------------------------------
# namelist
export atmnamelist=namelist.input.base.complete
# Time steps
export DT_ATM=150
# Grid size
#[ Grid size should be already put in the namelist. When coupled it is directly.
˓→read in cpl_nam.sh ]
# domains
export NB_dom=1 # Number of coupled domains
export wrfcpldom='d01'
# Boundaries interval
export interval_seconds=21600 # interval ( in sec ) of the latteral input
export auxinput4_interval=360 # interval ( in min ) of bottom input
# output settings
#!!!!!!!!!!!!!!!!!!!!!!!!!!!!!!!!!!!!!!!!!!!!!!!!!!!!!!!!!!!!!!!!!!!!!!!!!!!!!!!!!!
˓→!!!!!!!
# WARNING
       \blacksquare# When XIOS is activated the following values (for the model) are not taken into
˓→account !
#!!!!!!!!!!!!!!!!!!!!!!!!!!!!!!!!!!!!!!!!!!!!!!!!!!!!!!!!!!!!!!!!!!!!!!!!!!!!!!!!!!
˓→!!!!!!!
export atm_his_h=6 \# output interval (h)
export atm_his_frames=1000 # $(31*24)) # nb of outputs per file
export atm_diag_int_m=$((${atm_his_h}*60)) # diag output interval (m)
export atm_diag_frames=1000 # nb of diag outputs per file
```
Now that you have completed the necessary files, you are ready to run your simulation. To do so, simply do:

./submitjob.sh

## Handle the outputs/restarts

Once your job is launched, two repositories should have appeared:

- \${CHOME}/job\_\${CEXPER}
- \${CWORK}/rundir

\${CHOME}, \${CWORK} being variables you specified in myenv\_mypath.sh. The first is where logs are put. The second is where your job is running and where outputs/restarts are stored:

- \${CEXPER}\_execute
- \${CEXPER}\_output
- \${CEXPER}\_restart

In those repositories, you will find one folder per job. Meaning if the simulation is 12 jobs long, you will have 12 folders.

Note: If one of your model "blow up" reduce the time\_step ('TSP\_\*') in mynamelist.sh

**CHAPTER TWENTYONE**

# **LITTORAL DYNAMICS TUTORIAL**

### Note: This configuration is based on rip\_current test case

The aim of this tutorial is to investigate gradually the capability of CROCO to deal with the nearshore dynamics. It is built on some test-cases that are packaged within the CROCO release and will be thoroughly analysed. The various aspects that will be adressed are the following :

- Compute a test-case,
- Modify a test-case (including a new bathymetry, modifying the forcings,  $\dots$ ),
- Use of the CROCO embedded WKB wave model,
- Parametrisation of the Bottom Boundary Layer combining wave and circulation,
- Account for the sediment compartment,
- Morphodynamics.

The tutorial is based on the rip current, sandbar, shoreface, swash test cases. For a description of the waveaveraged equations and WKB wave model see wci.

Rip currents are strong, seaward flows forced by longshore variation of the wave-induced momentum flux. They are responsible for the recirculation of water accumulated at a beach by a weaker and broader shoreward flow due to Stokes drift.

Here, we consider longshore variation of the wave-induced momentum flux due to breaking at barred bottom topography with an imposed longshore perturbation, as in [\[YU2003\]](#page-178-0) or [\[WEIR2011\]](#page-178-1). The basin is rectangular (768 m by 768 m) and the topography is constant over time and based on field surveys at Duck, North Carolina. Shore-normal, monochoromatic waves (1m, 10s) are imposed at the offshore boundary and propagate through the WKB wave model coupled with the 3D circulation model (Uchiyama et al., 2011). The domain is periodic in the alongshore direction. We assume that the nearshore boundary is reflectionless, and there is no net outflow at the offshore boundary.

The tutorial starts by implementing and running the rip—current test case. It can be activated with the cpp key RIP that can be followed throughout the source code to gather the main informations about the setup. The following figure picke up in [\[YU2003\]](#page-178-0) shows what the bathymetry looks for.

### Answer the basic following questions in order to charaterize the set up:

- what is that analytical formulation of the topography, the basin size, the resolution
- characterize the wave forcing
- what are the interaction between wave and currents
- what is the formulation of the drag coefficient

## Related CPP options:

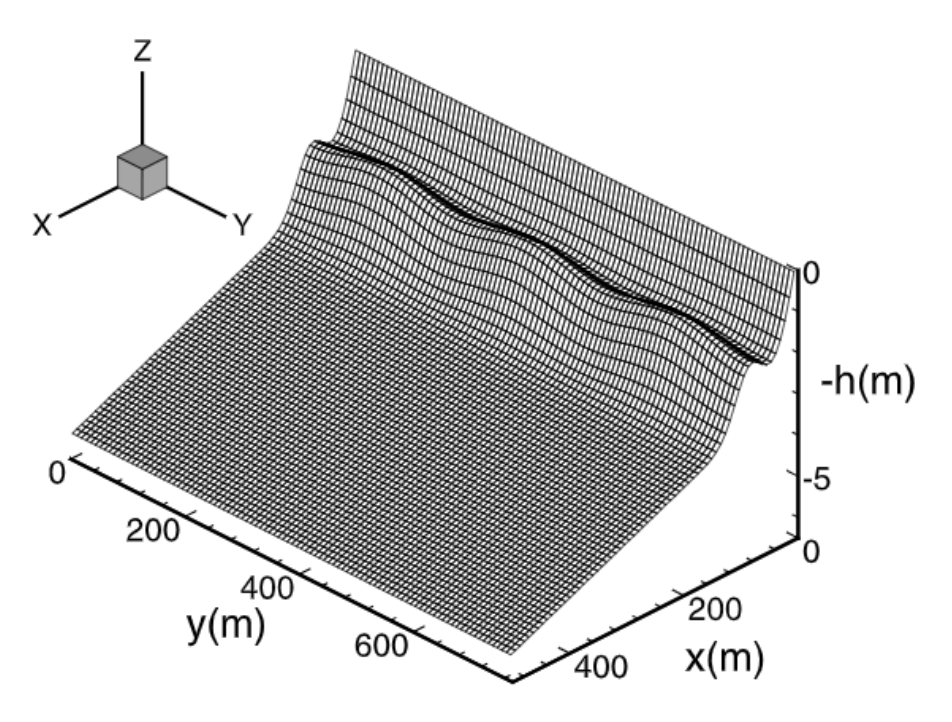

**Figure 1.** Beach topography with a longshore bar at  $x = 80$ m and rip channels.  $\epsilon = 0.1$  and  $\lambda = 256$  m.

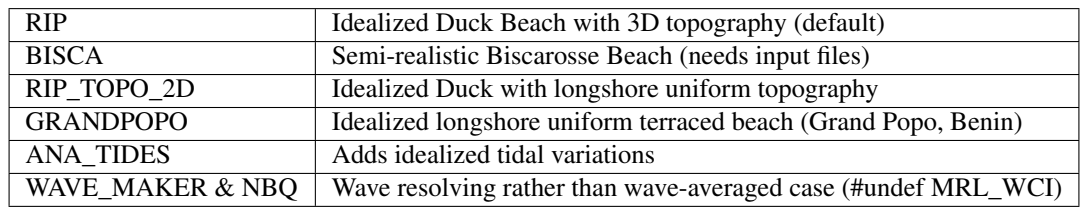

## CPP options:

# define RIP

# undef OPENMP # undef MPI # define SOLVE3D # define NEW\_S\_COORD # define UV\_ADV # define BSTRESS\_FAST # undef NBQ # ifdef NBQ # define NBQ\_PRECISE # define WAVE\_MAKER # define WAVE\_MAKER\_SPECTRUM # define WAVE\_MAKER\_DSPREAD # define UV\_HADV\_WENO5 # define UV\_VADV\_WENO5 define W\_HADV\_WENO5 # define W\_VADV\_WENO5 # define GLS\_MIXING\_3D # undef ANA\_TIDES # undef MRL\_WCI define OBC\_SPECIFIED\_WEST

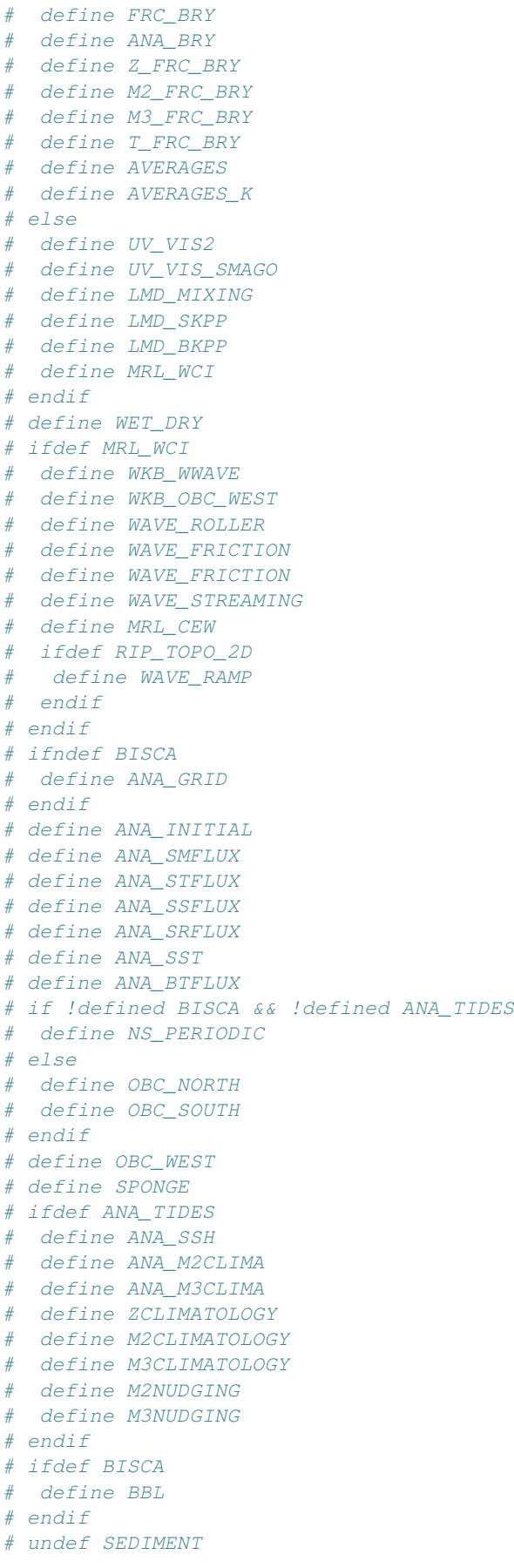

# ifdef SEDIMENT # define ANA\_SEDIMENT # undef ANA\_SPFLUX # undef ANA\_BPFLUX # endif # undef DIAGNOSTICS\_UV

**CHAPTER TWENTYTWO**

# **REALISTIC COASTAL CONFIGURATION**

**Warning:** This part is only given as an example of coastal configuration (resolution  $\sim$ 500m) in macro tidal environment. So you have an example of which set of cpp keys to use

All inputs files (both source code, inputs text files and forcing netcdf files) can be found there :

## [ftp://ftp.ifremer.fr/ifremer/croco/BDS\\_EXAMPLE/BDS\\_CONFIG.tar.gz](ftp://ftp.ifremer.fr/ifremer/croco/BDS_EXAMPLE/BDS_CONFIG.tar.gz)

Here we describe a coastal configuration in bay of Seine  $(dx, dy=500m)$  with realistic forcing fields :

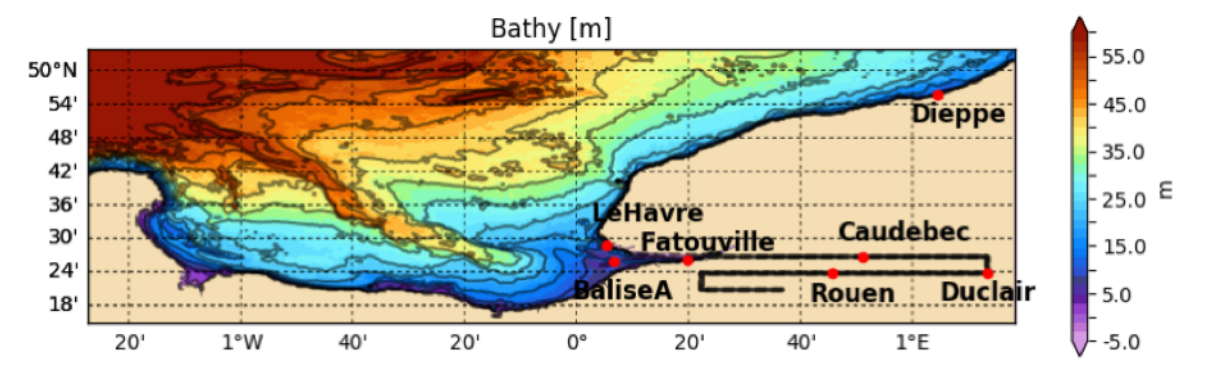

• Grid : 481\*181 and 20 vertical levels with bathymetry from SHOM (HOMONIM MNT)

Note: In shallow water conditions with Wetting and Drying meshes, vertical sigma coordinates should be equally spaced (no refinement on bottom to avoid too small layers). To do so, put critical depth hc in croco.in to a big value (let's say 1e16)

- Schematic river canal for the Seine river : The resolution of the meshes is locally refined in this canal to take into account a the section reduction based on 500m grid size
- Tidal forcing from PREVIMER atlas (700m resolution with both elevation and velocity)
	- 16 waves : M2 N2 S2 K2 2N2 O1 K1 Q1 P1 M4 MS4 MN4 MK4 M6
	- Harmonic composition with MAS (Simon-SHOM) method for elevation (no need to compute wave arguments in pre-processing)
- Realistic 3D open boundary conditions (T,S) from a 2.5km grid-mesh regional model
- Online atmospheric forcing from METEO-FRANCE
	- Bulk flux with Fairall formulation
	- Atm pressure gradient taken into account in the equations
	- Inverse barometer effect from atm pressure : correction added to ssh from harmonic composition at OBC
- River inputs : realistic time series for outflow,temperature and salinity of 9 sources
- Physics
	- Wetting and drying scheme
	- High order advection scheme WENO5 on both horizontal and vertical dimensions for momentum and tracers
	- Bartropic and baroclinic coupling with *M2\_FILTER\_NONE* option and with myalpha=0.3
	- Vertical turbulent fluxes from GLS (k-epsilon)

# **CHAPTER TWENTYTHREE**

## **XIOS**

#### As a start point for this tutorial, we will use the BASIN test case (see section 5.1)

```
cd ~/CONFIGS/BASIN
```
Is everything ok ? Compiling ? Running ? Are the 2 files basin\_rst.nc and basin\_his.nc created ?

What is the walltime (or real time)?

#### Now add the XIOS functionnality in the croco executable:

If the XIOS is installed on your target machine (it is the case on Datarmor), there are only 2 new simple steps to follow :

1. Edit cppdef.h:

Need to define 2 news cpp keys fot this test case:

```
/ *<br>\frac{1}{2}! Basin Example
! ===== =======
*/
# define XIOS
# undef OPENMP
.....
```
2. Edit the compilation script jobcomp:

Need to add the XIOS library path

```
#
# set XIOS directory if needed
#
XIOS_ROOT_DIR=$HOME/xios-2.5
#
```
For this tutorial, we need to comment three lines (217, 218 and 219) in jobcomp:

```
# $CPP1 -P -traditional -imacros cppdefs.h ${ROOT_DIR}/XIOS/
˓→field_def.xml_full $RUNDIR/field_def.xml
# $CPP1 -P -traditional -imacros cppdefs.h ${ROOT_DIR}/XIOS/
˓→domain_def.xml $RUNDIR/domain_def.xml
# $CPP1 -P -traditional -imacros cppdefs.h ${ROOT_DIR}/XIOS/
˓→iodef.xml $RUNDIR/iodef.xml
```
For this tutorial, we need to modify the routine send xios diags.F:

cp ~/croco/croco/XIOS/send\_xios\_diags.F .

Edit send xios diags.F and comment lines 2077, 2078 and 2133:

```
call xios send field("uwnd", uwnd)
! call xios_send_field("vwnd",vwnd)
      call xios_send_field("bvf",bvf)
```
Compile the model again:

./jobcomp

Before running the model with XIOS module, we need three xml files (field\_def.xml, domain\_def.xml and iodef.xml) :

```
cp /home/datawork-croco/datarmor-only/CONFIGS/TUTO20/BASIN_WITH_XIOS/
˓→field_def.xml .
cp /home/datawork-croco/datarmor-only/CONFIGS/TUTO20/BASIN_WITH_XIOS/
˓→domain_def.xml .
cp /home/datawork-croco/datarmor-only/CONFIGS/TUTO20/BASIN_WITH_XIOS/
˓→iodef.xml.OneFile iodef.xml
```
Have a look at iodef.xml file :

- selected fields to output,
- output frequency output\_freq,
- what kind of output (instantaneous, average) operation,
- $\bullet$  . . .

At the end of the iodef.xml file, look at the line

<variable id="using\_server" type="bool">false</variable>

The boolean false means that croco will run with XIOS in "attached mode". Each computing processor will write in the output file. In this "attached mode", XIOS behaves like a netcdf4 layer.

In this iodef.xml file, the configuration for outputs is the same as in croco.in file.

### Run the model in "attached mode":

qsub job\_croco\_mpi.pbs

Compare the new file Basin\_Example\_10d\_inst\_0001-01-01-0001-04-30.nc with the previous one basin\_his.nc :

```
ncview basin_his.nc & ; ncview Basin_Example_10d_inst_0001-01-01-0001-04-
\leftarrow30.nc
```
Note: If your output file start with a ?, it is due to a tab before the configuration title in croco.in: Basin Example. Just replace the tab by a blank space.

—> For large configuration, XIOS is very efficient in netcdf parallel writting.

Edit iodef.xml file and add new 2D and 3D fields to be written in the output file by uncommenting lines :

```
\lefield field ref="w" name="w" />
<field field_ref="salt" name="salt" />
<field field_ref="sustr" name="sustr" />
<field field_ref="svstr" name="svstr" />
<field field_ref="rho" name="rho" />
```
Run the model:
qsub job\_croco\_mpi.pbs

Have a look at the new file Basin\_Example\_10d\_inst\_0001-01-01-0001-04-30.nc

Add an extra file for average output in editing iodef.xml (or you can get an example there):

```
cp /home/datawork-croco/datarmor-only/CONFIGS/TUTO20/BASIN_WITH_XIOS/
˓→iodef.xml.Twofiles iodef.xml
```
Have a look at the iodef.xml file to understand how to simply add a new output file

run the model:

qsub job\_croco\_mpi.pbs

Have a look at the new netcdf file Basin Example 5d aver  $0001-01-01-0001-04-30$ . nc

What is the walltime (or real time)?

Run the model in "detached mode":

edit iodef.xml and modify boolean at ``true`` in line:

<variable id="using\_server" type="bool">true</variable>

The boolean true means that croco will run with XIOS in "detached mode". Each computing processor will send fields to one or several XIOS servers which will be in charge of writing the outputs files.

Edit job\_croco\_mpi.pbs to add one XIOS server

```
##PBS -l select=1:ncpus=28:mpiprocs=4:mem=8g
#PBS -l select=1:ncpus=28:mpiprocs=5:mem=8g
#time $MPI_LAUNCH croco croco.in >& croco.out
time $MPI_LAUNCH -n 4 croco croco.in : -n 1 xios_server.exe >& croco.out
```
There will be 4 computing processors sending fields to 1 xios server writting in output files.

Run the model:

qsub job\_croco\_mpi.pbs

Theorically, computing processors will run faster (keep in mind that reading and writting files is slow, computing is fast!).

What is the walltime (or real time)?

Is it worth to use detached mode in this case?

#### Adding an online dignostic using ONLY xios:

In the output file, we need to have a new variable computed from already defined variables. For instance, we want to have zeta\*zeta . . .

Edit field  $def.xml$  and add the new variable zeta2:

```
<field id="zeta" long_name="free-surface" unit="meter" />
<field id="zeta2" long_name="squared free-surface" unit="meter2" >
˓→(zeta*zeta) </field>
```
Then edit  $i$  odef. xml and add the new variable to be written in the output file:

```
<field_group id="inst_fields" operation="instant">
<field field_ref="zeta" name="zeta" />
<field field_ref="zeta2" name="zeta2" />
```
No need to compile, just run the model:

qsub job\_croco\_mpi.pbs

## If you have time, add xios in the previous BENGUELA\_LR

```
cd $confs/Run_BENGUELA_LR
cp /home/datawork-croco/datarmor-only/CONFIGS/TUTO20/BENGUELA_LR_XIOS/* .
```
## Compile once:

./jopbcomp

### Run :

qsub job\_croco\_mpi.pbs

Explore files, edit and modify iodef.xml, and run again ...

# **CHAPTER TWENTYFOUR**

**TIPS**

# **CROCO/MUSTANG TUTORIAL & TIPS**

# **25.1 Get to know the CROCO/MUSTANG coupling**

Read the documentation on CROCO/MUSTANG (CROCO\_MUSTANG)

Note: The MUSTANG learning curve is a steep one. Understanding the documentation strongly benefits from reading the code itself.

Note: In this tutorial \$croco refers to the main directory of CROCO source code

## **25.2 Run a test case**

- Choose a test case (sediment)
- Copy the various configuration files that you need

```
cp -r $croco/MUSTANG/MUSTANG_NAMELIST/ ./MUSTANG_NAMELIST
cp -r $croco/TEST_CASES/ ./TEST_CASES
cp $croco/OCEAN/cppdefs.h .
cp $croco/OCEAN/param.h .
cp $croco/OCEAN/Makefile .
cp $croco/OCEAN/jobcomp .
```
- Modify your jobcomp to point to the location of your CROCO source code
- Edit the cppdefs.h file, e.g.:

```
# define DUNE
# define MUSTANG
```
Make sure MUSTANG is activated. For some test cases SEDIMENT (USGS sediment model) is activated by default in cppdefs.h.

## **25.3 Create your own configuration**

1. First choice: V1 or V2 ?

If you need bedload - you dont't have the choice:

define key\_MUSTANG\_V2

What MUSTANG V2 has to offer:

- Bedload
- A new conceptual model for sediment mixture erosion
- A new model to compute porosity

[http://www.ifremer.fr/docmars/html/doc\\_MUSTANG/doc.MUSTANG.process.html](http://www.ifremer.fr/docmars/html/doc_MUSTANG/doc.MUSTANG.process.html)

2. Modify the param.h file

Define the number of substances *ntrc\_subs* Define the number of layers *ksdmin*,\*ksdmax\*

3. Create your SUBSTANCE & MUSTANG input files

Write down the name and location of your files in the croco.in file

Create the substance file by copying parasubstance\_MUSTANG\_full\_example.txt. Keep only the sections that matter (e.g. don't keep a listing of sand and gravel parameters if your run only includes muds). Remember that the number of variables should correspond to ntrc\_subs in param.h

Create a user-defined MUSTANG namelist by copying the default one (paraMUS-TANG\_default.txt). Keep only the parameters that matter for your configuration. If MUSTANG does not find a parameter in the user-defined namelist file, it will use the value defined in the default namelist file.

4. Modify the cppdefs.h file

Choose what you want to model with the main CPP keys:

• Without special CPP key, the model is morpho-static. The seabed evolution does not impact the bathymetry seen by the ocean model. If you want do to morphodynamics run:

define MORPHODYN

This should also activate automatically MORPHODYN\_MUSTANG\_byHYDRO in the cppdefs\_dev.

Plus, you will have to put l\_morphocoupl=.true. in paraMUSTANG\*.txt

- Sand transported in suspension in 3D (no CPP key needed) : that might be very cost effective for regional scale modelling (i.e. if your CROCO time step is large compared to the time step neeeded to guarantee the stability of the explicit settling scheme).
- Sand transported in suspension in pseudo 2D

```
# define key_sand2D
# define MUSTANG_CORFLUX
```
Warning: If you want to add a source of sand (e.g. rivers) with the pseudo-2D scheme, it has not been tested yet. Most probably your discharge will only be a fraction of what you wanted. You will need to either adjust the concentration or to modify step3D\_t.F in the following section to sum up the water column fluxes in the bottom layer:

!---------------------------------------------------------- Apply point sources for river runoff simulations !---------------------------------------------------------- With # define MUSTANG CORFLUX the correction will not be done at the open boundaries, creating a gradient there. If this is important to you, you will have to modify sed\_MUSTANG.F90 in the following section, similarly to what was done with MARS3D: !!!!!!!!!!!!!!!!!!!!!!!!!!!!!!!!!!!!!!!!!!!!!!!!!!!!!!!!!!!!!!!!!!!!!!!!!!!!

```
˓→!!!!!!!!!!!!!!!
!!!!!! interpolation of corflux, corfluy at mesh edges and
               \frac{1}{2}!!!!!! treatment of corflux, corfluy at grid corners and exchange between
˓→MPI processors !!
!!!!!!!!!!!!!!!!!!!!!!!!!!!!!!!!!!!!!!!!!!!!!!!!!!!!!!!!!!!!!!!!!!!!!!!!!!!!
˓→!!!!!!!!!!!!!!!
```
### 5. CROCO/MUSTANG CPP keys

• Read wave files:

# define WAVE\_OFFLINE

Activates the reading of wave data (this is an existing CROCO CPP option). If combined with #define MUSTANG, it reads significant wave height, wave period, wave direction and bottom orbital velocity. Then the wave-induced bottom shear stress is computed in sed\_MUSTANG\_CROCO.F90. Note that the significant wave height (or wave amplitude) has to be given as for now but is not used to compute the bed shear stress.

Header of an example wave file:

```
dimensions:
www_time = UNLIMITED; // (2586 currently)
eta_rho = 623;
xi_rho = 821;
variables:
double wwv_time(wwv_time) ;
double hs(wwv_time, eta_rho, xi_rho) ;
       hs: FillValue = -32767. ;
double t01(wwv_time, eta_rho, xi_rho) ;
       t01:_FillValue = -32767. ;
double dir(wwv_time, eta_rho, xi_rho) ;
       dir: FillValue = -32767.;
double ubr(wwv_time, eta_rho, xi_rho) ;
       ubr: FillValue = -32767. ;
```
• Read netcdf files for solid discharge in river:

```
define PSOURCE_NCFILE
define PSOURCE_NCFILE_TS
```
It reads the concentration values in get\_psource\_ts.F

Header of an example source file:

```
dimensions:
qbar_time = 7676;
n abar = 6 ;
runoffname_StrLen = 30 ;
temp_src_time = 8037;
salt_src_time = 8037 ;
MUD1_src_time = 7676 ;
variables:
double qbar_time(qbar_time) ;
       qbar_time:long_name = "runoff time" ;
        qbar_time:units = "days";
```
(continues on next page)

(continued from previous page)

```
qbar_time:cycle_length = 0;
        qbar_time:long_units = "days since 1900-01-01" ;
double Qbar(n_qbar, qbar_time) ;
        Qbar:long_name = "runoff discharge" ;
        Qbar: units = ^{\mathsf{m}}m3.s-1";
char runoff_name(n_qbar, runoffname_StrLen) ;
double temp_src_time(temp_src_time) ;
        temp_src_time:cycle_length = 0 ;
        temp_src_time:long_units = "days since 1900-01-01";
double salt_src_time(salt_src_time) ;
        salt_src_time:cycle_length = 0;
        salt_src_time:long_units = "days since 1900-01-01" ;
double temp_src(n_qbar, temp_src_time) ;
        temp_src:long_name = "runoff temperature" ;
        temp_src:units = "Degrees Celcius" ;
double salt_src(n_qbar, salt_src_time) ;
        salt_src:long_name = "runoff salinity" ;
        salt_src:units = "psu" ;
double MUD1_src_time(MUD1_src_time) ;
        MUD1_src_time:long_name = "runoff time" ;
        MUD1_src_time:units = "days" ;
        MUD1_src_time:long_units = "days since 1900-01-01" ;
double MUD1_src(n_qbar, MUD1_src_time) ;
```
6. Initial conditions for the sediment cover

There are mainly 2 options:

• Uniform sediment cover

In paraMUSTANG\*.txt:

```
l_unised = .true. ! boolean set to true for a uniform
˓→bottom initialization
fileinised = './Init.nc' ! File for initialisation (if l_
˓→unised is False)
hseduni = 0.03 <br> ! initial uniform sediment
˓→thickness(m)
cseduni= 1500.0 ! initial sediment concentration
csed mud ini = 550.0 ! mud concentration into initial
˓→sediment (if =0. ==> csed_mud_ini=cfreshmud)
ksmiuni = 1 \qquad ! lower grid cell indices in the
˓→sediment
ksmauni = 10 \qquad ! upper grid cell indices in the
˓→sediment
```
And then, the fraction of each sediment variable in the seafloor is defined with *cini\_sed\_n()* in parasubsance\_MUSTANG.txt

• Read the sediment cover from a netcdf file or restart from a RESTART file

In paraMUSTANG\*.txt:

```
l_repsed=.true. ! boolean set to .true. if
˓→sedimentary variables are initialized from a previous run
filrepsed='./repsed.nc' ! file from which the model is.
˓→initialized for the continuation of a previous run
```
The netcdf file needs to have the concentration values under the names *NAME\_sed*, with NAME corresponding to the names defined in the SUBSTANCE input files. The number of vertical levels (ksmi, ksma) and the layer thickness (DZS) also need to be defined. The file structure is similar to the RESTART netcdf file, and filerepsed can be used to restart from a CROCO RESTART file.

Header of an example sediment cover file:

```
dimensions:
ni = 821 ;
ni = 623 ;
time = UNLIMITED ; // (1 currently)
level = 10;
variables:
double latitude(nj, ni) ;
double longitude(nj, ni) ;
double time(time) ;
double level(level) ;
double ksmi(time, nj, ni) ;
double ksma(time, nj, ni) ;
double DZS(time, level, nj, ni) ;
double temp_sed(time, level, nj, ni) ;
double salt_sed(time, level, nj, ni) ;
double GRAV_sed(time, level, nj, ni) ;
double SAND_sed(time, level, nj, ni) ;
double MUD1_sed(time, level, nj, ni) ;
```
Alternatively there is a 3rd option possible. If l\_repsed=.false. and l\_unised=.false., you can specify the filename of your sediment cover dataset (fileinised), but then it is up to you to write yourself the piece of code to read it in initMUSTANG.F90 in the subroutine MUSTANG\_sedinit.

How to prescribe the concentration for the initialisation :

• Uniform sediment cover. If you use a uniform sediment cover, the initial fraction of each sediment class is read in parasubastance\_MUSTANG.txt. Then the concentration of each sediment class is a fraction of *cseduni* defined in paraMUSTANG.txt (i.e. *cv\_sed(iv)=cini\_sed\_n(iv) x cseduni*). However, since you prescribe *cseduni*, it is not necessarily similar to what the model total concentration should be for the same sediment mixture, unless you used the same porosity model as in MUSTANG to compute *cseduni*.

With MUSTANG V2, after initialisation, the sediment concentration is adjusted in every layers to match the model porosity law. Hence the initial mass is not preserved, but the bed height and the sediment class fractions are.

With MUSTANG V1, by default the sediment concentration is not adjusted. In this case, what will happen is that the first time erosion happens, the very first deposit could have a very different porosity to the initial state, and induce an abrupt bed height change. You can select l init hsed=.true. to bypass this issue. While adjusting the sediment concentration, it will also adjust the sediment height to conserve the initial mass.

Note: With MUSTANG V2 we recommend using 1 init hsed=.false. since the subroutine associated with this boolean uses the porosity model of V1.

• RESTART. If you use l\_repsed=.true., l\_init\_hsed is not even read. In V1, the sediment concentrations that you specify will not be overwritten. It means that you have to start with concentrations that follow the porosity law of the model. In V2, concentrations are overwritten in all layers after computing the porosity for the sediment mixture. In this cas you can specify concentration that are just a fraction of an arbitrary constant total sediment concentration.

Warning: In version 1, you can impose no sediment in a grid cell by imposing ksmi=1 and ksma=0. This could be useful to define reefs for instance. In Version 2 you need at least one sediment layer everywhere. The first layer is never eroded, but is needed to manage the small sediment mass that can be left in the layer just above.

To avoid potential issue when computing concentrations for very thin layers, thin layers are merged with underlying layers. Therefore, when initializing sediment concentrations make sure to have at least one layer everywhere.

**CHAPTER TWENTYSIX**

# **TRAINING 2019: DATARMOR SPECIFIC**

## **26.1 Getting the good environment**

Warning: This is specific to DATARMOR cluster used for this training; if you are working on you own computer, follow the System Requirements and Downloading the code tutorials to download the code, and set-up your environment

An environment script has been created for this training on DATARMOR. It will load the necessary modules and set some useful paths and environment variables. Copy this croco\_env.csh script and source it. *If you already have a .cshrc or .tcshrc or .bashrc environment script, please copy it to .chsrc.bck to avoid overdefinitions and use only croco\_env.csh during the training period.*

```
cd $HOME
cp /home/datawork-croco/datarmor-only/TRAININGS/TRAINING 2019/croco_env.* .
source croco_env.csh
```
Now the \$CROCO\_DIR environment variable is defined and you will find useful material for this training in this directory.

## **26.2 Creating your work architecture**

Let's work on your WORKDIR to avoid disk space issues.

```
cd $work
mkdir TRAINING_2019
cd TRAINING_2019
mkdir croco
mkdir CONFIGS
cp -r $CROCO_DIR/SOURCE_CODES/CROCO/croco_git/croco croco/.
cp -r $CROCO_DIR/SOURCE_CODES/CROCO/croco_git/croco_tools croco/.
```
If you have followed this architecture, the following environment variables have also been placed to facilitate navigation:

- \$croco point to your croco sources: \$work/TRAINING\_2019/croco/croco
- \$tools point to your croco sources: \$work/TRAINING\_2019/croco/croco\_tools
- \$confs point to your croco sources: \$work/TRAINING\_2019/CONFIGS

Investigate by your own the various directories.

Warning: do not modify any of the files contained in your source directories  $\frac{1}{2}$  croco and  $\frac{1}{2}$  to keep your source files clean; modifications should be perfomed in your configuration directories (as we will see later)

## **26.3 DATA FILES**

Datasets for preparing surface and boundary conditions from climatological dataset can be downloaded on CROCO website. For this training you will find them in  $$CROCO$  DIR/DATA/DATASETS CROCOTOOLS ; otherwise see the Download tutorial.

You can also find the following global atmospheric reanalysis in **\$CROCO\_DIR/DATA/METEOROLOGICAL\_FORCINGS/**:

- ERAI
- CFSR

And the following ocean reanalysis in **\$CROCO\_DIR/DATA/3D\_OCEAN\_FORCING**:

- SODA
- ECCO2

## **26.4 BASIN configuration for XIOS tutorial**

```
cp -R /home/datawork-croco/datarmor-only/CONFIGS/TUTO20/BASIN_NO_XIOS/*
˓→$confs/BASIN
cd $confs/BASIN
```
#### Path for XIOS sources:

:: XIOS\_ROOT\_DIR=/home/datawork-croco/datarmor-only/SOURCE\_CODES/XIOS/XIOS-2.5

## **26.5 SOURCES for coupling tutorial**

For DATARMOR training, OASIS has already been compiled, so you can just copy the sources and compiled files

```
mkdir -p $work/TRAINING_2019/oasis
cp -r $CROCO_DIR/SOURCE_CODES/OASIS/OASIS3-MCT_3.0_branch_compiled $work/
˓→TRAINING_2019/oasis/OASIS3-MCT_3.0_branch
```
The configure file for compiling OASIS on DATARMOR, named make.datarmor can be found here

\$CROCO\_DIR/make.datarmor

For DATARMOR training, WRF has been compiled, and you can just copy the source and compiled files:

```
mkdir -p $work/TRAINING_2019/wrf
cp -r $CROCO_DIR/SOURCE_CODES/WRF/WRFV3.7.1_compiled $work/TRAINING_2019/wrf/WRFV3.
-7.1
```
#### A job for compilation is also provided:: \$CROCO\_DIR/job\_compile\_wrf.pbs

For DATARMOR training, WPS has been compiled, and you can just copy the source and compiled files:

cp -r \$CROCO\_DIR/SOURCE\_CODES/WRF/WPSV3.7.1 \$work/TRAINING\_2019/wrf/.

For DATARMOR training, these data are avaiable in \$CROCO\_DIR/SOURCE\_CODES/WRF/geog.

For DATARMOR training, CFSR data for WRF are available in \$CROCO\_DIR/DATA/ METEOROLOGICAL\_FORCINGS/CFSR/GLOBAL/NATIVE\_format

For DATARMOR training, WW3 has been compiled, and you can just copy the source and compiled files:

```
mkdir -p $work/TRAINING_2019/ww3
cp -r $CROCO_DIR/SOURCE_CODES/WW3/github/WW3_compiled/* $work/TRAINING_2019/ww3/.
```
### For DATARMOR training, TOY model files are provided here:

```
cp $CROCO_DIR/SOURCE_CODES/TOY/toy_compiled/toy_model $confs/Run_BENGUELA_LR_
\rightarrowcpl/.
```
cp \$CROCO\_DIR/DATA/BENGUELA\_CPL/toy\_files/\* \$confs/Run\_BENGUELA\_LR\_cpl/.

You should now have the following new files in your configuration directory:

- toy\_model
- grid\_wav.nc
- TOYNAMELIST.nam
- toy\_wav.nc

An example of fulfilled namcouple is also provided in \$CROCO\_DIR/DATA/BENGUELA\_CPL/oasis\_files

Note: Documentation on PBS use on DATARMOR can be found here: [https://w3z.ifremer.fr/intraric/](https://w3z.ifremer.fr/intraric/Mon-IntraRIC/Calcul-et-donnees-scientifiques/Datarmor-Calcul-et-Donnees/Datarmor-calcul-et-programmes) [Mon-IntraRIC/Calcul-et-donnees-scientifiques/Datarmor-Calcul-et-Donnees/Datarmor-calcul-et-programmes](https://w3z.ifremer.fr/intraric/Mon-IntraRIC/Calcul-et-donnees-scientifiques/Datarmor-Calcul-et-Donnees/Datarmor-calcul-et-programmes)

# **CHAPTER TWENTYSEVEN**

# **IFREMER SPECIFIC**

This tutorial is written in the Framework of the supercomputer (DATARMOR) located at Ifremer. It's also a guide for those who are working with MARS3D model and who want to make their configurations with CROCO

## **27.1** *Croco training in the framework of datarmor*

## **27.1.1** *First step :install*

**Getting the good environment**

Warning: This is specific to DATARMOR cluster used for this training; if you are working on you own computer, follow the System Requirements and Downloading the code tutorials to download the code, and set-up your environment

An environment script has been created for this training on DATARMOR. It will load the necessary modules and set some useful paths and environment variables. Copy this croco\_env.csh script and source it. *If you already have a .cshrc or .tcshrc or .bashrc environment script, please copy it to .chsrc.bck to avoid overdefinitions and use only croco\_env.csh during the training period.*

```
cd $HOME
cp /home/datawork-croco/datarmor-only/TRAININGS/TRAINING_2021/croco_env.* .
source croco_env.csh
```
Now the \$CROCO\_DIR environment variable is defined and you will find useful material for this training in this directory.

## **Creating your work architecture**

Let's work on your WORKDIR to avoid disk space issues.

```
cd $work
mkdir TRAINING_2021
cd TRAINING_2021
mkdir croco
mkdir CONFIGS
cp -r $CROCO_DIR/../../SOURCE_CODES/CROCO/croco_git/croco_master/croco croco/.
cp -r $CROCO_DIR/../../SOURCE_CODES/CROCO/croco_git/croco_tools croco/.
```
If you have followed this architecture, the following environment variables have also been placed to facilitate navigation:

• \$croco point to your croco sources: \$work/TRAINING\_2021/croco/croco

- \$tools point to your croco sources: \$work/TRAINING 2021/croco/croco\_tools
- \$confs point to your croco sources: \$work/TRAINING\_2021/CONFIGS

Warning: do not modify any of the files contained in your source directories  $\frac{1}{2}$ croco and  $\frac{1}{2}$ tools to keep your source files clean; modifications should be perfomed in your configuration directories (as we will see later)

1. Investigate by your own the various directory below ./croco

```
AGRIF : AGRIF refinement library
CVTK : to check mpi reproductibility
OCEAN : sources code themselves
PISCES : biogeochemical code
Run/TEST_CASES : the crocos.in for the various test_cases
XIOS : input-ouput server that can be coupled to croco
etc ...
```
## **27.1.2** *Second step: launch a test case*

*[BASIN](#page-22-0)*

## **27.1.3** *Third step: set up your own test case*

*[Set up you own test case](#page-24-0)*

## **27.1.4** *REALISTIC CONFIGURATION*

### **Example of coastal configuration**

The VILAINE case is an example of a realistic coastal configuration taking into account :

- Tidal circulation
- Wet/dry areas
- River outflows
- Sediment dynamic with MUSTANG

The configuration is included in CROCO as a reference coastal case (see cppdefs.h)

1. Set the environment

source ~/croco\_env.sh

#### 2. Create a configuration directory:

mkdir \$confs/VILAINE

#### 3. Copy the input files for compilation from croco sources:

```
cd $confs/VILAINE
```

```
cp $croco/OCEAN/cppdefs.h .
```

```
cp $croco/OCEAN/param.h .
```

```
cp $croco/OCEAN/jobcomp .
```
4. Edit **cppdefs.h** for using BASIN case

# define COASTAL

# undef REGIONAL

## You can also explore the CPP options selected for VILAINE case.

- which physical parametrizations ?
- which advection schemes ?

#### You can check the VILAINE settings in **param.h**:

- Dimension of the grid ?
- Number of vertical levels ?
- 5. Edit the compilation script jobcomp:

see *[BASIN](#page-22-0)*

#### 6. Get the inputs files for the run

```
cp /home/datawork-croco/public/ftp/CONFIGS_EXAMPLES/VILAINE/croco.in .
cp -r /home/datawork-croco/public/ftp/CONFIGS_EXAMPLES/VILAINE/CROCO_FILES
˓→.
```
Take a look of the input files in CROCO\_FILES and check if it's filled out correctly in croco.in file

## 7. Get the namelist for MUSTANG module

```
cp -r /home/datawork-croco/public/ftp/CONFIGS_EXAMPLES/VILAINE/MUSTANG_
˓→NAMELIST .
```
#### 8. Compile the model in MPI with 28 cpus

- Edit the param.h file to choose the number of cpus
- Check if MPI is activated for the VILAINE case in **cppdefs.h**

# define MPI

• Get the compile batch script and compile

```
cp $CROCO_DIR/batch_comp_datarmor .
qsub batch_comp_datarmor
```
• Get the run script to submit your job on Datarmor

```
cp $CROCO_DIR/job_croco_mpi.pbs .
qsub job_croco_mpi.pbs
```
### 9. Assign a new fill value to land mask cells

• copy scalars.h

cp \$croco/OCEAN/scalars.h .

• edit the file and replace spval

spval=999.

• add CPP key FILLVAL in your cppdefs.h

define FILLVAL

• add this key in cppdefs.h` to not add bathymetry on wet dry cells

```
define ZETA_DRY_IO
```
## **Build a configuration from scratch**

## **Preparation of forcing files**

## **Mesh building with BMGTOOLS**

1. Get BMGTOOLS here

```
mkdir BMG
cp /home/datawork-mars/TOOLS/BATHY/BMGTOOLS/bmg-linux64b-rev1489.tar.gz .
tar -xzvf bmg-linux64b-rev1489.tar.gz
```
### 2. Open the Create module in a terminal

```
cd create_bmg-5.0.0
./CreateBMG.sh
```
Warning: If a memory is requested put 4GO

3. Get the appropriate coastline to build your configuration here

```
/home/datawork-croco/datarmor-only/DATA/COASTLINE/BMGTOOLS_FORMAT/france.line
/home/datawork-croco/datarmor-only/DATA/COASTLINE/BMGTOOLS_FORMAT/europa.
˓→closed.line
/home/datawork-croco/datarmor-only/DATA/COASTLINE/BMGTOOLS_FORMAT/med_sea.line
```
- 4. Create a new project (Top left button)
- 5. Create a grid with the following features (Button on the top right bar) and follow the instructions
	- Click and drag on the map to define approximatively your domain
	- In the popup window you can define :
		- The limits of your area of interest
		- If you want to choose your grid resolution by meters choose the option Grid defined by curvilinear mesh size
- 6. Save your project and check in the directory that you have a file head.TEST with the features of your grid

```
TEST0 65.0000000 40.0000000 15.0000000 -20.0000000 0.0500000 0.0833333
       5662.40 5563.84 421 501 167 158 190 180 TEST
```
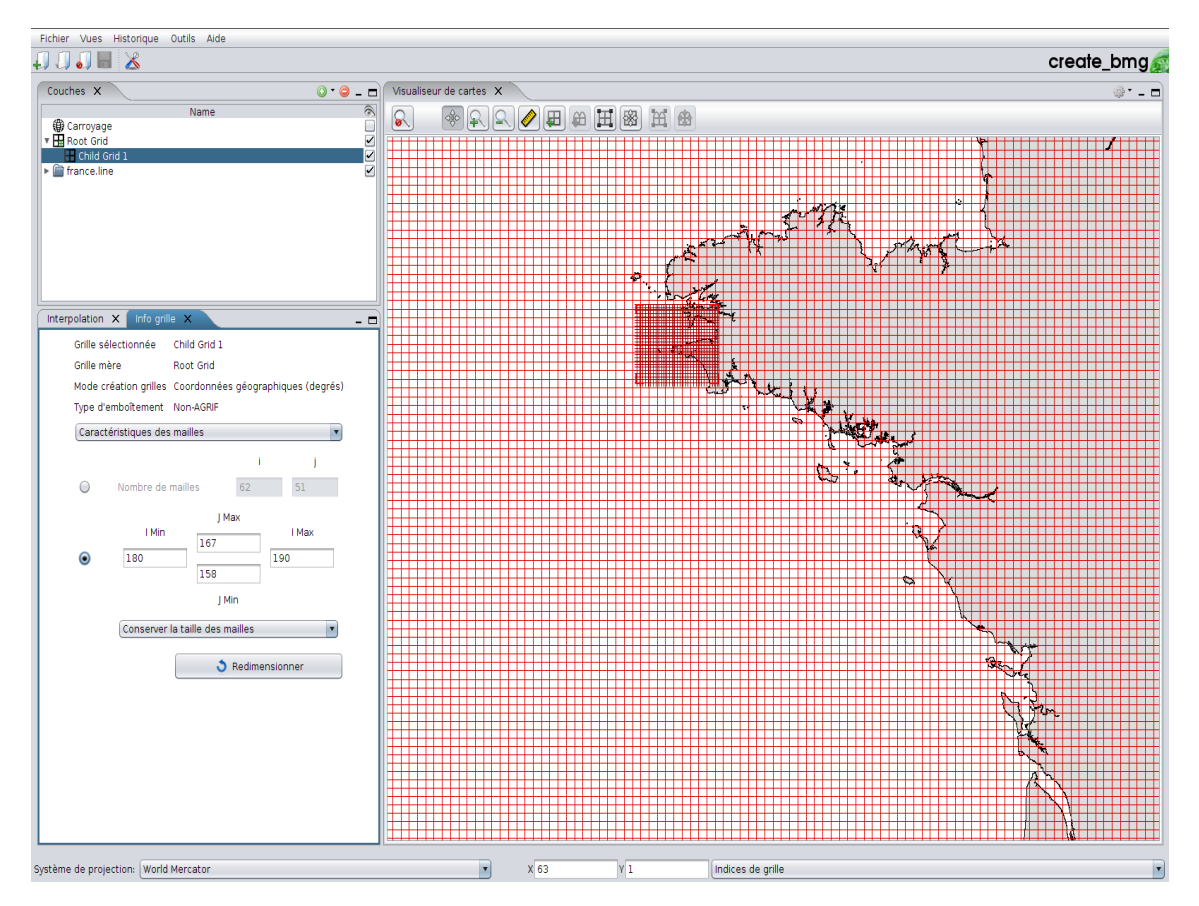

- 7. Interpolation of the bathymetry on the grid
	- Get the fortran executable, the associated namelist and the batch

```
/home/datawork-mars/TOOLS/BATHY/INTERP/interp_bathy/INTERP_BATHY.exe
/home/datawork-mars/TOOLS/BATHY/INTERP/interp_bathy/namelist
/home/datawork-mars/TOOLS/BATHY/INTERP/interp_bathy/batch_interp
```
• Build a text file which list the MNT files you want to use and pickup from here

```
cat catalog.dat :
/home/datawork-croco/datarmor-only/DATA/MNT_HOMONIM/MNT_ATL100m_HOMONIM_
˓→WGS84_NM.nc
```
• Edit the namelist

```
Choose the grid2grid mode
&flags
 l_interp_soundings2grid=.false.
 l_interp_grid2grid=.true.
 l_smooth=.false.
 l_connect=.false. /
&interp_soundings2grid
 coastfile='/home/datawork-croco/datarmor-only/DATA/TDC/france.line'
&interp_grid2grid
 data_catalog='catalog.cat'
 l_bathy_bmg=.true.
 l_closed_line=.true.
 landvalue=-999
  grid_file='RootGrid.nc'
 nivmoypath=''
```
(continues on next page)

(continued from previous page)

```
l_bathy_threshold=.true.
bathy_threshold=2.0
mask_method='HXHY' /
```
## • Launch the executable

qsub batch\_interp

- 8. Open in another terminal the Check BMG module to view and edit (if needed) your bathymetry
	- Open

```
cd check_bmg-5.0.0
./CheckBMG.sh
```
- Load your grid file (*RootGrid.nc*) and your coastline file
- You can edit your grid with the button in the top right pannel with different ways
	- Single (one mesh )
	- Sequential (several meshes in sequential)
	- Polygon (group of meshes within a polygon)
	- Rectangle (groupe meshes within a rectangle)

You juste have to select the nodes and edit the bathymetry values

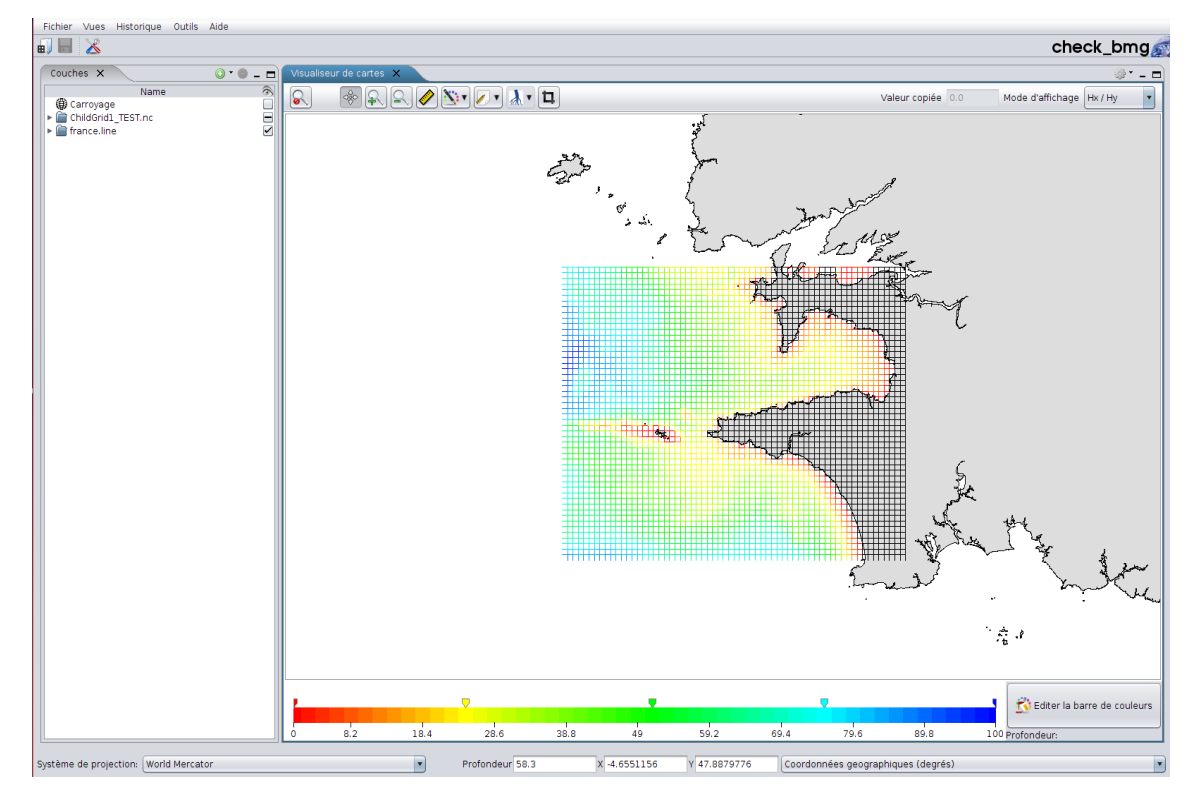

| Couches X<br>$\overline{\mathbf{O}}$ $\bullet$ $\overline{\mathbf{O}}$ $\overline{\mathbf{O}}$<br>Visualiseur de cartes X<br>ಿ - ರ<br>$\left  \sum_{i=1}^{n} \frac{1}{i} \right $<br>Name<br>$\circledast \text{R} \bullet \text{N} \bullet \text{N} \bullet \text{N} \bullet \text{N}$<br>$\Omega$<br>$\blacksquare$<br>Valeur copiée 0.0<br>Mode d'affichage   Hx / Hy<br><b>@</b> Carroyage<br>Finance.line<br>$\begin{array}{c} \mathcal{F}_{\mathcal{B}} \\ \mathcal{B}^{\mathcal{B}} \\ \mathcal{B}^{\mathcal{B}} \\ \mathcal{B}^{\mathcal{B}} \\ \end{array}$<br><b>B</b> Editer les valeurs<br>Nouvelle profondeur -999<br>Commentaire<br>& Annuler<br>$\blacktriangledown$ ok<br>$\frac{1}{2}$ , $\frac{1}{2}$<br>Editer la barre de couleurs<br>59.2<br>28.6<br>38.8<br>49<br>69.4<br>79.6<br>89.8<br>8.2<br>18.4<br>$\bullet$<br>100 Profondeur:<br>Système de projection: World Mercator<br>$\overline{\phantom{a}}$<br>Profondeur -999<br>X -4.2182264<br>Y 48.2704582<br>Coordonnées geographiques (degrés)<br>$\overline{\phantom{a}}$ | Fichier Vues Historique Outils Aide<br>$\mathbf{\mathbf{X}}$<br>$\blacksquare$ |  | check_bmg |
|----------------------------------------------------------------------------------------------------|--------------------------------------------------------------------------------|--|-----------|
|                                                                                                    |                                                                                |  |           |
|                                                                                                    |                                                                                |  |           |
|                                                                                                    |                                                                                |  |           |
|                                                                                                    |                                                                                |  |           |

Warning: dont forget to save your project to take into acount your modifications

9. Convert the bathymetry and the grid to CROCO framework

Preprocessing of files are based on a set of python scripts.

On Datarmor you can get a python with vacumm

module load vacumm/3.4.0

• Get the python script from CROCO directory

```
cp -r /home/datawork-croco/datarmor-only/TRAININGS/TRAINING_2021/
˓→MARS2CROCO/BATHY .
cd BATHY
```
- Edit the python script convert\_bathymars2croco.py and set user parameters
- Launch the script

```
python convert_bathymars2croco.py bathy_file.nc
==> You get croco_grd.nc
```
• Check if your bathy seems ok

ncview croco\_grd.nc

### **Build tidal atlas on CROCO grid**

To get tide on your OBC, you need an atlas with harmonic constituents on your model grid croco\_grd.nc \* First you also need the following script

```
cp /home/datawork-croco/datarmor-only/TRAININGS/TRAINING_2021/MARS2CROCO/
˓→TIDES/convert_fes2croco.py .
cp /home/datawork-croco/datarmor-only/TRAININGS/TRAINING_2021/MARS2CROCO/
˓→TIDES/tides.txt .
cp /home/datawork-croco/datarmor-only/TRAININGS/TRAINING_2021/batch_
˓→python .
```
- Edit the python script to set the list of constituents you want in your Atlas
- The script need the **croco\_grd.nc** file so you need to link it the directory

ln -s ../BATHY/croco\_grd.nc .

• Run the script

qsub batch\_python

#### <span id="page-165-0"></span>**3D Initial and Boundary conditions**

This part deals with generation of OBC and IC for your grid, from an Ocean General Circulation Model (exemple :MERCATOR, HYCOM ..)

1. First you have to get the numerical solution which covers your grid and your period of simulation

```
/home/datawork-croco/datarmor-only/DATA/MERCATOR_SOLUTION
```
- 2. The second step is to interpolate this file on your grid. We use a fortran programm for this :
	- Get the following directory

```
cp -r /home/datawork-croco/datarmor-only/TRAININGS/TRAINING_2021/EXTRACT_
˓→CROCO .
cd EXTRACT
```
• edit the namelist

vi IN/namelist

• Change the mode (IC or OBC at once)

```
&extractmode
l_extract_obc=.false. ! compute Open Boundaries Conditions (set to
˓→true)
l_extract_ic=.false. / ! compute Initial Conditions (set to
˓→true)
```
• Change the name of the input file with the MERCATOR file

```
&namcoarse
file_coarse = 'MERCATOR_PSY2V4.nc' ! name of file containing data to be
˓→interpolated
```
• In this section set the name of init and obc file, input bathy file and activate which obc you want to extract

```
&namfine
head_fine = 'head.useless' ! head.CONF file (a line of the one
˓→used in MARS)
file_ic='init.nc' ! name of ic output file
file_fine_w = 'obc_west.nc' ! name of west obc output file
file_fine_e = 'obc_east.nc' ! name of east obc output file
file_fine_s = 'obc_south.nc' ! name of south obc output file
file_fine_n = 'obc_north.nc' ! name of north obc output file
l obc west = .false. \qquad ! Interpolate west obc ?
l_obc_east = .false. ! Interpolate east obc ?
l_obc_south = .false. ! Interpolate south obc ?
l obc north = .false. \qquad \qquad ! Interpolate north obc ?
obc_width = 2 ! width of obc domain, must the same
˓→than in MARS
file_bathy_fine = 'bathy_rang1_2500_final.nc'
```
- Adpat the parameters for interpolation :
	- Set l\_interpxyz to .false. ==> it enables 2D interpolation with SCRIP and vertical interpolation with splines
	- If your OGCM model is in SIGMA coordinates set your own intermediate Z vertical profile (used for vertical interpolation sigma to sigma)

```
Z=(0:immersion1:dh1_ref,immersion1:immersion2:dh2_ref,
˓→immersion2:immersion3:dh3_ref)
```

```
&param_interp
l_interpxyz = .false.  !
rapdist = 6.0 ! only if l_interpxyz=.true. must be
\Rightarrow <= 6<br>radius = 20.0e+3
                         ! only if l_interpxyz=.true.
aspect_ratio = 10 <br> ! only if l_interpxyz=.true.
dh1_ref=1.0 ! only if OGCM in Sigma (dz between 0
\rightarrowand immersion1)<br>immersion1 =40.0
                         ! only if OGCM in Sigma (first,
˓→immersion below 0 in z profil)
dh2_ref= 2.0 \blacksquare ! only if OGCM in Sigma (dz between.
˓→immersion1 and immersion2)
immersion2 =60.0 <br> ! only if OGCM in Sigma (second,
˓→immersion in z profil)
dh3_ref=5.0 <br> ! only if OGCM in Sigma (dz between.
˓→immersion2 and immersion3)
immersion3=200.0 ! only if OGCM in Sigma (last.
˓→immersion in z profil : must be >= MAX(H0) !!!)
nextrap = 10 2D spatial extrapolation iteration<br>1 correct rbc fn!cl_correct_rho=.false. ! correct vertical density
˓→instabilities
l_complete_prof_first=.false. ! extrapolate Z profils before
˓→doing interpolation
l interp conserv=.true. / | ! perform conservative vericale.
˓→interpolation instead of splines
```
– Launch the executable in batch mode

qsub batch\_extract

## **Build a new configuration with CROCO**

Open a terminal and login to Datarmor

ssh -X login**@datarmor**

## **Environment and source code**

#### 1. Setup environment

• Source this file to set some environment variables

```
cd $HOME
cp /home/datawork-croco/datarmor-only/TRAININGS/TRAINING_2021/croco_env.*
source croco_env.csh
```
• Build a "CROCO" directory on your \$DATAWORK

```
cd $work
mkdir TRAINING_2021
cd TRAINING_2021
mkdir croco
mkdir CONFIGS
```
### 2. Get the source code

```
cp -r $CROCO_DIR/../../SOURCE_CODES/CROCO/croco_git/croco_master/croco croco/.
cp -r $CROCO_DIR/../../SOURCE_CODES/CROCO/croco_git/croco_tools croco/.
```
#### 3. Create a new config

• build a directory for your new configuration and get the following scripts from the source code directory

```
cd $confs
mkdir my_config
cd my_config
mkdir CROCO_FILES
cp $croco/OCEAN/param.h .
cp $croco/OCEAN/cppdefs.h .
cp $croco/OCEAN/jobcomp .
cp $CROCO_DIR/job* .
```
## **Edit your configuration parameters files**

#### 1. Setup param.h

• First section : define your domain dimensions (get xi\_rho and eta\_rho from **croco\_grd.nc**)

```
L L m0 = x i_r h0 - 2; M M m0 = eta_r h0 - 2#elif defined REGIONAL
# elif defined SEINE
     parameter (LLm0=410, MMm0=180, N=20) ! SEINE
```
• Second section : define your MPI decomposition

```
Choose your decomposition so number procs=NP_XI*NP_ETA
#ifdef MPI
 integer NP_XI, NP_ETA, NNODES
 parameter (NP_XI=14, NP_ETA=6, NNODES=NP_XI*NP_ETA)
```
• If you are using WET DRY set the critical depth

```
#ifdef WET_DRY
     real D_wetdry ! Critical Depth for Drying cells
# else
     parameter (D_wetdry=0.4)
```
• Third section :: Number of harmonic components

```
#else
 parameter (Ntides=114)
```
• Fourth section :: Number of river

```
#if defined PSOURCE || defined PSOURCE_NCFILE
     integer Msrc <sup>!</sup> Number of point sources
     parameter (Msrc=9) \qquad ! ====== == ====== ========
#endif
```
- 2. Edit cppdef.h : Simple config with only tides at boundaries
	- Activate *REGIONAL* case

```
#define REGIONAL /* REGIONAL Applications */
```
• Set configuration name (same as **param.h**)

```
/* Configuration Name */# define MEDI5KM
```
• Set MPI parallelisation

# define MPI

• Activate TIDES and define Open boundary conditions according to your domain

```
/* Open Boundary Conditions */# define TIDES
# undef OBC_EAST
# define OBC_WEST
# define OBC_NORTH
# undef OBC_SOUTH
```
- In preselected options only change these ones :
	- vertical mixing
		- $/*$  Vertical Mixing  $*/$ # define GLS\_MIXING
	- Analytical surface fluxes

```
/* Surface Forcing */# undef BULK_FLUX
/* Suppression des termes atmospheriques */# define ANA_SSFLUX /* analytical salinity flux */
```
(continues on next page)

(continued from previous page)

```
# define ANA_STFLUX /* analytical Latent and Sensible flux */
# define ANA_SMFLUX /* surface momentum flux = wind */
# define ANA_SRFLUX /* surface short surface radiative */
# define ANA_SST /* climatological surface temperature */<br># define ANA_SSS /* climatological surface salinity */
                       /* climatological surface salinity */
# undef ANA_TCLIMA /* climatological surface for others tracers */
```
#### – Lateral Forcing

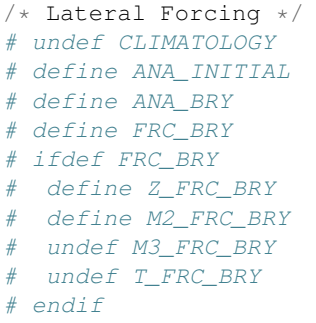

– Bottom Forcing

```
/* Bottom Forcing */
# define ANA_BSFLUX
# define ANA_BTFLUX
```
– Desactivate source

```
/* Point Sources - Rivers */# undef PSOURCE
# undef PSOURCE_NCFILE
# ifdef PSOURCE_NCFILE
# define PSOURCE_NCFILE_TS
# endif
```
#### 3. Compile the model in batch mode

• Edit your job comp and set the source code path

SOURCE=\$croco/OCEAN

• Launch the compilation

qsub job\_comp\_datarmor.pbs

Note: you should get a croco executable file

## 4. Edit the config input file croco.in

• Time stepping

```
time_stepping: NTIMES dt[sec] NDTFAST NINFO
           594000 40 10 1
```
– NTIMES : Number of global time step (dt)

you can use this script to get NTIMES given your start and end date

```
/home/datawork-croco/datarmor-only/FORMATION/PREPROC/calc_steps.py
Duration of your simulation == NTIMES*dt
```
- dt : baroclinic time step (depend on your mesh grid size)
- NDTFAST : number of fast time step in one baroclinic time step
- Sigma distribution

```
S-coord: THETA_S, THETA_B, Hc (m)
       0.0d0 0.0d0 2000.0d0
```
• Origin date (only) for Netcdf

```
start_date:
01-01-1900 00:00:00
```
• Set the path to your inputs files which should be in a CROCO FILES directory

```
grid: filename
                CROCO_FILES/croco_grd.nc
forcing: filename
               CROCO_FILES/croco_frc_manga16.nc
bulk_forcing: filename
               CROCO_FILES/bidon.nc
climatology: filename
               CROCO_FILES/croco_clm.nc
boundary: filename
               CROCO_FILES/croco_bry.nc
initial: NRREC filename
         -1CROCO_FILES/croco_ini.nc
restart: NRST, NRPFRST / filename
               9000 -2CROCO_FILES/croco_rst.nc
history: LDEFHIS, NWRT, NRPFHIS / filename
          T 90 0
               CROCO_FILES/croco_his.nc
averages: NTSAVG, NAVG, NRPFAVG / filename
           1 2140 0
                 CROCO_FILES/croco_avg.nc
```
• Choose which variables you want to save in your output (T/F to activate/desactivate)

```
primary_history_fields: zeta UBAR VBAR U V wrtT(1:NT)
               T F F T T 30*T
auxiliary_history_fields: rho Omega W Akv Akt Aks Visc3d Diff3d HBL
˓→HBBL Bostr Wstr Ustr Vstr Shfl Swfl rsw rlw lat sen HEL
                       F F F F F F F F F
→ F F F F F F F 10*F<br>als history fields: TKE GLS Lscale
gls_history_fields:
                  F F F
primary_averages: zeta UBAR VBAR U V wrtT(1:NT)
              F F F F F 30*T
auxiliary_averages: rho Omega W Akv Akt Aks Visc3d Diff3d HBL HBBL
˓→Bostr Wstr Ustr Vstr Shfl Swfl rsw rlw lat sen HEL
                F F F F F F F F F F F
    F F F F F 10*F
gls_averages: TKE GLS Lscale
             F F F
```
• Set lateral viscosity (ONLY if UV\_VIS2 or UV\_VIS4 cpp key are enabled)

lateral visc: VISC2, VISC4 [m<sup>^2</sup>/sec **for** all] 6.34 0.

• Set lateral diffusivity (ONLY if UV\_DIFF2 or UV\_DIFF4 cpp key are enabled)

```
tracer_diff2: TNU2(1:NT) [m^2/sec for all]
          30*1.d-2tracer_diff4: TNU4(1:NT) [m^4/sec for all]
          30*0.d11
```
• Set bottom drag

```
bottom_drag: RDRG [m/s], RDRG2, Zob [m], Cdb_min, Cdb_max
            0.0d-4 5.d-3 3.5d-3 1.d-4 1.d-1
```
- Barotropic mode :: RDRG superseded by RDRG2
- Baroclinc mode :: RDRG superseded by RDRG2 superseded by Z0B
- 5. Edit **batch** mpt to set the right number of nodes and walltime (1node=28 procs)

```
#PBS -q mpi_3
#PBS -l mem=8gb
#PBS -l walltime=10:00:00
#PBS -N CROCO_SEINE
```
### 6. Launch the model

## qsub batch\_mpt

## 7. Visualize

• First use ncview

```
module load ncview
ncview CROCO_FILES/croc_his.nc
```
### **Custom you configuration**

### **Add a source for a river discharge**

- In cppdefs.h you should activate
	- *PSOURCE* : activate tracer for sources
	- PSOURCE\_NCFILE : if you want to use a chronological discharge (dont use it for now)

```
/* Point Sources - Rivers */# define PSOURCE
# undef PSOURCE_NCFILE
# ifdef PSOURCE_NCFILE
# define PSOURCE_NCFILE_TS
# endif
```
• In param.h set the number of source points

```
#if defined PSOURCE || defined PSOURCE_NCFILE
    integer Msrc 120 CE 120 CE 130 CE 130 CE 130 CE 130 CE 130 CE 130 CE 130 CE 130 CE 130 CE 130 CE 130 CE 130 CE
     parameter (Msrc=5) \qquad \qquad ====== == ====== =======
#endif
```
• Compile your model

• Edit croco.in file

First line is for the number of sources then there should be one line by source

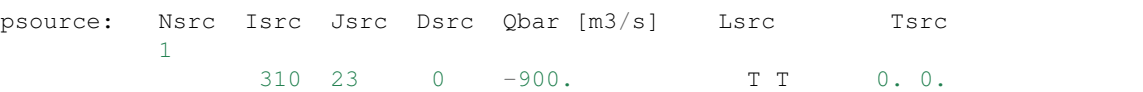

- Isrc,Jsrc : Coordinates of point sources
- Dsrc : Direction of outflow (0 along u, 1 along v)
- Qbar : Average discharge in m3/s (positive to the North/East, negative to the South/West)
- Lsrc : Logical for associate tracers to the source (here Temp,Sal)
- Tsrc : Tracer value (here Temp,Sal)

#### **Add a real Atmospheric forcing**

#### • In cppdefs.h you should activate

- *ONLINE* : Use online interpolation (spatial and temporal) from an meteo model on different grid
- *AROME* : data are formatted in MeteoFrance framework
- *BULK\_FLUX* : Compute bulk fluxes
- *BULK\_FAIRALL* : use FAIRALL formulation for bulk
- *BULK\_SMFLUX* : compute surface momentum flux (from wind stress)
- *READ\_PATM* : Read atmospherical pressure in atm file and use it in the code for bulk and surface pressure gradient

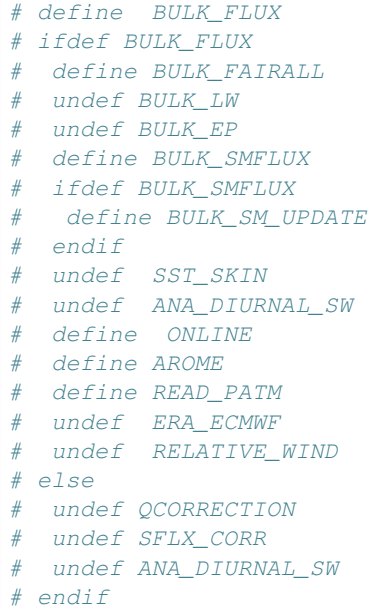

#### – Dont forget to remove analytical bulk fluxes

```
/* Suppression des termes atmospheriques */# define ANA_SSFLUX /* surface salinity */
# define ANA_STFLUX /* surface temperature */
# undef ANA_SMFLUX /* surface momentum flux = wind */
# undef ANA_SRFLUX /* surface short surface radiative */
```
(continues on next page)

(continued from previous page)

```
# define ANA_SST
# define ANA_SSS
```
- Recompile the model
- Go to your configuration directory and make a link to this file

cd /home1/datawork/login/CROCO/config cd CROCO\_FILES ln -s /home/datawork-croco/datarmoronly/DATA/METEOROLOGICAL\_FORCINGS/ARPEGE-HR\_2017\_final.nc .

• Now edit the croco.in file (see bottom of file)

Set begin year, end year and mont, number of records per day in your dataset and the path of the file

```
online: byear bmonth recordsperday byearend bmonthend / data path
         2017 1 24 2017 12
        CROCO_FILES/ARPEGE-HR_2017_final.nc
```
## **Add 3D IC and OBC**

- First you need to get your IC and OBC files see *[3D Initial and Boundary conditions](#page-165-0)*
- Edit cppdefs.h to activate BRY conditions

undefine analytical Init and boundary conditions activate BRY for Tracers (T\_FRC\_BRY)

```
undef ANA_INITIAL
# undef ANA_BRY
# define FRC_BRY
# ifdef FRC_BRY
# define Z_FRC_BRY
  define M2\_FRC\_BRYundef M3_FRC_BRY
  undef T_FRC_BRY
 endif
```
- Compile the model
- Copy you croco\_ic.nc and croco\_bry.nc files in the CROCO\_FILES diretory
- Edit croco.in file

Set the path to your IC/OBC files

```
boundary: filename
            CROCO_FILES/croco_bry.nc
initial: NRREC filename
     -1
            CROCO_FILES/croco_ini.nc
```
Note: When you start from an init file the start date of your simulation is the date of the file

## **27.1.5** *FERRET FACILITY*

#### Ferret : a practical tool for fast visualisation on datarmor

this step is dedicated to basic git usage to manage properly your source code and (potentially) interact with croco's developers the croco's repository is so far hosted at Inria [\(https://gitlab.inria.fr\)](https://gitlab.inria.fr)

1. Load the appropriate module

```
module avail
module load ferret/7.1__64b
```
Launch it by typing

ferret

2. Load your netcdf dataset (yes? is the usual prompt)

yes? use data.nc

or

yes? use "/home6/datawork/login/Simulation/data.nc"

3. Visualise the data structure

yes? show data

you will get a list of all the variables contained in the fill loaded and their dimensions :

- i : designate the x dimension
- j : designate the y dimension
- k : designate the vertical dimension
- 1 : designate the temporal dimension
- 4. List the numerical values of a section of a given variable :

From now on let's consider the variable **temp** which gets four dimensions (time + x,y,z).

yes? list /i=10/j=10/k=40 temp

This will list all the numerical data at the level 40,  $i=10$ ,  $j=10$  of the variable **temp**.

5. Plot a one dimensionnal feature by fixing n-1 of the variable dimension number (n).

yes? plot /i=10/j=10/k=40 temp

this will plot the time series of the variable temp.

yes? plot /i=10/j=10/l=4 temp

this will plot the vertical profile of the variable temp at time l=4.

yes? plot /i=10/j=10/l=4 temp yes? plot /i=10/j=10/l=40/ove temp

the same as the previous but with superimposition of two profile at two different instants  $(l=10 \text{ and } l=40)$ 

6. Plot a two dimensionnal features by fixing n-2 of the variable dimension number (n).

yes? plot /i=10/j=10 temp

This will plot a Hovmuller diagram (time vs z) of the variable temp.

yes? plot /k=40/j=10 temp

In case, k=40 designate the surface layer, this will plot a hovemuller diagram along all longitudes vs time.

```
yes? plot /k=40/j=10/lev=(10.,20.,1.) temp
```
The same as the previous one but setting a color bar that extends from 10 to 20 with bins of 1.

```
yes? plot /k=40/j=10/lev=(0)(10.,20.,1.)(30) temp
```
The same as the previous one but extending the first and last color class respectively down to 0 and up to 30.

## **27.1.6** *GIT FACILITY*

#### manage coherently your configurations/developments with git

this step is dedicated to basic git usage to manage properly your source code and (potentially) interact with croco's developers the croco's repository is so far hosted at Inria [\(https://gitlab.inria.fr\)](https://gitlab.inria.fr)

1. Request an access to croco's gitlab

```
go to URL https://gitlab.inria.fr/croco-ocean/croco
click on the upright corner **register** tab
then on the right side of the page on the highlight register
confirm your registration with the mail you received
go back https://gitlab.inria.fr
log in
search croco project
select the croco projet and then ask for an access
```
2. Once you get the access create your own local repository

```
mkdir /homeX/datahome/login/croco/
cd croco
git init
git clone git@gitlab.inria.fr:croco-ocean/croco.git
```
3. List of all the available branches

git branch -v -a

4. Create your own local branch (tutu) from a given remote branch (toto)

git checkout -b tutu remotes/origin/toto

5. Get the status of the local repository

git status

6. Update of the branch named "toto" with the remote branch

git pull origin dyneco\_rec

7. Toto

```
git remote show origin
```

```
8. Log
```
git log

## **27.1.7** *XIOS FACILITY*

## **XIOS step by step**

1. Change your jobcomp

```
if [ $HOSTNAME == *"datarmor"* ]]; then
XIOS_ROOT_DIR=/home1/datawork/mcaillau/CROCO/XIOS
```
#### 2. Get the XML files and the routine send\_xios\_diags:

```
cp /home/datawork-croco/datarmor-only/FORMATION/SRC/croco/XIOS/*.xml .
cp /home/datawork-croco/datarmor-only/FORMATION/SRC/croco/XIOS/*.xml_full .
cp /home/datawork-croco/datarmor-only/FORMATION/SRC/croco/XIOS/send_xios_diags.
ightharpoonupF .
```
## **BIBLIOGRAPHY**

- [YU2003] Yu, J., & Slinn, D. N. (2003). Effects of wave-current interaction on rip currents. Journal of Geophysical Research: Oceans, 108(C3).
- [THORNTON1983] Thornton, E.B. & R.T. Guza, 1983: Transformation of wave height distribution, J. Geophys. Res. 88, 5925-5938.
- [UCHYIAMA2009] Uchiyama, Y., McWilliams, J. C., & Restrepo, J. M. (2009). Wave-current interaction in nearshore shear instability analyzed with a vortex force formalism. Journal of Geophysical Research: Oceans, 114(C6).
- [WEIR2011] Weir, B., Uchiyama, Y., Lane, E. M., Restrepo, J. M., & McWilliams, J. C. (2011). A vortex force analysis of the interaction of rip currents and surface gravity waves. Journal of Geophysical Research: Oceans, 116(C5).